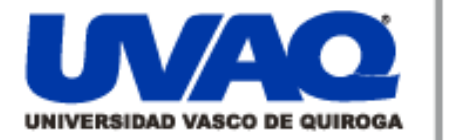

## **REPOSITORIO ACADÉMICO DIGITAL INSTITUCIONAL**

## *"REALIDAD VIRTUAL EN LA CASA RODRÍGUEZ"*

**Repositorio** 

Institucional

**Digital** 

**Autor: Saraí Espinoza Calderón**

**Tesina presentada para obtener el título de: Licenciada en Arquitectura**

**Nombre del asesor:**

ļ

١

**MDU. María De Lourdes Romo De Vivar Pasqualli**

**Este documento está disponible para su consulta en el Repositorio Académico Digital Institucional de la Universidad Vasco de Quiroga, cuyo objetivo es integrar organizar, almacenar, preservar y difundir en formato digital la producción intelectual resultante de la actividad académica, científica e investigadora de los diferentes campus de la universidad, para beneficio de la comunidad universitaria.**

**Esta iniciativa está a cargo del Centro de Información y Documentación "Dr. Silvio Zavala" que lleva adelante las tareas de gestión y coordinación para la concreción de los objetivos planteados.**

**Esta Tesis se publica bajo licencia Creative Commons de tipo "Reconocimiento-NoComercial-SinObraDerivada", se permite su consulta siempre y cuando se mantenga el reconocimiento de sus autores, no se haga uso comercial de las obras derivadas.**

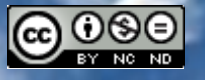

Esta obra está bajo una licencia de Creative Commons [Reconocimiento-NoComercial-SinObraDerivada](http://creativecommons.org/licenses/by-nc-nd/3.0/deed.es_ES) 3.0 Unported.

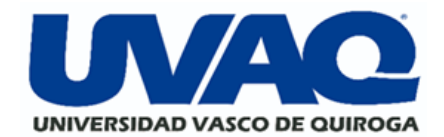

UNIVERSIDAD VASCO DE QUIROGA FACULTAD DE ARQUITECTURA

# "La realidad virtual en la casa RODRÍGUEZ"

# **TESINA**

Para obtener el título de: Licenciado en Arquitectura

Presenta: Sarai Espinoza Calderón

ASESOR: MDU.MARÍA DE LOURDES ROMO DE VIVAR PASQUALLI

FEBRERO 2024

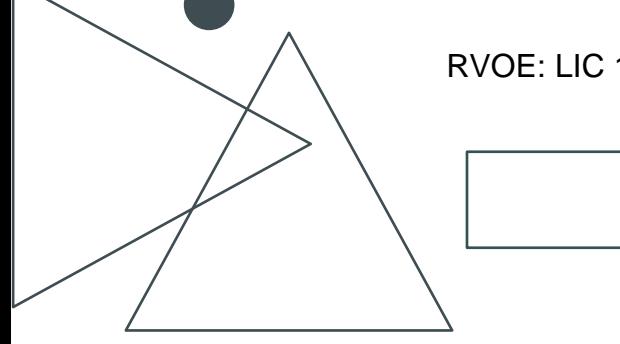

RVOE: LIC 100841 CLAVE:16PSU0026V

## ÍNDICE

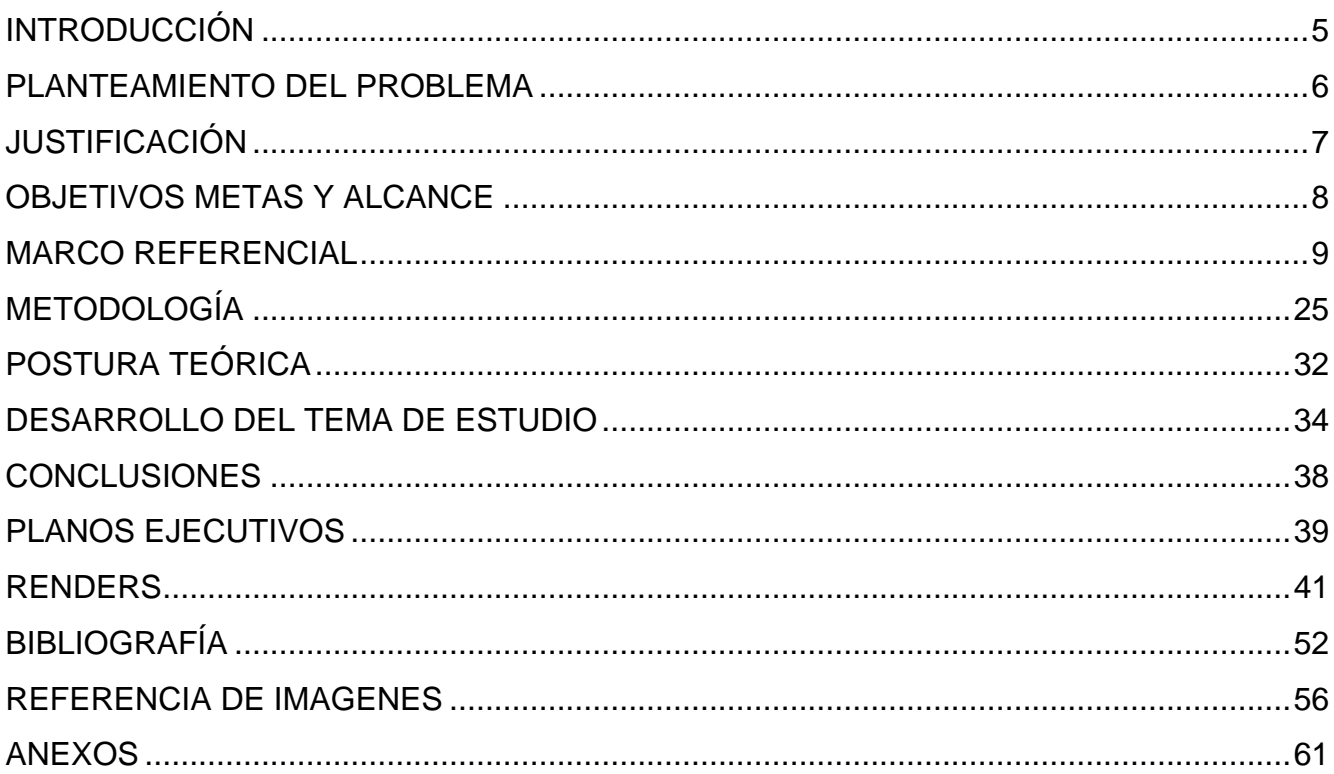

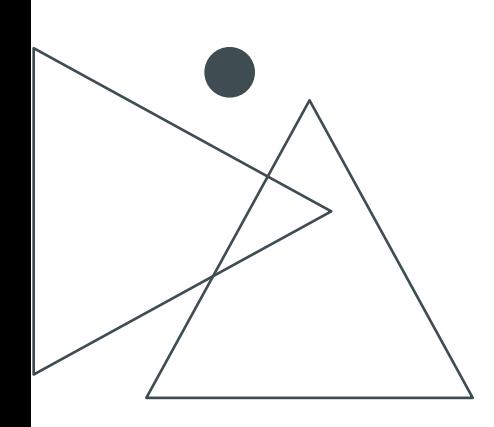

### AGRADECIMIENTOS

#### A Dios

Por ser uno de sus pequeños proyectos, lleno de altas y bajas, pero siempre respaldados por una gran fe que me ha dado. Porque me dio la sabiduría, inteligencia y lo necesario para estudiar y poder concluirlo. Por siempre estar presente, aunque no lo pueda ver.

#### A mis padres

Ustedes han sido siempre el motor que impulsa mis sueños, quienes estuvieron siempre a mi lado en los días y noches más difíciles durante mis horas de estudio. Siempre han sido mis mejores guías de vida. Hoy cuando concluyo mis estudios, les dedico a ustedes este logro, amados padres, como una meta más conquistada. Orgullosa de haber elegido a mis padres y que estén a mi lado en este momento tan importante.

#### A mi asesora

#### MDU. María de Lourdes Romo de Vivar Pasqualli

Gracias por sus orientaciones, por sus palabras de aliento, su energía, su paciencia, su virtud y su constancia. Agradezco su tiempo para poder realizar este proyecto. Sus consejos fueron muy útiles cuando no salían de mis pensamientos las palabras y con su ayuda pude escribir lo que he logrado hoy.

Gracias por ser quienes son y por creer en mí.

Lo único constante; es el cambio.

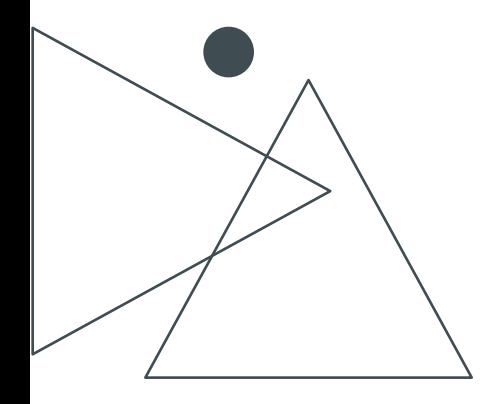

#### **DEDICATORIA**

Le dedico el resultado de este trabajo a Dios que sin él nada sería posible, y toda mi familia, mis padres y mis hermanos. Principalmente, a mis padres que me apoyaron y estuvieron en los momentos malos y buenos. Gracias por enseñarme a afrontar las dificultades sin perder nunca la cabeza ni morir en el intento.

Me han enseñado a ser la persona que soy hoy, mis principios, mis valores, mi perseverancia y mi empeño. Todo esto con una enorme dosis de amor y sin pedir nada a cambio.

Este trabajo no sería posible sin mis padres, gracias a ellos y a su duro esfuerzo para salir adelante gracias a su negocio. Son mi inspiración y mi gran apoyo y en un futuro quiero lograr ser como ellos y mejorar.

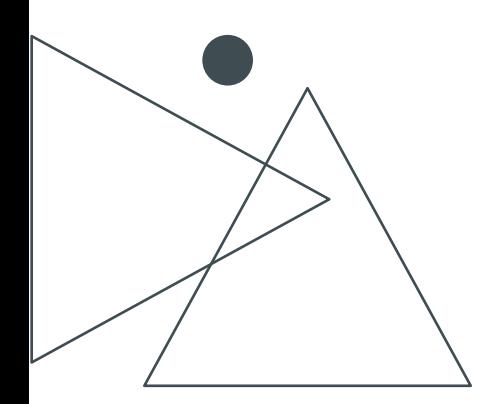

## UVAQ

#### DERECHOS RESERVADOS PROHIBIDA SU REPRODUCCIÓN TOTAL O PARCIAL

Todo el material contenido en esta tesis está protegido por la Ley Federal del Derecho de Autor (LFDA) de los Estados Unidos Mexicanos (México)

El uso de imágenes, fragmentos de videos, y demás material que sea objeto de protección de los derechos de autor, será exclusivamente para fines educativos e informativos y deberá citar la fuente donde la obtuvo mencionando el autor o autores. Cualquier uso distinto como el lucro, reproducción, edición o modificación, será perseguido y sancionado por el respectivo titular de los Derechos de Autor.

## <span id="page-6-0"></span>I N T R O D U C C I Ó N

La arquitectura y la realidad virtual se han entrelazado estrechamente, revolucionando la forma en que los arquitectos diseñan y presentan sus proyectos.

La tecnología realidad virtual permite a los arquitectos crear experiencias inmersivas e interactivas, lo que permite a los clientes y usuarios visualizar e interactuar con los diseños arquitectónicos de formas que antes eran imposibles.

Las constantes actualizaciones crean la necesidad de utilizar herramientas que nos permitas crear, modificar y diseñar todo en tiempo real.

Abordaremos la historia de los dispositivos con las actualizaciones de las aplicaciones en las pocas décadas que han evolucionado y que siguen desarrollándose, dejando en obsoleto ciertos descubrimientos en conjunto con la arquitectura, la cual se ha desarrollado de manera rudimentaria con las herramientas como el papel, lápiz, ahora con computadoras y dispositivos portátiles y con todo lo que tiene que ofrecer a futuro.

La realidad virtual también mejora la comunicación entre arquitectos y clientes. Al presentar diseños en realidad virtual, los arquitectos pueden brindar a los clientes una experiencia realista e inmersiva de los espacios propuestos.

La adopción de la realidad virtual (RV) en la arquitectura se ha visto facilitada por el desarrollo de soluciones de hardware y software fáciles de usar como las pantallas montadas en la cabeza (HMD) como Oculus Rift, HTC Vive y Windows Mixed Reality que han hecho que la realidad virtual sea más accesible, asequible y cómoda.

Las plataformas de software como Revit de Autodesk, SketchUp, 3desMax y Unreal Engine son herramientas para crear y visualizar modelos arquitectónicos en realidad virtual.

La realidad virtual ha revolucionado el campo de la arquitectura al permitir experiencias inmersivas, interactivas y realistas tanto para arquitectos como para clientes. Ha transformado el proceso de diseño, comunicación, educación y formación en arquitectura, ofreciendo numerosas ventajas y oportunidades de innovación.

A medida que la tecnología RV continúa evolucionando, es probable que sea una herramienta en el diseño arquitectónico, para dar una presentación en tiempo real.

5

## PLANTEAMIENTO DEL PROBLEMA

<span id="page-7-0"></span>El arte de la arquitectura en sus inicios se fue plasmando, proyectando y dibujando a mano, con los materiales, como las tintas, los grafitos y lápices que, con procesos extenuantes, para poder planear los deseos de realizar proyectos.

La evolución del estilo de vida ha creado la necesidad de implementar herramientas más dinámicas, rápidas y que complazcan al sector de nuestro mercado siendo arquitectos; que cumpla con la demanda y exigencia del cliente.

Es muy importante que comencemos a implementar las nuevas tecnologías, para que nuestros usuarios imaginen el espacio a través de planos, e imágenes, en menor tiempo del que solía hacerse, al implementará un motor de renderizado UNREAL ENGINE, con el que se experimentarán los espacios en tiempo real modificándolos, haciendo una planeación rápida y eficaz.

Utilizando está herramienta se crean proyectos que sean fáciles de visualizarse, transitarse y modificarse gracias a la realidad virtual y la implementación de nuevas tecnologías, resolverá la gran problemática que muchos usuarios tiene para entender los espacios arquitectónicos con esto el usuario puede transitar, modificar y vivir en espacios antes de estar materializados, podrán obtener un espacio armoniosos y elevando así su calidad de vida.

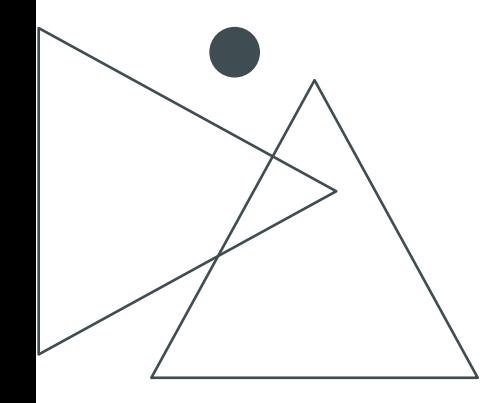

## JUSTIFICACIÓN

<span id="page-8-0"></span>De acuerdo con el ritmo acelerado y estilo de vida cambiante de la sociedad, surgen diversas necesidades, utilizando las nuevas herramientas tecnológicas como son la realidad virtual; por lo cual se implementa un programa que cumpla con rénders en tiempo real, así como sus modificaciones con un clic.

La disciplina de la arquitectura, con la realidad virtual; nos ofrece una serie de beneficios, como la visualización inmersiva la cual permite al arquitecto y al cliente sumergirse en un entorno tridimensional, lo que facilita la comprensión del diseño y evaluación del espacio antes de que se construya físicamente. Así como la detección de posibles errores, lo que ahorra tiempo y dinero en la fase de construcción.

La realidad virtual se ha implementado en muchos aspectos, tanto en lo social con la facilidad de conectarse con otros usuarios, en el entretenimiento como en los video juegos, en las películas y ha llegado a la arquitectura, por medio del motor Unreal Engine que se implementará en este proyecto arquitectónico, para crear un recorrido de la casa habitación, que se podrá visualizar en tiempo real con las diferentes expectativas y deseos del cliente, para poder ejecutarla de manera exitosa.

Utilizaremos el motor de renderizado Unreal Engine de Epic Games, un programa creado para jugar videojuegos en tiempo real y ahora implementado en la arquitectura, gracias al cual podemos lograr renders realistas en tiempo real, modificándolos con el deseo y diseño del cliente, con iluminación, materiales, texturas precisas, y recorridos virtuales lo que permite experimentar el diseño de manera más real.

En los proyectos arquitectónicos se integran las necesidades del usuario y el medio ambiente para desarrollar el proyecto. Creando espacios de confort y eco amigables.

Las herramientas como la realidad virtual facilitan, agilizan y hacen los procesos de diseño arquitectónico más rápidos. Al permitir a los arquitectos realizar cambios de diseño de manera rápida y fácil en un entorno virtual, qué facilita la interacción y la exploración de múltiples opciones de diseño para optimizar la funcionalidad y la estética del proyecto

Actualmente implementando estas herramientas crearan un impacto positivo a los usuarios, puesto que la realidad virtual esta tan presente en nuestros dispositivos móviles.

7

<span id="page-9-0"></span>En resumen, la realidad virtual ofrece a los arquitectos una herramienta poderosa para visualizar, colaborar y presentar sus proyectos de manera más eficiente y efectiva.

#### OBJETIVOS METAS Y ALCANCE

#### **OBJETIVO**

Presentar un proyecto arquitectónico en tiempo real con el motor de simulación y renderización Unreal Engine, que permite crear el proyecto en realidad virtual hiperrealista mediante importaciones de modelos 3D.

Gracias a la implementación de nuevos softwares, se usará el motor de renderizado Unreal Engine ofrece todas las herramientas necesarias para crear simulación para propuestas de aprobación, en tiempo real, permitiendo ahorrar tiempo a la hora de presentar el proyecto.

Se realizará sobre la base de un proyecto aprobado y concluido; generando recorridos virtuales para el proyecto.

#### **META**

La meta de este trabajo es demostrar y analizar el impacto de la realidad virtual en la arquitectura, concentrándonos en cómo se pueden mejorar y ampliar los alcances de visualización, interactividad, análisis colaborativo y presentación, lo que nos permitirá crear diseños más innovadores, eficiente y atractivos en menor tiempo.

La satisfacción de nuestros usuarios al poder no solo imaginarla, más bien sumergirse, modificándola mientras la recorren, seleccionando de acuerdo con sus gustos, presupuestos y comodidades, creando su estilo propio en tiempo real y que ellos queden satisfechos con el proceso de diseño y planeación, listos para la ejecución evitando futuras modificaciones que retrasen el proceso de obra, cambios de presupuestos o remodelaciones a corto plazo.

#### **ALCANCE**

Lograremos la visualización y modificaciones a un proyecto arquitectónico en tiempo real gracias a la implementación de herramientas que se utilizan en la realidad virtual (Unreal Engine).

El usuario podrá transitar los espacios observando las dimensiones, mobiliario, iluminación, su ubicación y tener una imagen más clara de lo que quieren para su

8

proyecto, igual que pueden cambiar los acabados propuestos, como el color y tipo de pinturas de muros, los azulejos, los pisos, los colores del mobiliario.

Agilizando los procesos de comunicación, elige los detalles del proyecto, obteniendo un proyecto aprobado con las peticiones y deseos del cliente con lo más interactivo y visualmente posible.

<span id="page-10-0"></span>Alcanzaremos la satisfacción de nuestro usuario cumpliendo sus expectativas en el menor tiempo con todas las opciones posibles dándoselas a conocer y sin que le quede duda alguna de cómo se verá su proyecto materializado.

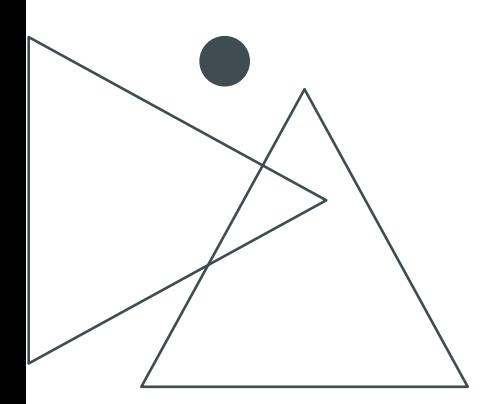

## MARCO REFERENCIAL

Comenzaremos con la definición de realidad virtual.

La realidad virtual es una experiencia inmersiva de espacios virtuales o reales hechos por computadora, no contiene ningún elemento de lo real para poder interactuar con ella creando entornos ficticios basándonos en lo conocido como real. (Marketing, 2021)

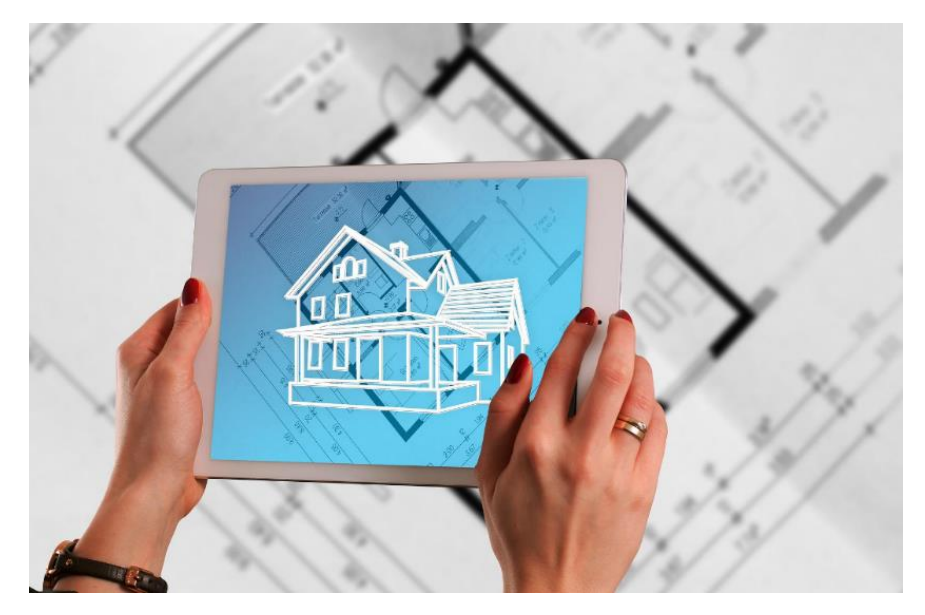

Imagen 1: Realidad virtual, aplicada a la arquitectura Fuente: Marketing. (2021, agosto 4).

La realidad virtual (RV) es una tecnología que utiliza hardware y software para crear un entorno simulado que puede imitar o ampliar el mundo real. En lugar de interactuar con el entorno físico, los usuarios de realidad virtual pueden sumergirse y participar en experiencias generadas por computadora. (Marketing, 2021)

Aquí hay algunos requerimientos técnicos para la utilización de la realidad virtual:

Hardware: una computadora de escritorio o portátil con las características necesarias para los programas de renderizado; es indispensable un procesador y tarjeta de gráficos de potencia moderada para realizar un buen renderizado.

Software: Se refiere a las aplicaciones y programas diseñados para crear y gestionar experiencias de realidad virtual. Estas son aplicaciones de modelado, dibujo, renderizado y visualización de proyectos arquitectónicos, como AutoCAD, 3desMax, SketchUp, unreal engine, entre otras.

Entorno Virtual: Es el mundo simulado que los usuarios experimentan. Puede ser una representación realista del mundo real, un entorno imaginario o proyectos arquitectónicos.

Interactividad: La realidad virtual permite a los usuarios interactuar con el entorno virtual de maneras que imitan la interacción en el mundo real. Esto se logra a través de recorridos virtuales, donde se ven los espacios arquitectónicos, las puertas se mueven, pueden cambiar pinturas, texturas, prender y apagar luces, entre otras cosas dependiendo los objetivos.

La realidad virtual necesita de elementos indispensables para poder realizar un proyecto de cualquier tipo ya sea para arquitectura, video juegos, salud, turismo planeación urbana, entre otros.

La realidad virtual comenzó con la ambición de generar una experiencia captada por los cinco sentidos, gracias a la invención de las computadoras con sus inicios en los años 20s con Charles Babbage con inspiración en la máquina del telar como diseño y a sus actualizaciones, pasando un proceso de siglos, con las matemáticas, el algebra, los algoritmos, la investigación, creatividad e ingenio, en conjunto con el diseño.

(*EVOLUCION DE LAS COMPUTADORAS timeline*, s/f)

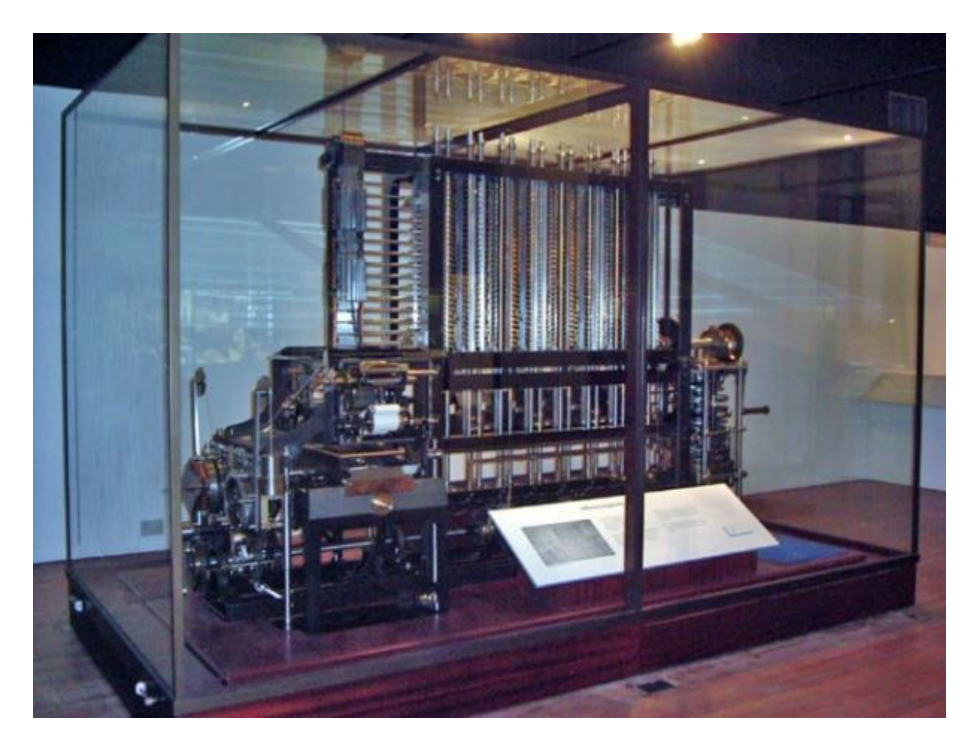

Imagen 2: Prototipos de las primeras computadoras Fuente: (*EVOLUCION DE LAS COMPUTADORAS timeline*, s/f)

Y la creación de nuevos y mejorados softwares y procesadores; hoy podemos tener computadoras portátiles y de escritorio, con mayor capacidad y programas que han emergido para poder conocer la realidad virtual.

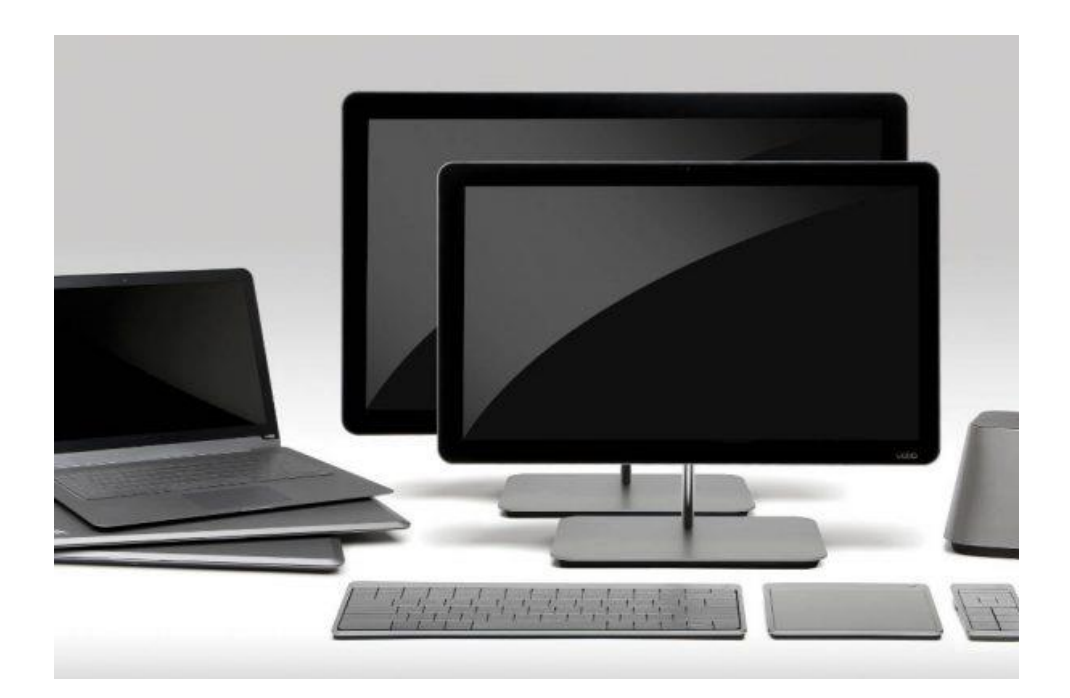

Imagen 3: Computadoras de escritorio y laptops. Fuente: (Latinoamérica, 2016)

La historia de la realidad virtual demuestra cómo esta tecnología ha evolucionado desde los primeros conceptos hasta convertirse en una parte importante de nuestra vida moderna, con un potencial prometedor para el desarrollo futuro.

En México el desarrollo de la realidad virtual ha podido progresar e incorporarse para preservar y promover el patrimonio cultural, lo que permite a los usuarios explorar virtualmente sitios arqueológicos, museos o monumentos históricos.

Además, las aplicaciones de realidad virtual pueden incorporar el folclore, el arte y la música mexicanos, brindando experiencias inmersivas que celebran la identidad cultural del país.

En la industria, para potencias desafíos de infraestructura, y proyectos a gran escala, así como en la fabricación de elementos y los bienes raíces ya sea en sectores públicos o privados.

La realidad virtual se ha convertido en una tecnología cada vez más popular en el campo de la arquitectura, brindando a arquitectos, diseñadores y clientes experiencias inmersivas e interactivas.

La realidad virtual (RV) ha tenido un impacto significativo en el campo de la arquitectura, ofreciendo nuevas formas de diseñar, visualizar y experimentar espacios arquitectónicos.

Aquí hay algunas maneras en que la realidad virtual se ha integrado en la arquitectura:

Visualización inmersiva:

Los arquitectos utilizan la RV para crear modelos tridimensionales inmersivos de sus diseños. Esto permite a los diseñadores y clientes explorar virtualmente el espacio antes de que se construya, proporcionando una experiencia más realista que los modelos tradicionales en 2D o maquetas físicas.

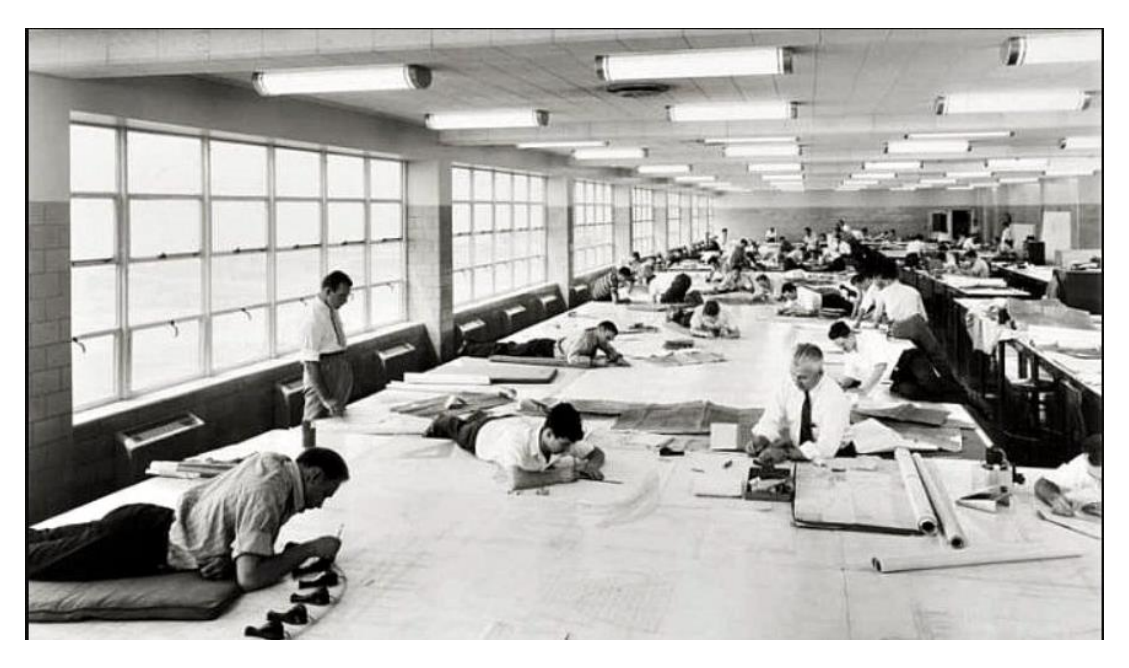

Imagen 4: Creación de planos a mano. Fuente: (s/f-a)

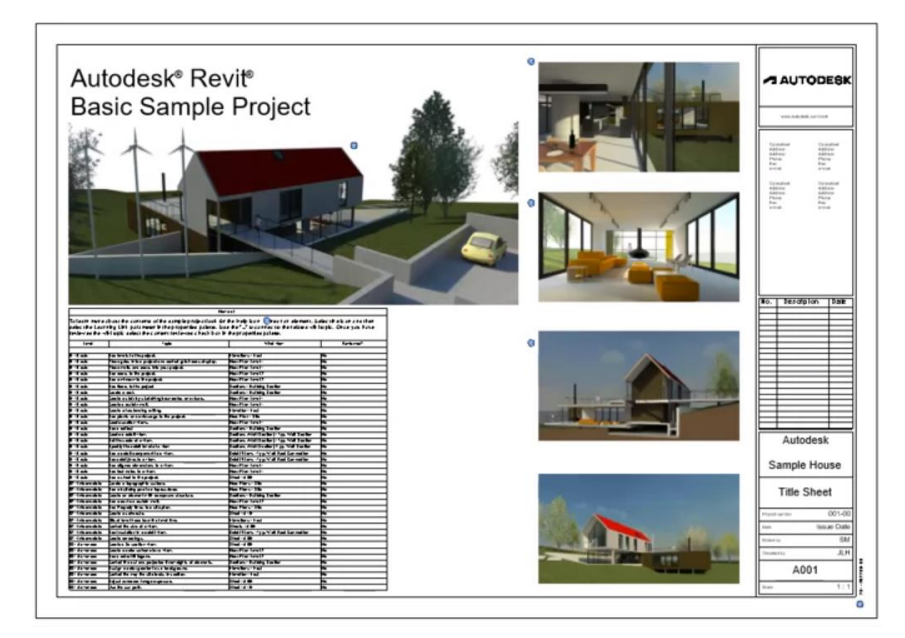

Imagen 5: Creación de planos virtuales. Fuente: (*Help*, s/f)

#### Recorridos virtuales:

La RV permite a los usuarios realizar recorridos virtuales por edificios aún no construidos. Esto es beneficioso para comprender la escala, el diseño y la distribución espacial antes de invertir en la construcción física.

Simulaciones ambientales:

Los arquitectos utilizan la RV para simular condiciones ambientales, como la iluminación natural, las sombras y los flujos de aire. Esto ayuda a optimizar el diseño para mejorar la eficiencia energética y la comodidad del usuario.

Presentaciones de proyectos:

La RV se utiliza para crear presentaciones impactantes y envolventes de proyectos arquitectónicos. Esto puede ser útil para presentar propuestas a clientes o inversores, dando una experiencia más convincente que los métodos tradicionales.

Entrenamiento y educación:

La RV se utiliza en la formación de arquitectos y profesionales del diseño. Permite a los estudiantes interactuar con modelos arquitectónicos virtuales, comprender conceptos espaciales y practicar en entornos simulados.

#### Diseño iterativo:

La RV facilita la iteración rápida en el diseño arquitectónico. Los cambios pueden implementarse y evaluarse en tiempo real, lo que acelera el proceso de diseño y permite una toma de decisiones más informada.

Marketing y venta de proyectos:

Los desarrolladores inmobiliarios utilizan la RV para crear experiencias de marketing inmersivas que muestran propiedades antes de su construcción. Esto ayuda a atraer a posibles compradores y a tomar decisiones más fundamentadas.

La realidad virtual ha ampliado las posibilidades en el campo de la arquitectura, ofreciendo herramientas que mejoran la visualización, la colaboración y la toma de decisiones en todas las etapas del proceso arquitectónico. (Realidad virtual en la arquitectura. Como utilizarla en tus proyectos, s/f)

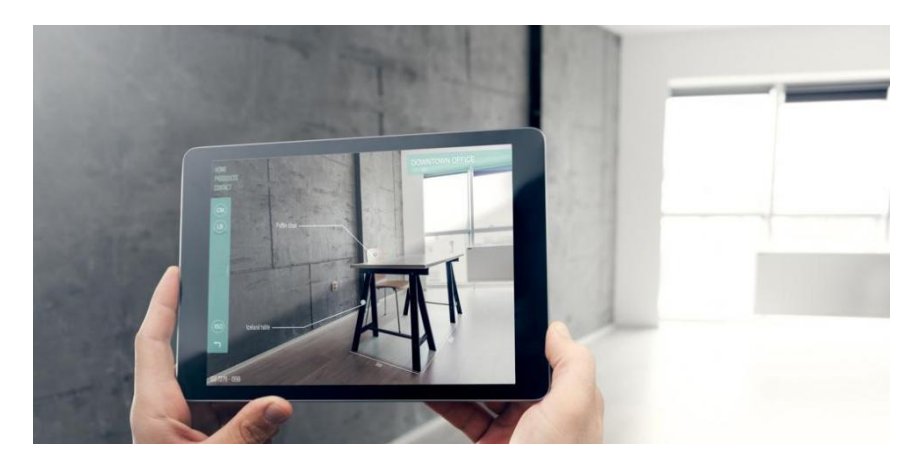

Imagen 6: Realidad virtual en la arquitectura. Fuente: (Micó, 2017)

Si bien la realidad virtual ha ganado prominencia en los últimos años, sus raíces se remontan a varias décadas.

## **Aquí hay algunos hitos y precedentes significativos en la historia de la realidad virtual en la arquitectura:**

Lenguaje de modelado de realidad virtual (VRML) (1994): VRML se desarrolló como un formato de archivo estándar para representar escenas y objetos 3D en realidad virtual. Proporcionó un medio para crear visualizaciones y recorridos arquitectónicos interactivos, sentando las bases para futuras aplicaciones arquitectónicas en realidad virtuales. Es un leguaje basado en formas geométricas y tridimensionales. (*Qué es VRML*, 2001)

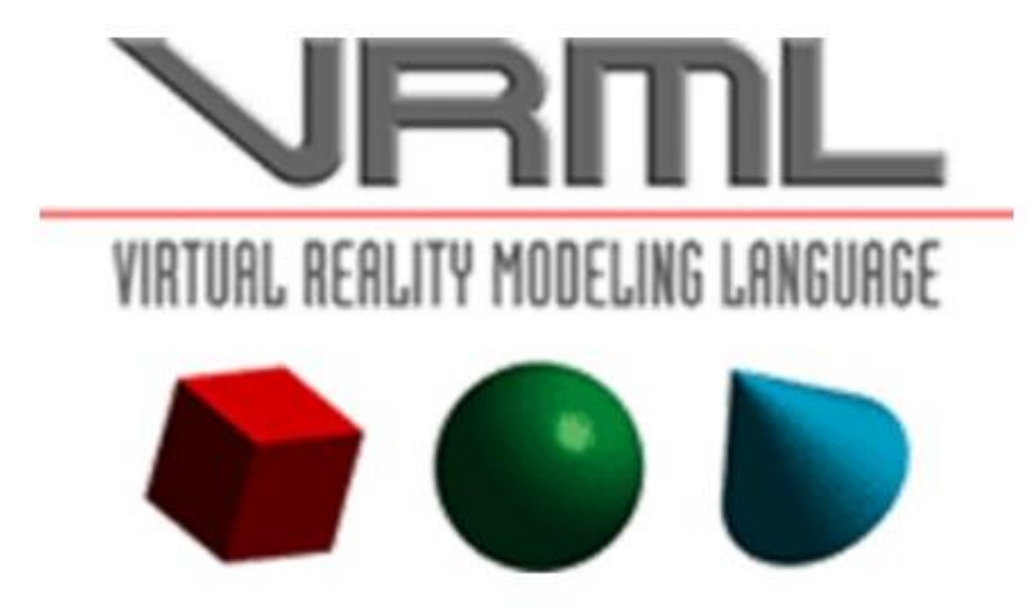

Imagen 7: Lenguaje de modelado de realidad virtual. Fuente: (*4.2 virtual reality modeling language (VRML)*, s/f)

Second Life (2003): Second Life, un mundo virtual desarrollado por Linden Lab, permitió a los usuarios crear e interactuar con entornos virtuales. Arquitectos y diseñadores comenzaron a usar Second Life como plataforma para presentaciones de diseño virtual y trabajo colaborativo, mostrando conceptos arquitectónicos y realizando reuniones virtuales. (Márquez, 2022)

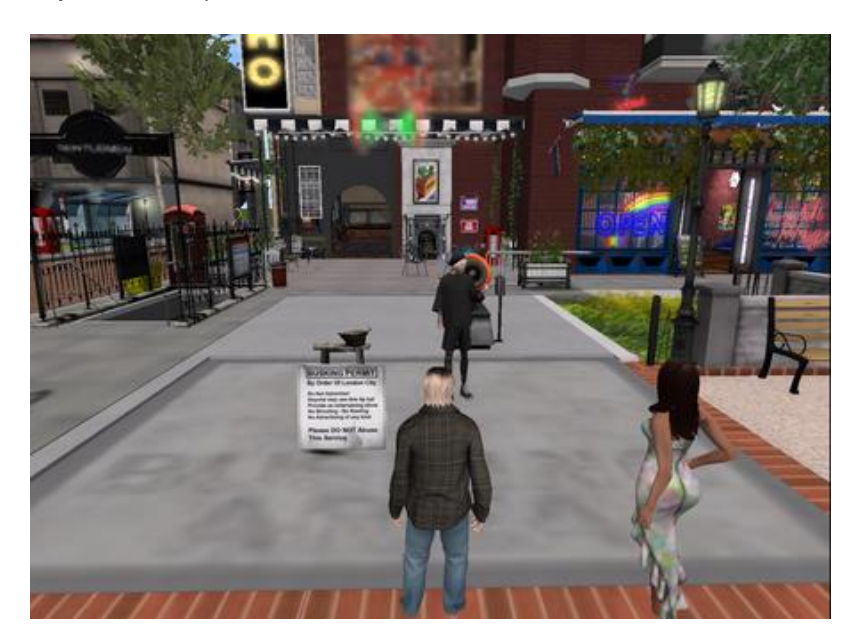

Imagen 8: Second life (2003). Fuente: (Márquez, 2022)

Autodesk LIVE (2016): Autodesk LIVE, un software de visualización arquitectónica, integró capacidades de realidad virtual en su flujo de trabajo. Permitió a los arquitectos convertir sus modelos 3D en experiencias de realidad virtual inmersivas, brindando a los clientes una sensación realista de espacio y escala. (Latinoamérica, 2016)

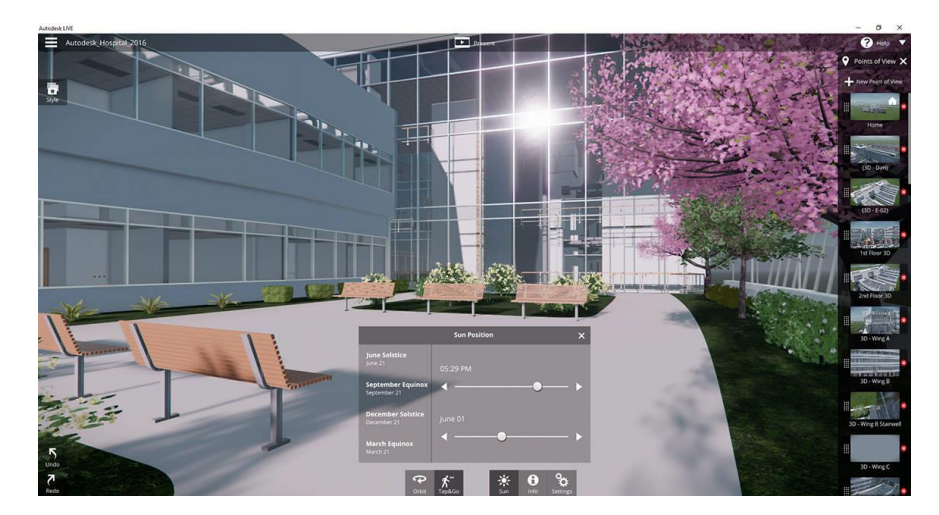

Imagen 9: Autodesk LIVE (2016) Fuente: (Latinoamérica, 2016)

Han surgido varias herramientas de colaboración de realidad virtual que permiten a arquitectos y clientes reunirse en entornos virtuales y explorar diseños juntos. Estas herramientas facilitan la colaboración, la visualización y la toma de decisiones remotas, lo que convierte a la realidad virtual en una parte integral del diseño arquitectónico y la comunicación.

## **Estos son algunos ejemplos de proyectos arquitectónicos que han utilizado la realidad virtual:**

The Walkable City: El proyecto Walkable City de Visual Vocal tiene como objetivo crear experiencias de realidad virtual inmersivas e interactivas para el diseño urbano. Permite a los usuarios explorar e interactuar con los entornos urbanos propuestos, lo que ayuda a los arquitectos y planificadores a visualizar y comunicar sus ideas de manera efectiva.  $(s/f-b)$ 

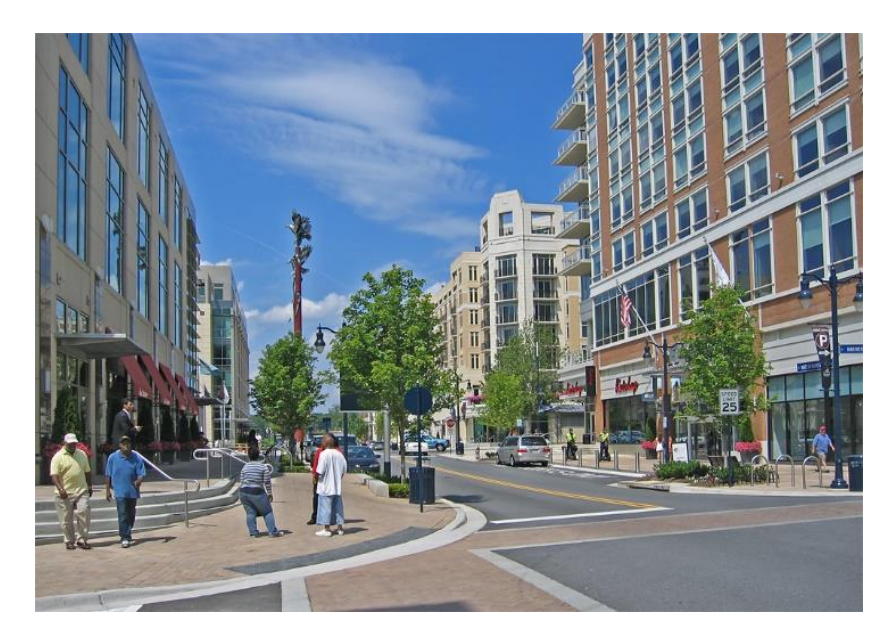

Imagen 10: The Walkable City. Fuente: (s/f-b)

The Wild - Plataforma de colaboración virtual: The Wild es una plataforma de realidad virtual que permite la colaboración remota en proyectos arquitectónicos. Los diseñadores pueden reunirse en espacios virtuales, revisar modelos 3D y realizar modificaciones en tiempo real, mejorando la comunicación y el trabajo en equipo. (s/fc)

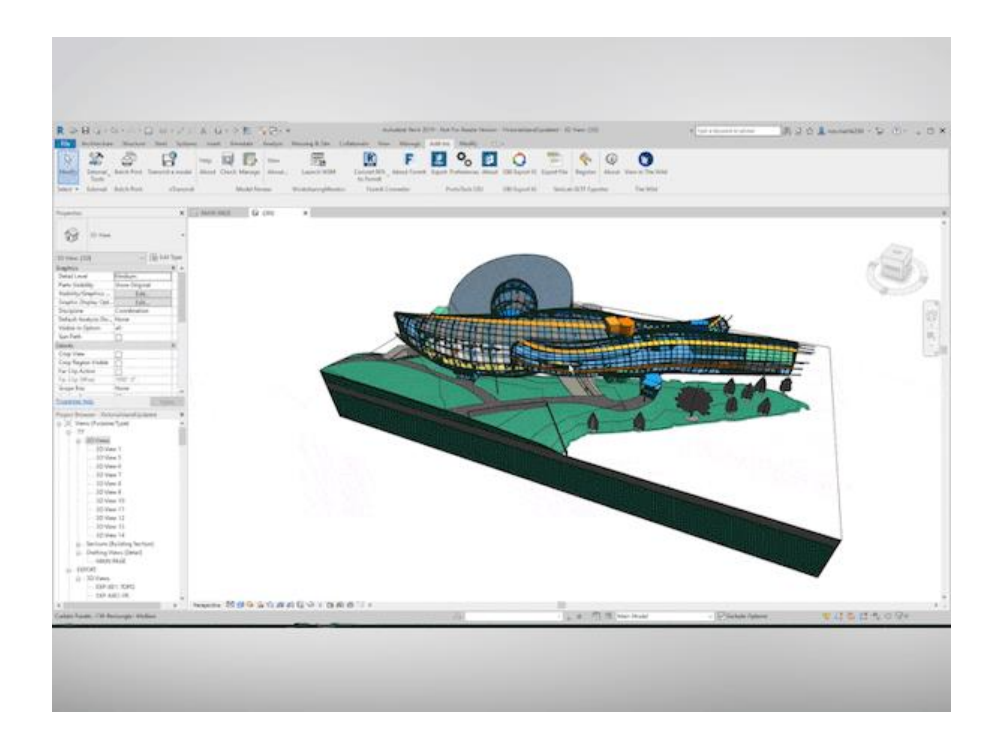

Imagen 11: The Wild. Fuente: (s/f-c)

Laboratorio de interacción humana virtual de la Universidad de Stanford: el laboratorio de la Universidad de Stanford ha estado utilizando la realidad virtual para estudiar el comportamiento humano y la percepción en entornos arquitectónicos. Han realizado experimentos para comprender cómo los elementos de diseño y los diseños espaciales afectan las experiencias de las personas en diferentes entornos. (Virtual human interaction lab, s/f)

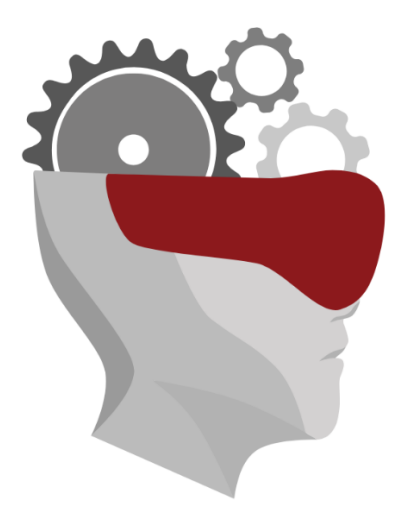

Imagen 12: Interacción para la salud humana en Standford. Fuente: (Virtual human interaction lab, s/f)

The Oculus House: Oculus, la empresa de realidad virtual propiedad de Facebook, creó un prototipo de casa virtual para demostrar el potencial de la realidad virtual en la arquitectura. Este proyecto permitió a los usuarios recorrer virtualmente y personalizar un modelo de casa en 3D, brindando una sensación de escala, espacio y posibilidades de diseño. (Kathryn, 2020)

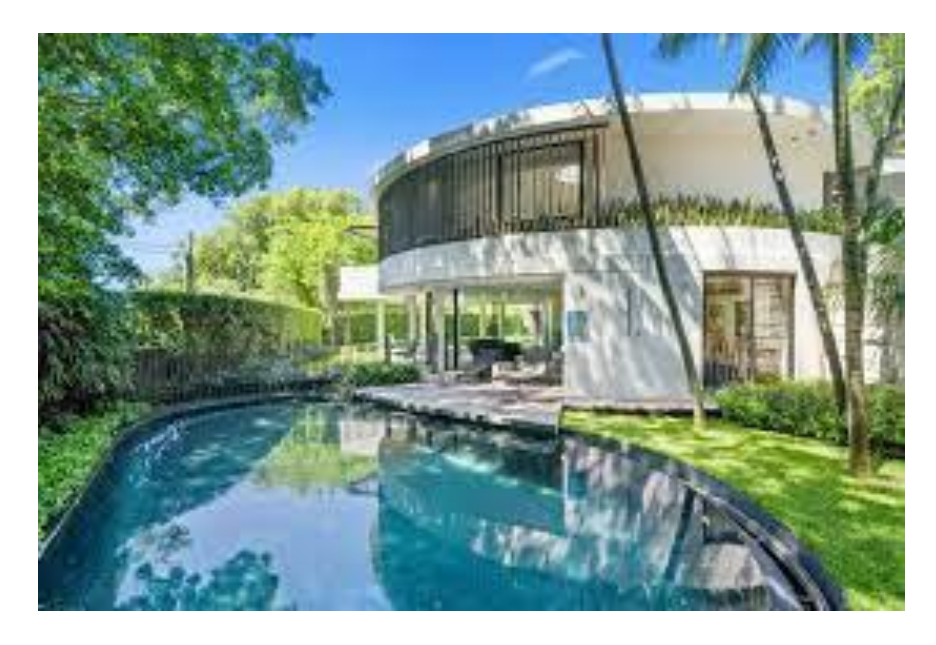

Imagen 13: The Oculus House Fuente: (Kathryn, 2020)

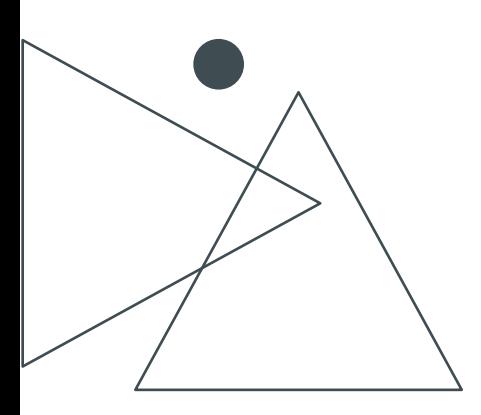

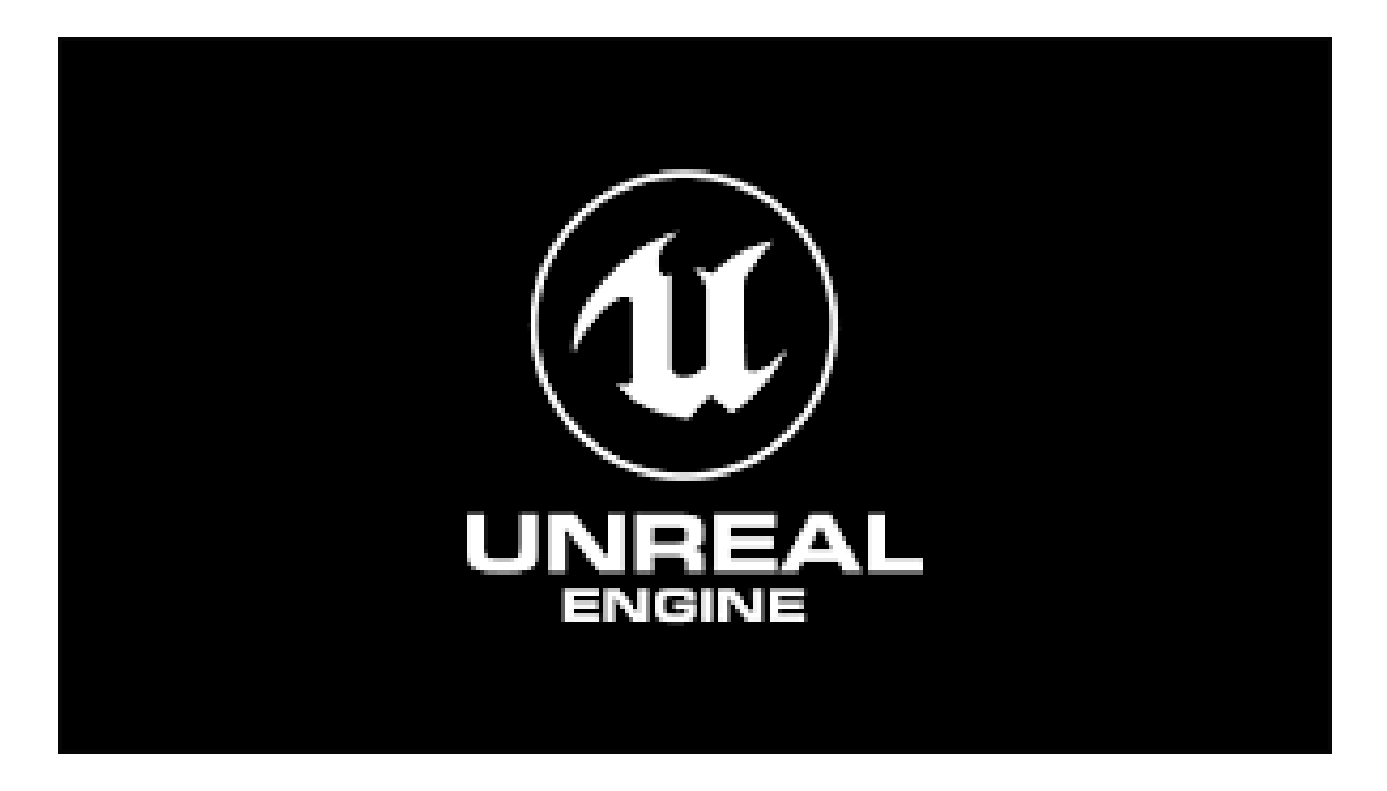

Imagen 14: UNREAL ENGINE LOGO Fuente: (*Unreal Engine de Epic Games: la historia del motor gráfico*, 2024)

Unreal Engine es un motor de juego popular y poderoso desarrollado por Epic Games. Tiene una rica historia y ha jugado un papel importante en la configuración de la industria del juego. Aquí hay una breve descripción de la historia y los antecedentes de Unreal Engine:

Comienzos del desarrollo:

El desarrollo de Unreal Engine comenzó en 1995 cuando Tim Sweeney, el fundador de Epic Games, comenzó a trabajar en un juego llamado Unreal. Inicialmente creó un motor de renderizado de software para el juego, pero luego se dio cuenta del potencial del propio motor y decidió convertirlo en un motor de juego completo. (School, 2023)

Motor irreal 1:

La primera versión de Unreal Engine, conocida como Unreal Engine 1, se lanzó en 1998 junto con el juego Unreal. Introdujo varias características innovadoras para su época, como iluminación y sombras avanzadas, soporte para grandes entornos al aire libre y una arquitectura modular. Unreal Engine 1 fue elogiado por su fidelidad visual y rápidamente ganó popularidad.

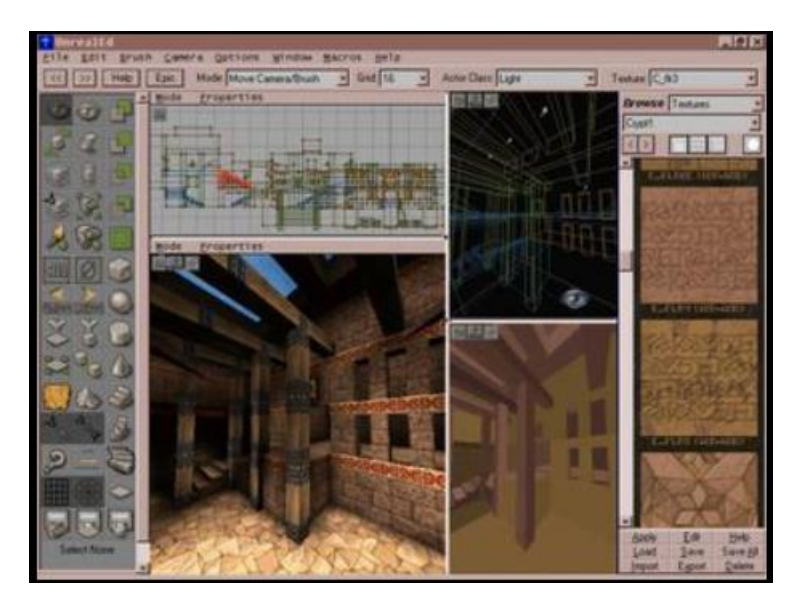

Imagen 15: UNREAL ENGINE 1 Fuente: (Wikipedia contributors, 2024)

Motor irreal 2:

Unreal Engine 2 se lanzó en 2002 y trajo mejoras significativas con respecto a su predecesor. Presentaba capacidades gráficas mejoradas, mejor simulación física y soporte mejorado para consolas como PlayStation 2 y Xbox. Muchos juegos notables, incluidos Unreal Tournament 2003 y 2004, así como el primer Gears of War, se desarrollaron con Unreal Engine 2.

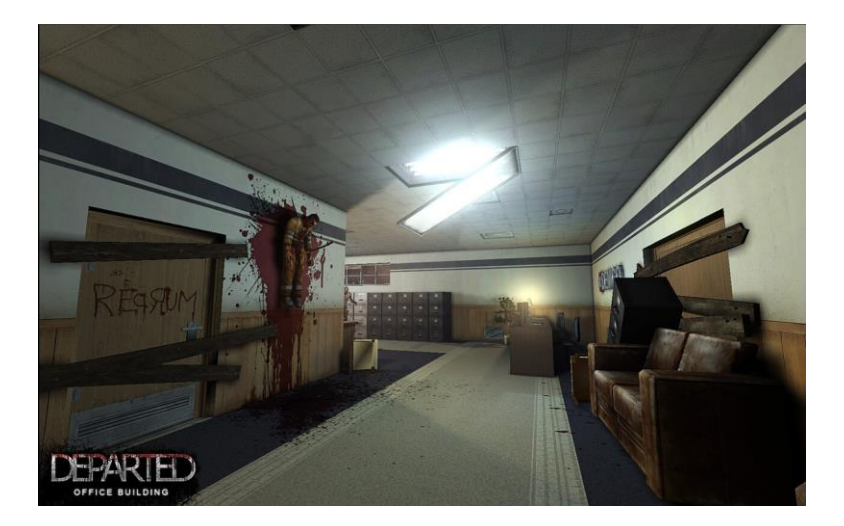

Imagen 16: UNREAL ENGINE 2 Fuente: (Wikipedia contributors, 2024)

Motor irreal 3:

Unreal Engine 3, lanzado en 2006, marcó un hito importante para el motor. Introdujo una arquitectura más poderosa y escalable, sistemas avanzados de iluminación y partículas, y soporte para renderizado de alta definición. Unreal Engine 3 se hizo inmensamente popular y se utilizó para desarrollar numerosos juegos exitosos, como BioShock, Mass Effect y Batman: Arkham Asylum.

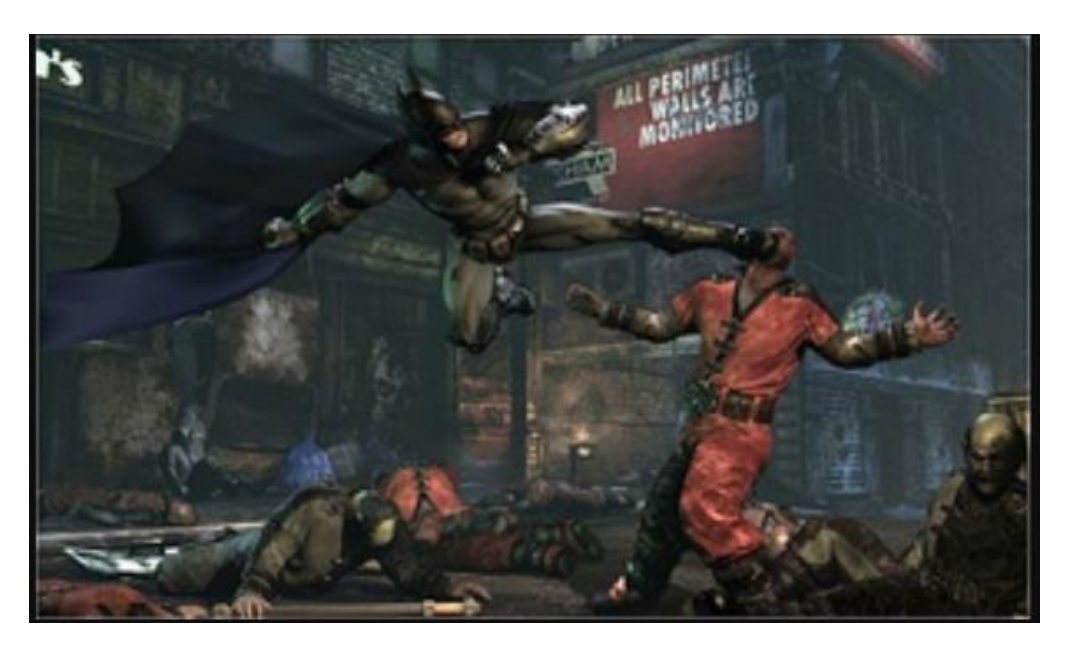

Imagen 17: UNREAL ENGINE 3 Fuente: (s/f-d)

Motor irreal 4:

Unreal Engine 4, lanzado en 2014, representó un gran avance en términos de fidelidad visual, facilidad de uso y accesibilidad. Epic Games puso el motor a disposición de los desarrolladores bajo un modelo de suscripción, lo que permitió que una gama más amplia de desarrolladores accediera a sus poderosas herramientas. Unreal Engine 4 introdujo un sistema de secuencias de comandos visuales basado en nodos llamado Blueprint, que facilitó a los no programadores la creación de prototipos y mecánicas de juego.

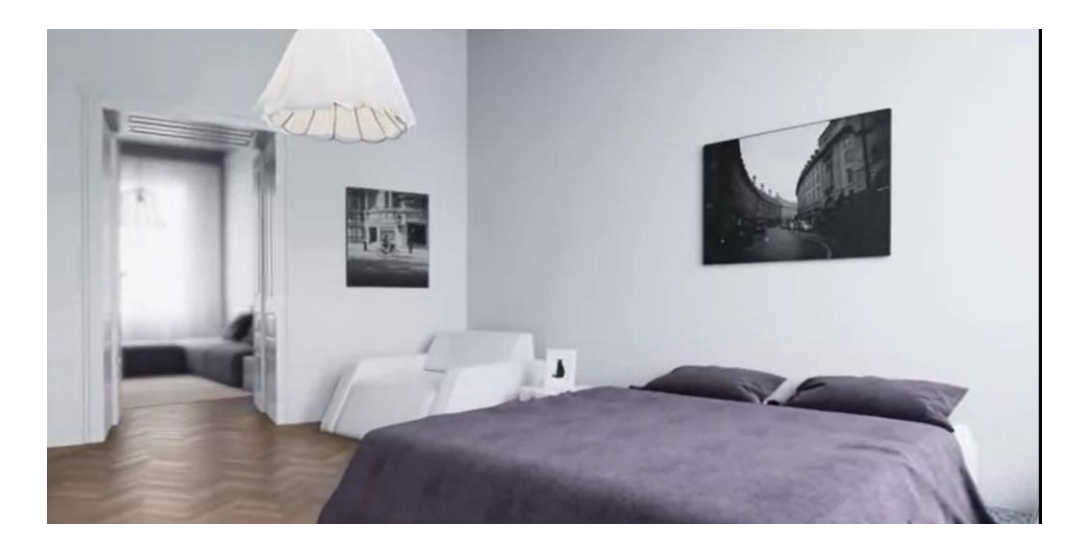

Imagen 18: UNREAL ENGINE 4 Fuente: (Wikipedia contributors, s/f)

Popularidad y aplicaciones:

La popularidad de Unreal Engine se ha disparado a lo largo de los años, convirtiéndose en uno de los motores de juegos líderes en la industria. Su versatilidad ha llevado a su adopción no solo en el desarrollo de juegos, sino también en otros campos como la realidad virtual (VR), la realidad aumentada (AR), la arquitectura, la producción de películas y la simulación. Muchos juegos de alto perfil, incluidos Fortnite, PUBG y Gears 5, se han desarrollado con Unreal Engine.

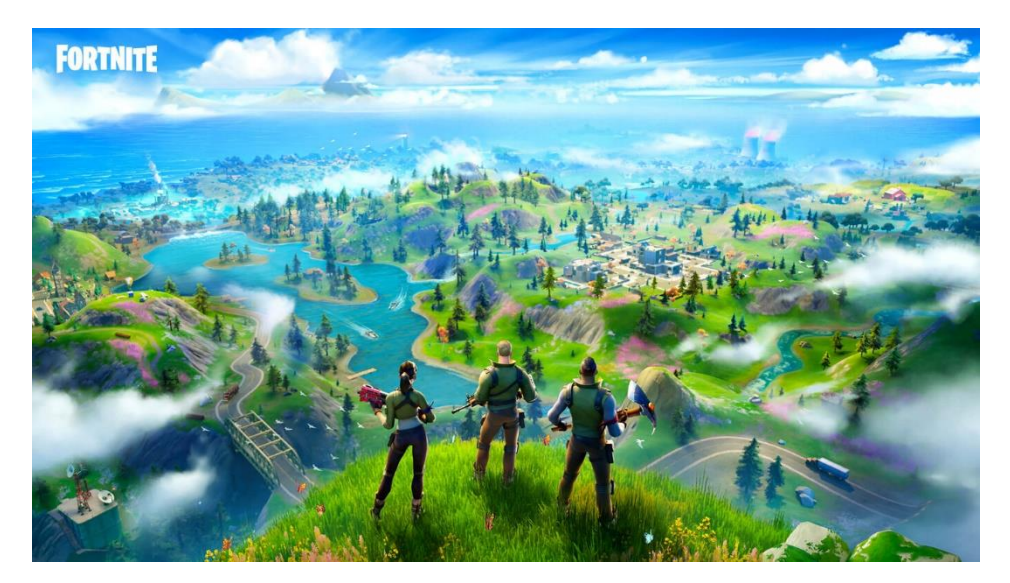

Imagen 19: Fornite. Fuente: (Alex, 2020)

Motor irreal 5:

Unreal Engine 5 se anunció en 2020 y se espera que se lance a fines de 2023. Promete avances significativos en gráficos en tiempo real con características como Nanite, un sistema de micropolígonos virtualizados que permite entornos increíblemente detallados, y Lumen, una iluminación global totalmente dinámica. solución. Unreal Engine 5 tiene como objetivo ampliar los límites de la fidelidad visual y brindar a los desarrolladores herramientas aún más poderosas para crear experiencias inmersivas.

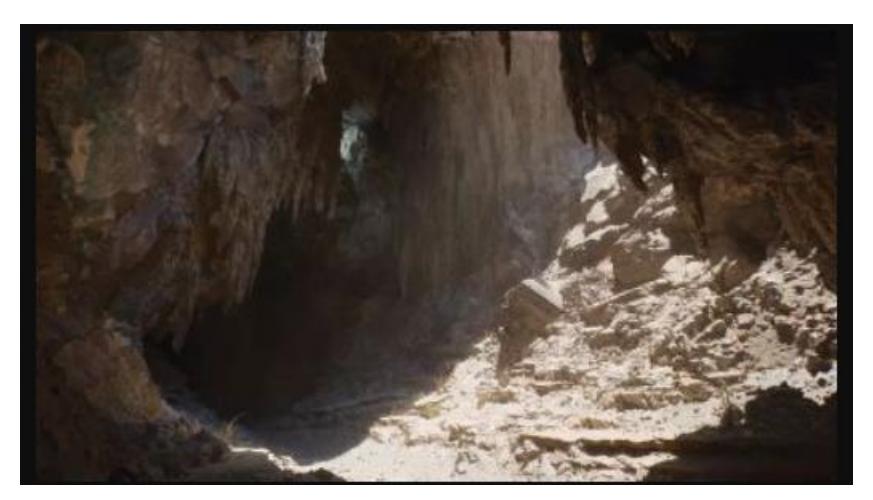

Imagen 20: UNREAL ENGINE 5 Fuente: (Wikipedia contributors, 2024)

En general, Unreal Engine ha tenido un profundo impacto en la industria de los juegos, ofreciendo a los desarrolladores una plataforma robusta y flexible para dar vida a sus visiones creativas.

Se ha desarrollado rápidamente el programa y mejorado sus gráficos e interacción y compatibilidad a gran escala alcanzando muchas áreas de crecimiento.

Su continua evolución y compromiso con la tecnología de punta han consolidado su posición como uno de los motores de juego más influyentes del mundo.

Conforme la tecnología de realidad virtual continúa avanzando, es probable que se integre en la visualización y diseño arquitectónico, ofreciendo experiencias mejoradas y una mejor comunicación entre diseñadores, clientes y partes interesadas.

En conclusión, Unreal Engine busca transformar la forma en que se conceptualizan, diseñan y presentan los proyectos arquitectónicos al proporcionar herramientas poderosas para la visualización y la colaboración, lo que permite a los profesionales crear experiencias inmersivas y convenientes para clientes y partes interesadas

## M E TODOLOGÍA

<span id="page-26-0"></span>Para la elaboración de un proyecto es necesario tener y dar el procedimiento para la presentación de acabados ya aprobados y ejecutado creando un manual a modo de guía para poder realizarlo en la realidad virtual en unreal engine para modificaciones en tiempo real en acabados, decoración de interiores, iluminación Y paisajismo.

Para nuestro proceso utilizamos el motor de renderizado de realidad virtual de videojuegos de Unreal Engine.

Requerimiento técnico:

Sistema Operativo Windows 10 de 64-bit o Mac OS X 10.9.2 Xcode 5.0 o mayor

Procesador Quad-core Intel o AMD, 2.5 GHz o mayor

Memoria RAM mínima de 16 GB de RAM en sistema

Tarjeta de Video dedicada NVIDIA GeForce 470 GTX o AMD Radeon 6850 HD o mayor

Softwares requeridos:

Epic Games https://www.epicgames.com/store/en-US/

Unreal Engine 5 dentro de Epic Games se encuentra la descarga de esta versión del motor

Quixel Bridge<https://quixel.com/bridge>

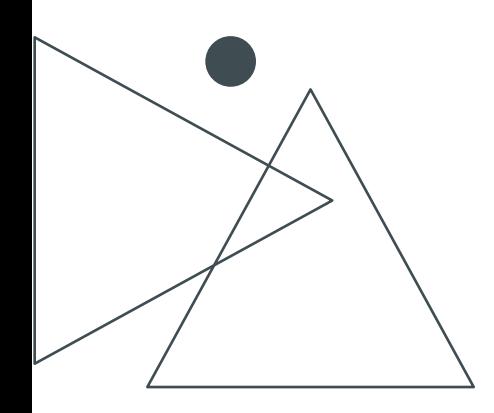

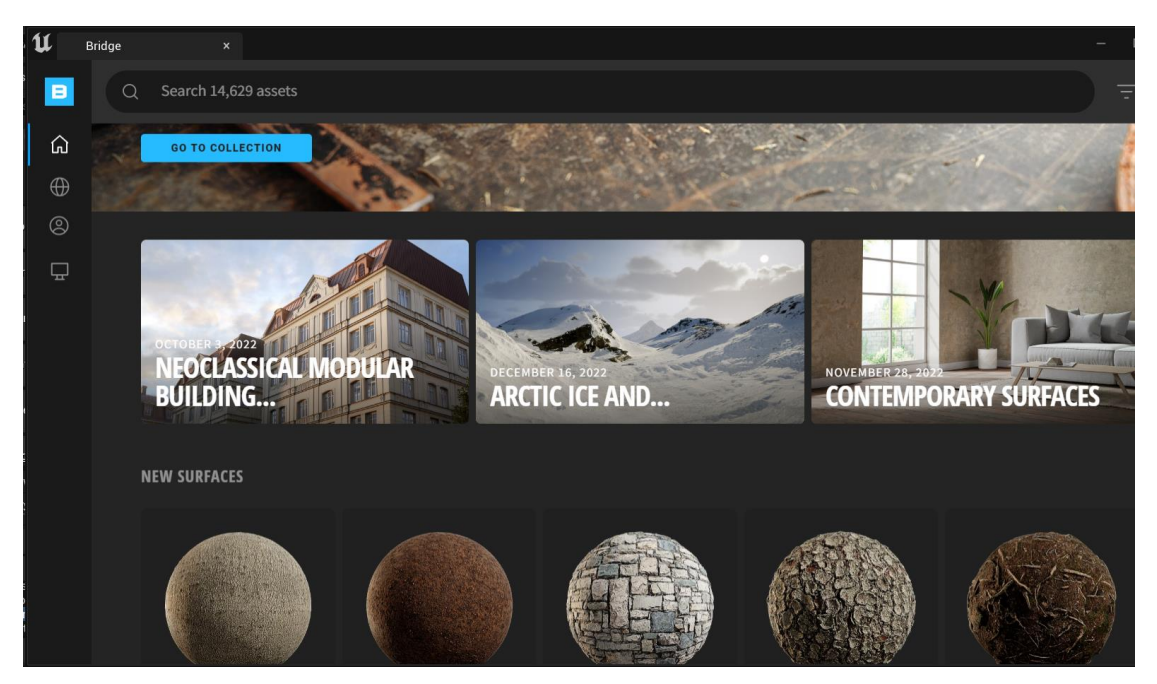

Imagen 21: Quixel Bridge Fuente: Espinoza, 2023

Es importante tener en cuenta que los Software compatible con Unreal Engine 5 son 3dsMax, SketchUp, Revit,etc… por lo que es una gran ventaja para poder importar y exportar archivos ya que estén realizados en otras aplicaciones para solo ponerles la interacción al proyecto.

Unreal Engine es una poderosa herramienta de creación 3D en tiempo real que se puede usar en arquitectura para crear experiencias inmersivas e interactivas, visualizar diseños y simular entornos.

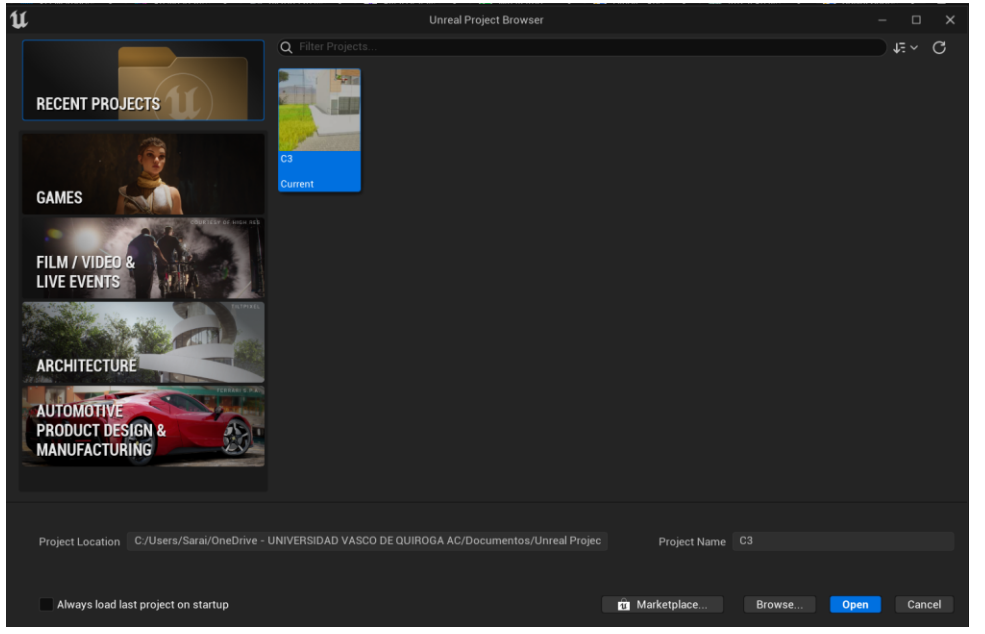

Imagen 22: Inicio De Unreal Engine Fuente: Espinoza, 2023

#### **Metodología general para usar Unreal Engine en arquitectura:**

Planificación y diseño de proyectos:

Define las metas y objetivos del proyecto arquitectónico.

Identificar las características, los espacios y los elementos clave que desea resaltar en su entorno virtual.

Se determine el nivel de detalle y realismo requerido para el proyecto.

Se planifique el diseño general y la navegación del entorno virtual.

#### **Modelado 3D y Creación de Activos:**

Crear o importar el modelo 3D del proyecto arquitectónico utilizando software CAD o herramientas de modelado.

Optimizar el modelo para el renderizado en tiempo real reduciendo el número de polígonos, optimizando los UV y creando LOD (nivel de detalle) si es necesario.

Adquirimos texturas y materiales de alta calidad para los objetos y superficies de la escena o ya sea ponerlos cuando ya este importado el proyecto; lo cual te facilita el proceso de compatibilidad.

De igual manera en epic games existen proyecto de los cuales te pueden servir para importar más fácil texturas y mobiliario teniendo en cuenta que esto ya son compatible con unreal engine.

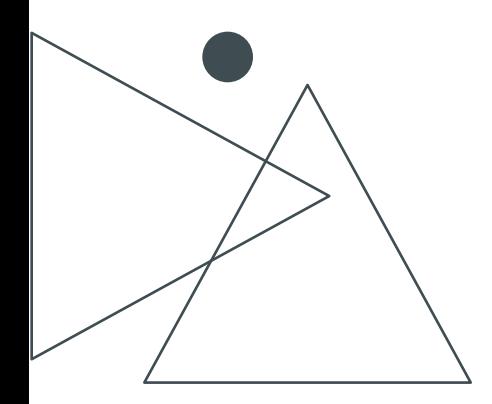

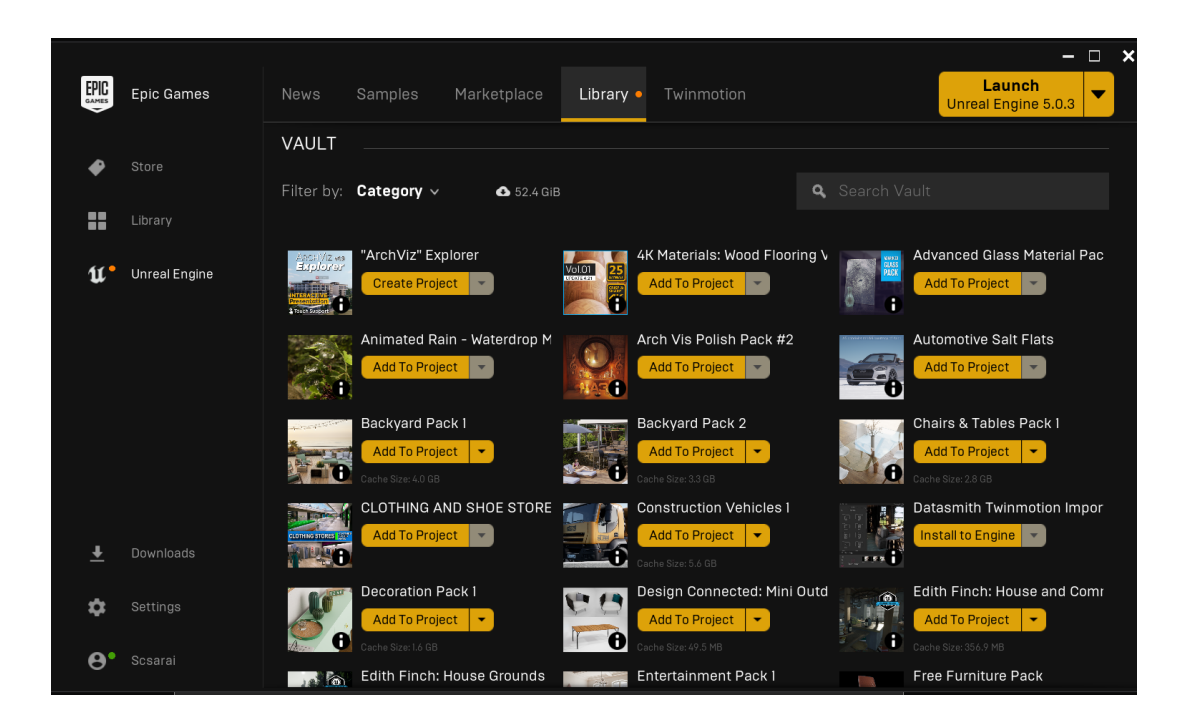

Imagen 23: Tienda De Epic Games Fuente: Espinoza, 2023

#### **Montaje de escena y diseño de niveles:**

Importamos el modelo y activos 3D en Unreal Engine.

Organizamos y colocamos los objetos en el modelo virtual de acuerdo con el diseño arquitectónico.

Configuramos las condiciones de iluminación para que coincidan con la atmósfera deseada y la hora del día.

Utilice las herramientas de edición de niveles de Unreal Engine para crear el diseño y la estructura deseados de su entorno virtual.

Importamos todo el mobiliario necesario y detalles y le colocamos las texturas y todo lo necesario del proyecto.

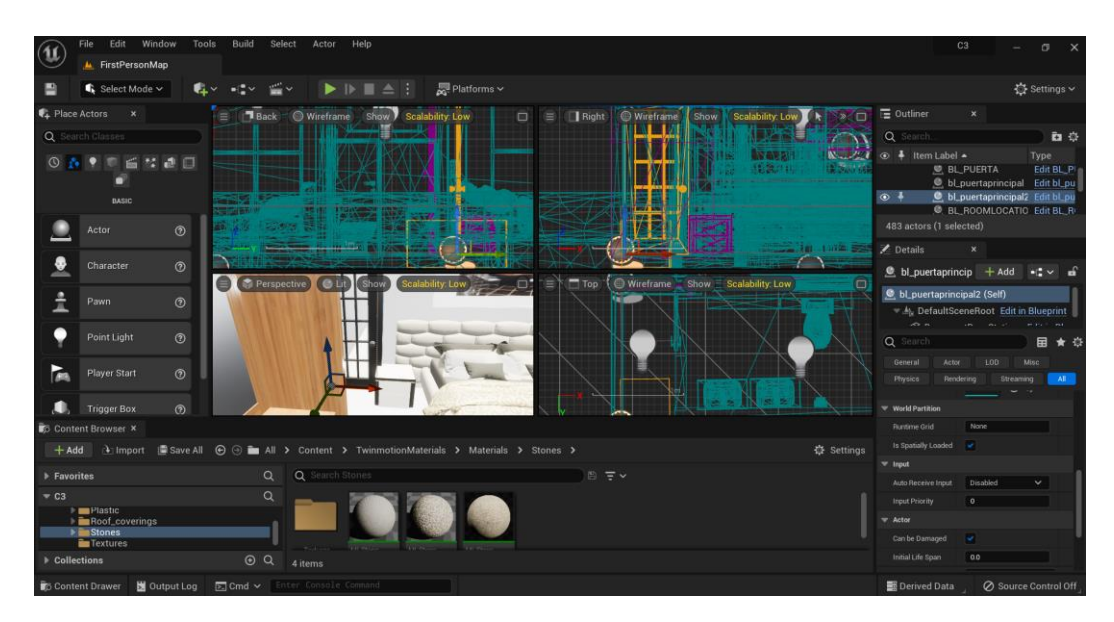

Imagen 24: Proyecto Casa Rodríguez Fuente: Espinoza, 2023

#### **Configuración de materiales y texturas:**

Asignamos los materiales y texturas a los objetos y utilizamos el editor de materiales de Unreal Engine para ajustar propiedades como el color, la aspereza, la reflectividad, etc., para lograr el aspecto y la sensación deseados.

Implemente técnicas de materiales como mapeo de relieve, mapeo normal y mapeo de oclusión de paralaje para agregar profundidad y detalle a las superficies.

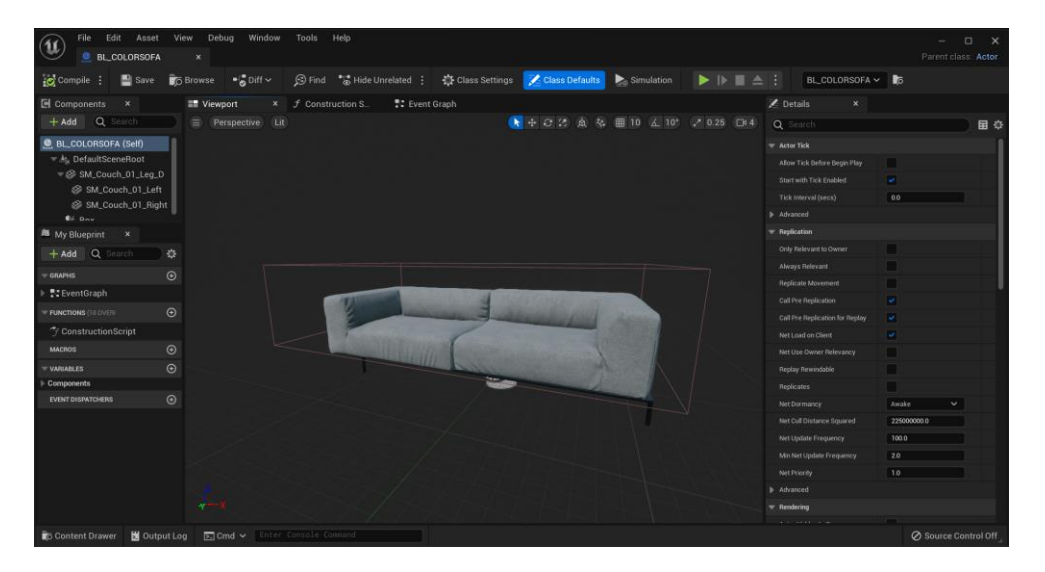

Imagen 25: Blueprint de sofá. Fuente: Espinoza, 2023

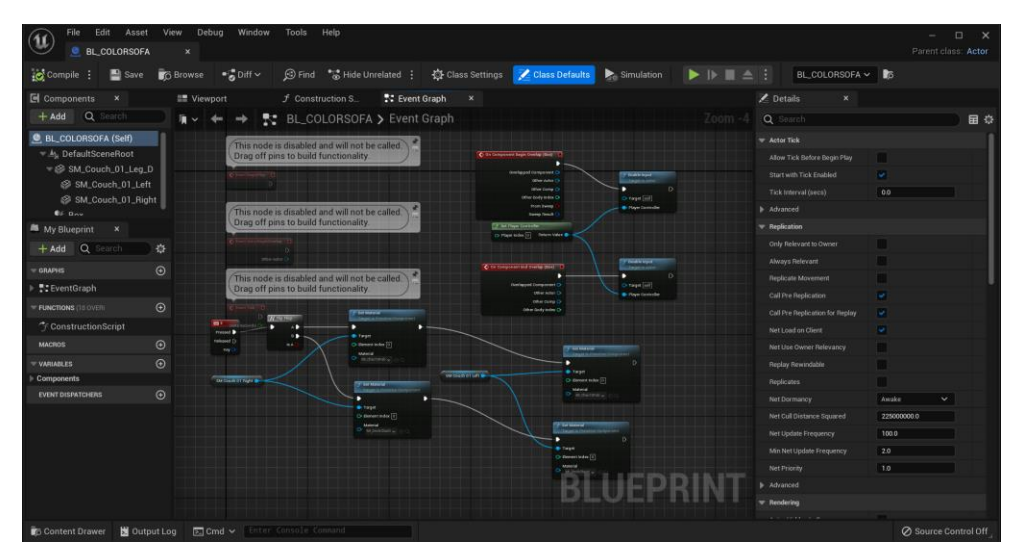

Imagen 26: Blueprint Y Even Graph De Sofa. Fuente: Espinoza, 2023

#### **Iluminación y renderizado:**

Importamos las lámparas que están en el diseño.

Ajustamos las propiedades de las luces, como la intensidad, el color y las sombras, para lograr el estado de ánimo y la atmósfera deseados.

Ajustamos la configuración de renderizado para optimizar la calidad visual y el rendimiento de su escena.

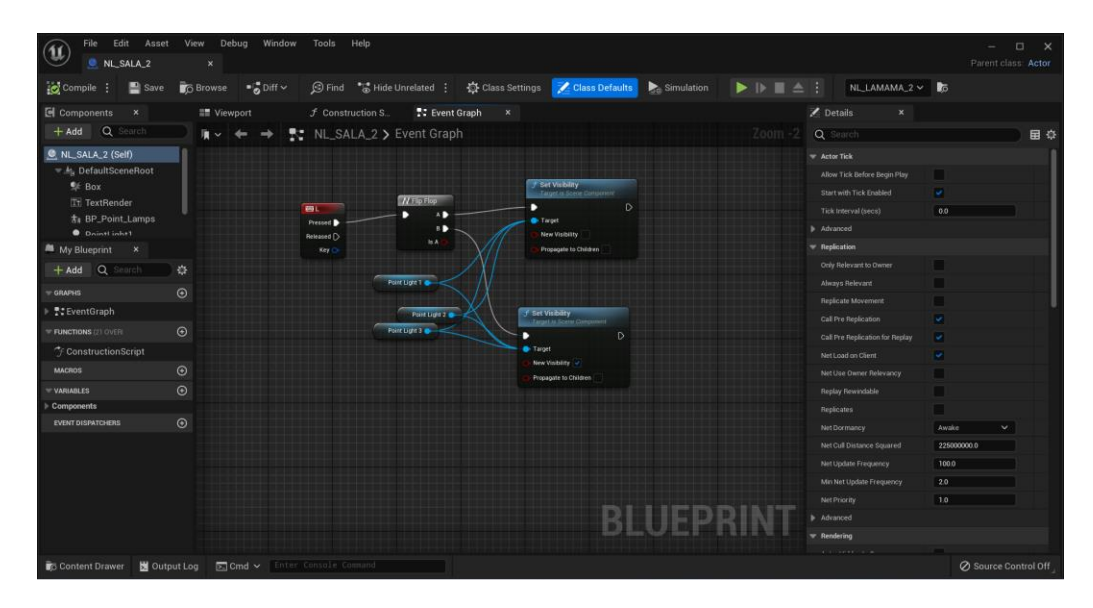

Imagen 27: Even Graph De Luces. Fuente: Espinoza, 2023

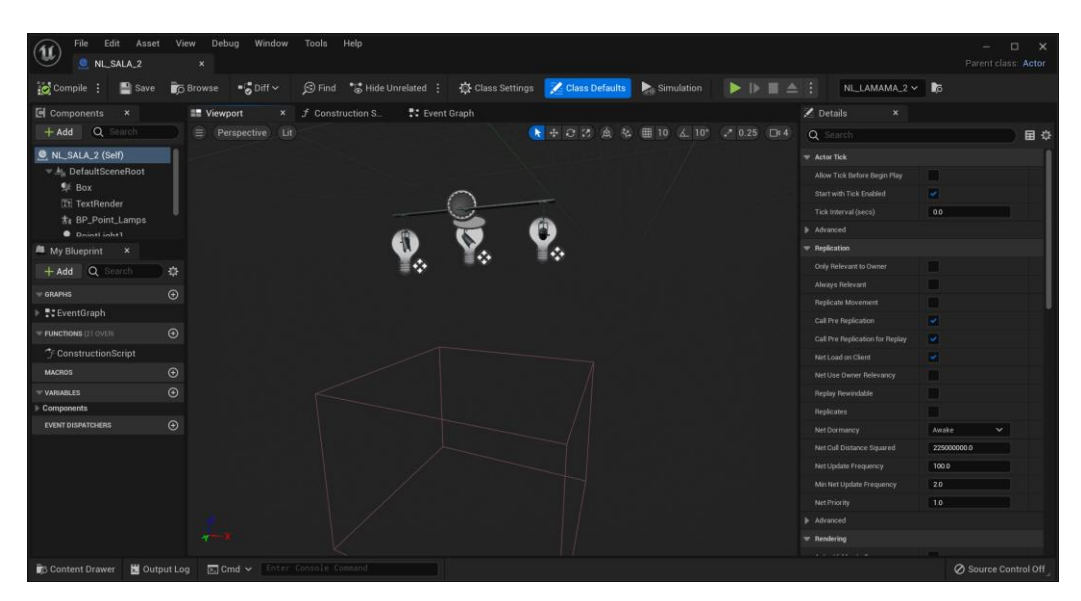

Imagen 28: Modelo De Luces. Fuente: Espinoza, 2023

#### **Elementos interactivos:**

Agregamos elementos interactivos como puertas, interruptores, cambio de mobiliario, color en paredes y otros objetos controlados por el usuario para mejorar la experiencia del usuario.

Implementamos mecánicas básicas de juego, como navegación, interacción de objetos.

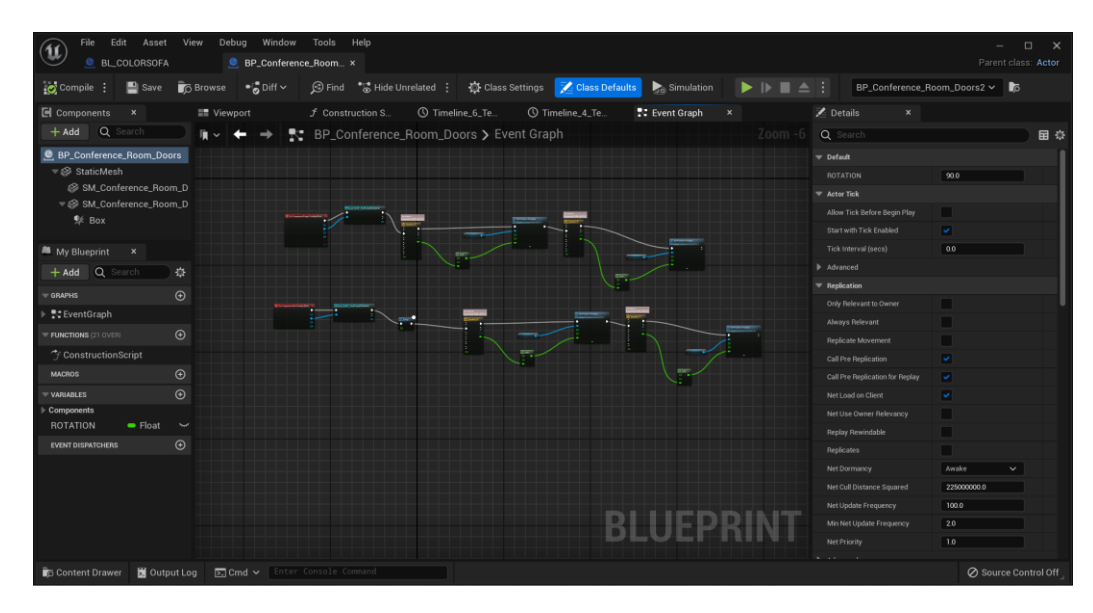

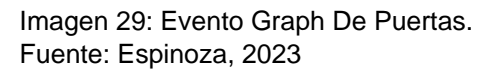

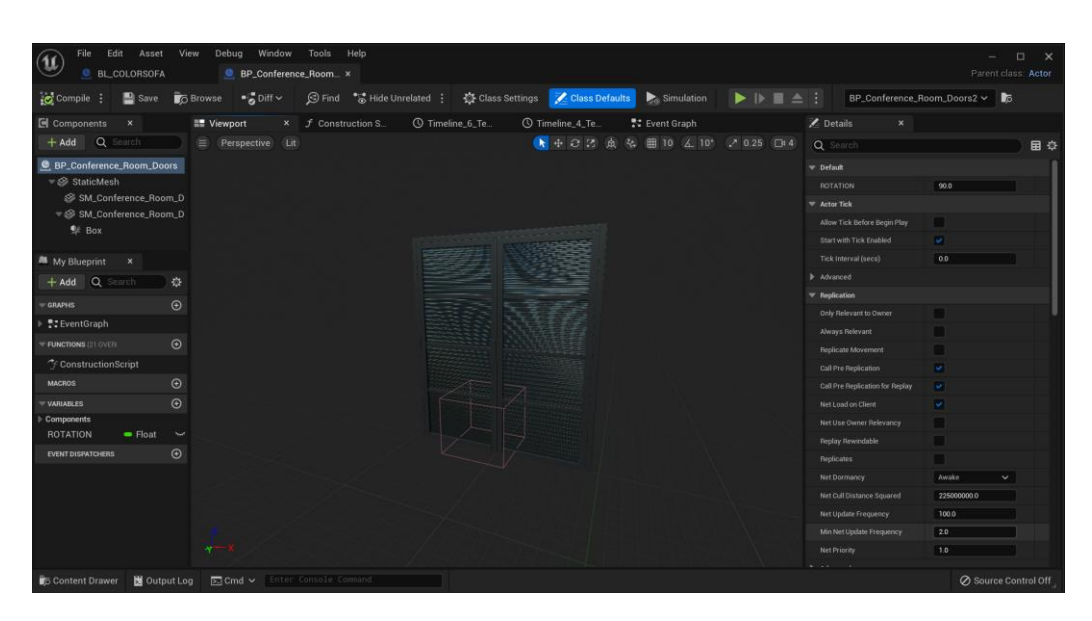

Imagen 30: Modelo De Puertas. Fuente: Espinoza, 2023

#### **Pruebas e iteraciones:**

Probamos el entorno virtual exhaustivamente para asegurarse de que cumple con sus objetivos de diseño y funciona bien.

Optimizamos el rendimiento ajustando la configuración, reduciendo el número de polígonos o utilizando técnicas de transmisión de nivel si es necesario.

Presentación y Entrega:

Preparamos el entorno virtual para presentaciones o reseñas de clientes.

Exportamos y guardamos el proyecto en un formato adecuado para su interacción

<span id="page-33-0"></span>Mostramos el proyecto arquitectónico interactivo.

## POSTURA TEÓRICA

La experiencia con la realidad virtual a través de todos estos elementos es lo que llega a producir la teoría de sentir el entorno lo más real posible. (Rodríguez Pérez, 2019)

La experiencia a través de los 4 elementos que dan sensaciones y emociones.

El agua, representa la presencia de emociones que te brinda la experiencia, todo lo que te llega a afectar e influir emocionalmente.

El fuego, representa la presencia de usuario, su comunicación verbal y física, lo que haces al presionar botones y teclas. Todo lo que llegas a hacer físicamente para poder conectarte con lo virtual.

La tierra, representa la capacidad de inmersión en lo virtual que llegue a sentirse real. Enfocar tu presencia para que puedas interactuar con el proyecto.

El aire, representa la capacidad neuronal, con todos los procesos cognitivos, para imaginarse los espacios. Es lo intocable, pero te afecta a nivel de tus pensamientos para que llegues a conectar con el espacio y se sienta real. (kentbye, s/f)

En conclusión; la posición teórica de la realidad virtual en la arquitectura, cuando se aplica a través de la lente de la Teoría de los Elementos, ofrece a los arquitectos y diseñadores una poderosa herramienta para visualizar, experimentar y refinar los diseños arquitectónicos. Permite un proceso de diseño más inmersivo e interactivo, facilita la colaboración y la comunicación, y mejora la exploración y evaluación de elementos arquitectónicos.

ESTAR PRESENTE EMOCIONES INTERACCIÓN ESTAR MENTALMENTE

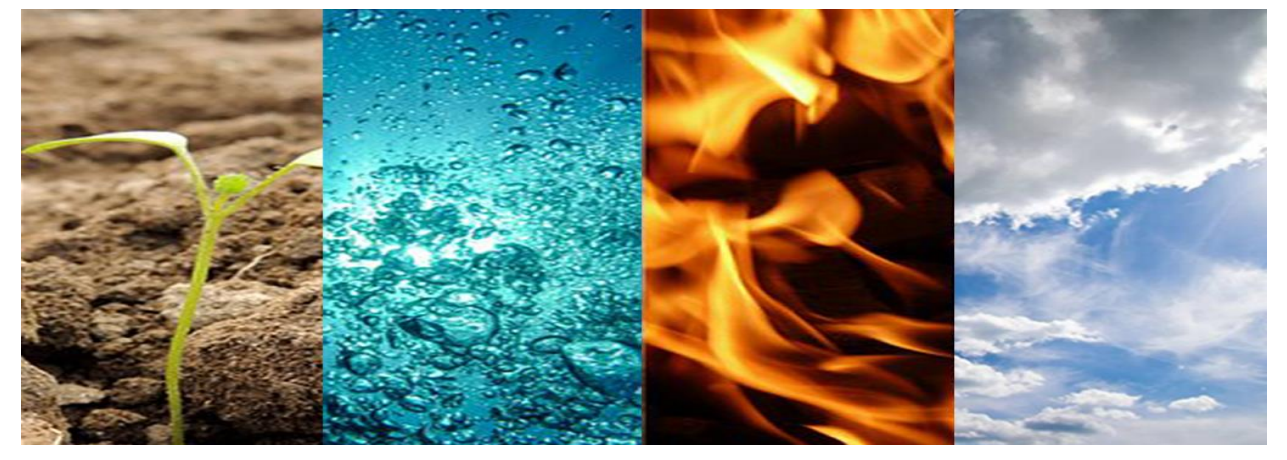

Imagen 31: Elementos Fuente: (La historia de la humanidad guarda una gran sabiduría, s/f-b)

## DE SARROLLO DEL TEMA DE ESTUDIO

<span id="page-35-0"></span>Comenzamos seleccionando un proyecto ya modelado, que pueda ayudar a cumplir con nuestros objetivos metas y alcance, un proyecto ya echo.

Obtenemos equipo necesario para descargar Epic Games desde el navegador y de ahí descargamos Unreal Engine.

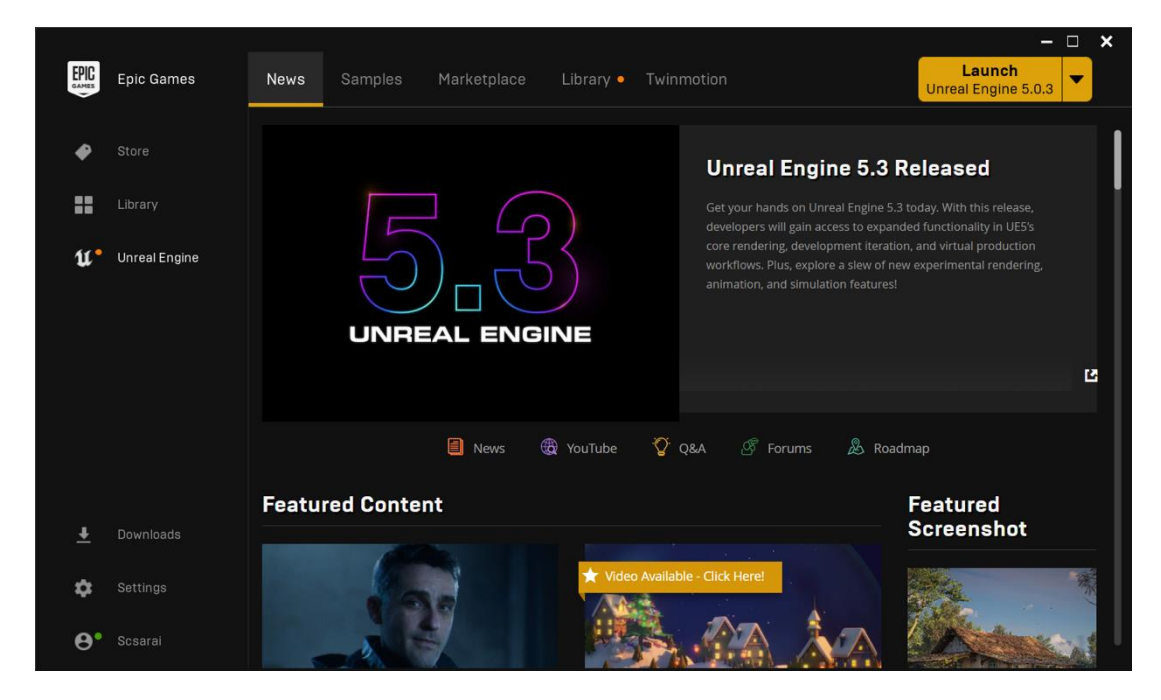

Imagen 32: Pagina Para Descargar Unreal Engine. Fuente: Espinoza, 2023

Este es un proceso que dura mínimo un día en lo que se descarga, por lo que se debe tener una buena conexión a internet, enchufado y prendido el equipo. Al finalizar solo lo instalamos.

Abrimos Unreal Engine y abrimos el proyecto en el programa que tengamos ya sea 3dxmas, SketchUp. Descargamos una extensión llamada Datasmith de internet la cual nos ayudara que nuestro archivo sea compatible y lo pueda leer el Unreal Engine.

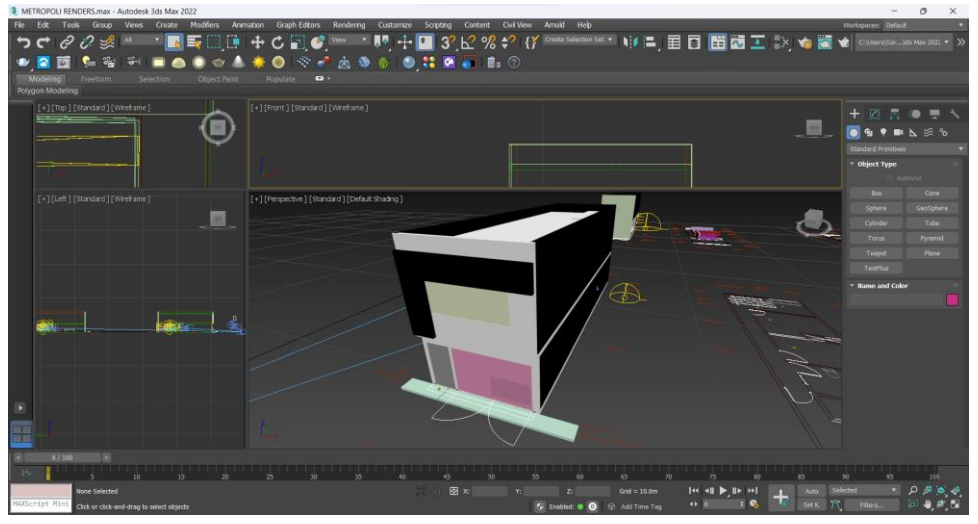

Imagen 33: Proyecto 3d en 3desmax. Fuente: Espinoza, 2023

Nuestro proyecto lo abrimos, y procuraremos que tenga las mejores texturas y muebles más limpios o sin tantos polígonos. De manera preferente, quitar texturas y muebles con muchos detalles y lo guardamos con la extensión. smith y lo importamos a Unreal.

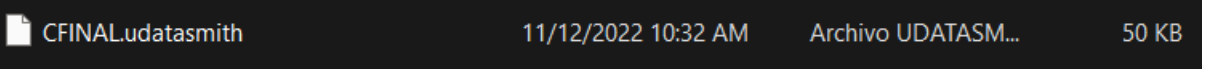

Imagen 34: Extensión Datasmith. Fuente: Espinoza, 2023

En unreal engine podemos integrar las animaciones con Quixel bridge que tiene opción de muchos muebles y texturas de Unreal y vas metiendo tanto como vallas metiendo.

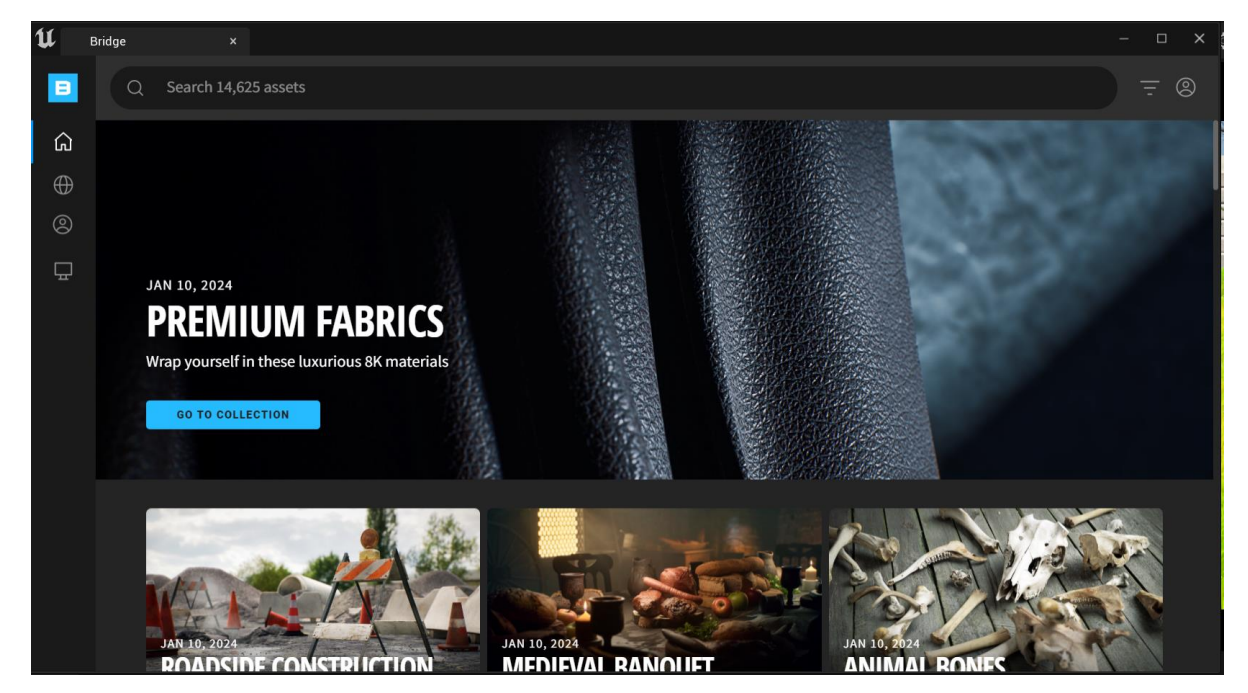

Imagen 35: Búsqueda de texturas en Bridge. Fuente: Espinoza, 2023

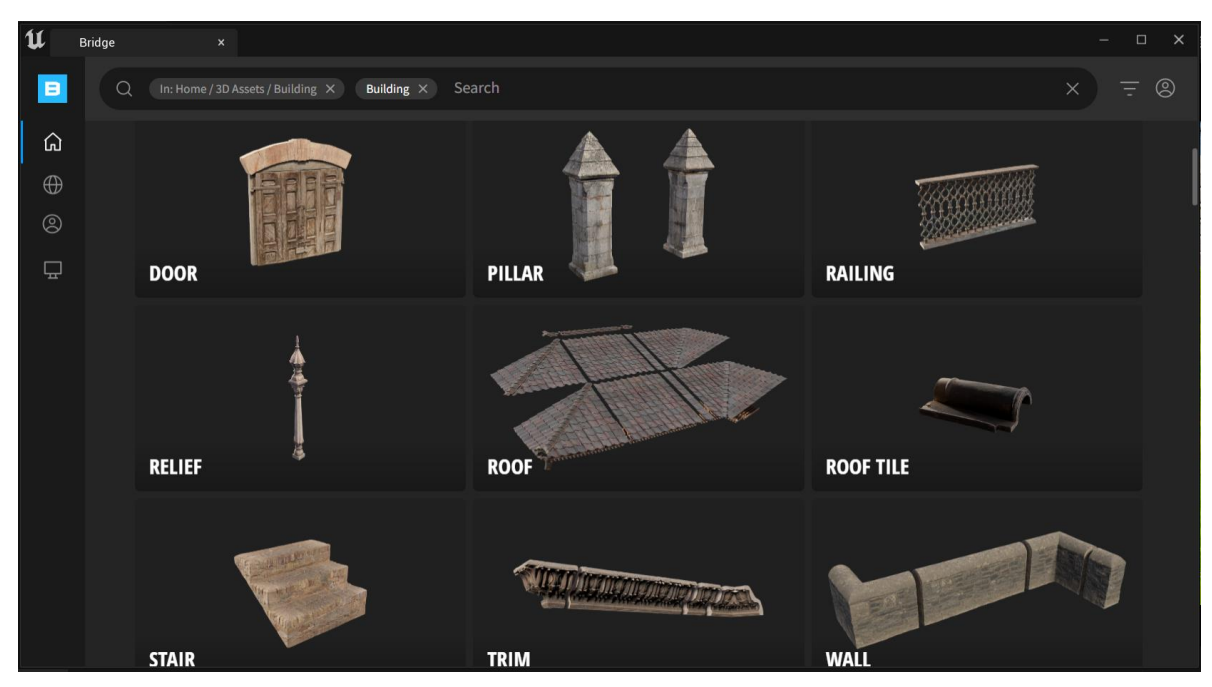

Imagen 36: Búsqueda de Mobiliario en Bridge. Fuente: Espinoza, 2023

Se utilizó el sistema de Blueprints para crear lógica de juego sin necesidad de programación, para la creación de luces, prenderlas y apagarlas, cambio de pisos, así como abrir y cerrar puertas.

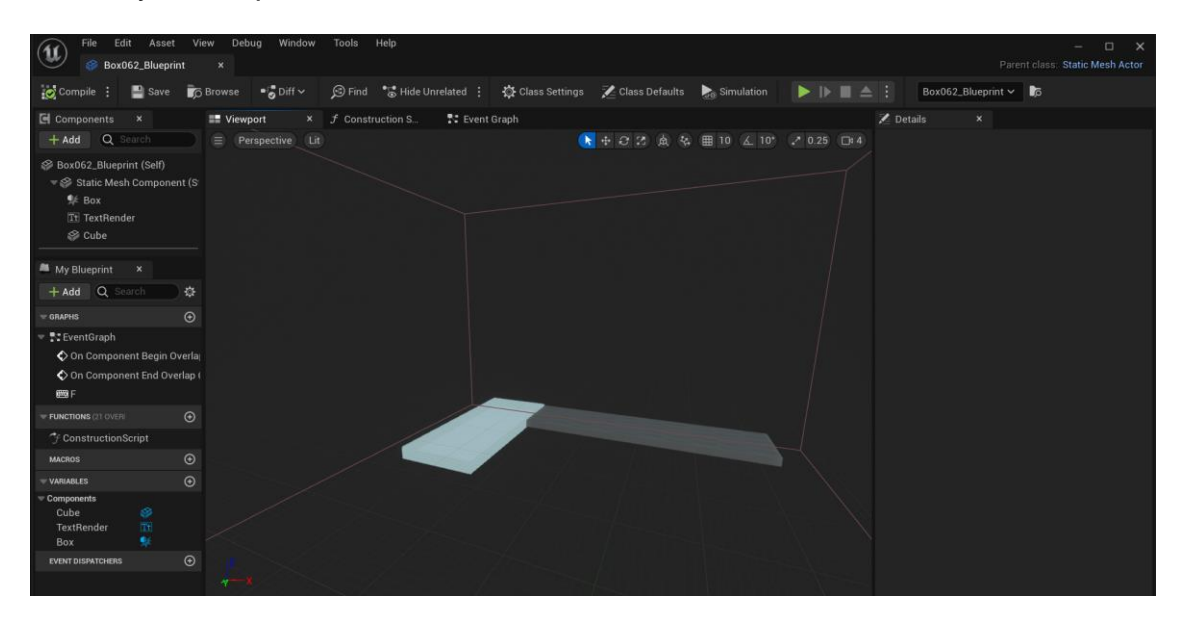

Imagen 37: Creación de muros fachada interactivos, que cambian de acabados. Fuente: Espinoza, 2023

| Tools<br>Help<br>File<br>Edit<br>Debug<br>Window<br>Asset<br>View<br>$\Box$<br>$\times$<br>$\mathfrak{u}$<br>Parent class: Static Mesh Actor<br>Box062_Blueprint |                                                                                                    |                                                                                |                       |                                                                 |                                                                                                    |                           |                      |
|----------------------------------------------------------------------------------------------------|----------------------------------------------------------------------------------------------------|--------------------------------------------------------------------------------|-----------------------|-----------------------------------------------------------------|----------------------------------------------------------------------------------------------------|---------------------------|----------------------|
| Compile :<br>$\blacksquare$ Save                                                                                                    | $\bullet$ of Diff $\sim$<br><b>B</b> <sub>O</sub> Browse                                            | <b>⑤ Find • • Hide Unrelated</b> : 心 Class Settings                            |                       | Class Defaults Simulation                                       | $\blacktriangleright$ $\blacktriangleright$ $\blacktriangleright$ $\blacktriangleright$ $\blacktriangleright$ $\blacktriangleright$ $\blacktriangleright$ $\blacktriangleright$ $\blacktriangleright$ $\blacktriangleright$ $\blacktriangleright$ $\blacktriangleright$ $\blacktriangleright$ $\dashv$ $\dashv$ $\dashv$ $\dashv$ | Box062_Blueprint $\smile$ |                      |
| <b>El</b> Components<br>$\boldsymbol{\times}$<br>Q Search<br>$+$ Add                                                                                             | <b>III</b> Viewport<br>$\rightarrow$                                                                | <b>N:</b> Event Graph<br>$f$ Construction S.<br>Box062_Blueprint > Event Graph | $\boldsymbol{\times}$ |                                                                 | Zoom-5                                                                                                    | Details<br>$\mathbf{x}$   |                      |
| Box062_Blueprint (Self)<br>₩ Static Mesh Component (S)<br><b>WE</b> Box<br><b>Tt TextRender</b><br>$\otimes$ Cube                                                | mone                                                                                                |                                                                                |                       |                                                                 |                                                                                                    |                           |                      |
| <b>M</b> My Blueprint<br>$\boldsymbol{\times}$                                                                                                    | <b>Dire Care</b><br><b>Die Gebiede</b> n<br><b><i><u>Red Swing</u></i></b><br><b>Service Screen</b> | <b>Fase let</b>                                                                |                       |                                                                 |                                                                                                    |                           |                      |
| Q Search<br>春<br>$+$ Add                                                                                                    | <b>Zimber</b><br>15 Mark Sales (2)<br><b><i><u>Repairing A</u></i></b>                              |                                                                                |                       |                                                                 |                                                                                                    |                           |                      |
| $\odot$<br>GRAPHS                                                                                                    |                                                                                                    |                                                                                |                       | <b>Sec</b><br>$\sin(\frac{\pi}{2})$<br><b>Tara</b><br>$641 + 4$ | <b>Telephone</b>                                                                                                    |                           |                      |
| ₩ : EventGraph<br>On Component Begin Overla<br>On Component End Overlap I<br><b>BBF</b>                                                                          | <b>Interiors</b>                                                                                    | <b>W</b> Farget                                                                |                       | $i=1$<br>Marine<br>12 material<br><b>Text</b>                   |                                                                                                    |                           |                      |
| $\odot$<br><b>FUNCTIONS (21 OVER)</b>                                                                                                    |                                                                                                    |                                                                                |                       |                                                                 |                                                                                                    |                           |                      |
| * ConstructionScript                                                                                                    |                                                                                                    |                                                                                |                       | <b>B</b> Face<br><b>Commercial</b>                              |                                                                                                    |                           |                      |
| $\odot$<br><b>MACROS</b>                                                                                                    |                                                                                                    |                                                                                |                       | Manda                                                           |                                                                                                    |                           |                      |
| $\odot$<br><b>VARIABLES</b>                                                                                                    |                                                                                                    |                                                                                |                       |                                                                 |                                                                                                    |                           |                      |
| Components<br>$\otimes$<br>Cube<br>$\mathbb{R}^2$<br>TextRender<br>$\bullet$<br>Box<br>$\odot$<br><b>EVENT DISPATCHERS</b>                                       |                                                                                                    |                                                                                |                       |                                                                 | BLUEPRINT                                                                                                    |                           |                      |
| Output Log<br><b>B</b> Content Drawer                                                                                                    | $\boxed{>}$ Cmd $\lor$                                                                              | Enter Console Command                                                          |                       |                                                                 |                                                                                                    |                           | ⊘ Source Control Off |

Imagen 38: Blueprint de integración de cambio de pinturas en muro. Fuente: Espinoza, 2023

Se diseñó y edito los niveles utilizando el sistema de Landscape y otros editores integrados.

También se diseñaron muros interactivos desde unreal para poder programarlos a través de los Blueprints, desde en Event Graph y como lógica, si pasa esto, sucede esto.

Para finalizarlo se compilo y ejecuto con el botón de "play" puesto que se renderiza en tiempo real.

Solo el "play" nos ayuda a poder visualizar las interacciones que hicimos y como el sujeto o nuestro jugador interactúa y camina atreves de la casa, prendiendo y pagando luces, cambiando muebles, cambiando texturas de paredes, ya sea atreves de comandos, letras o clics en el ratón.

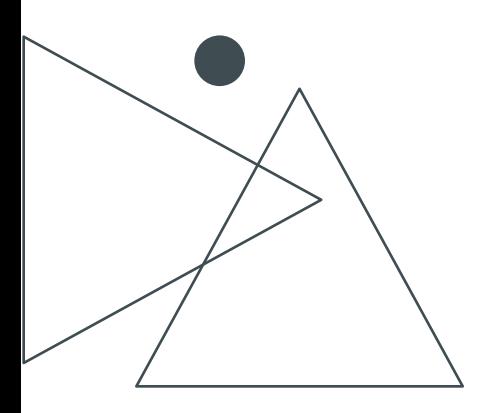

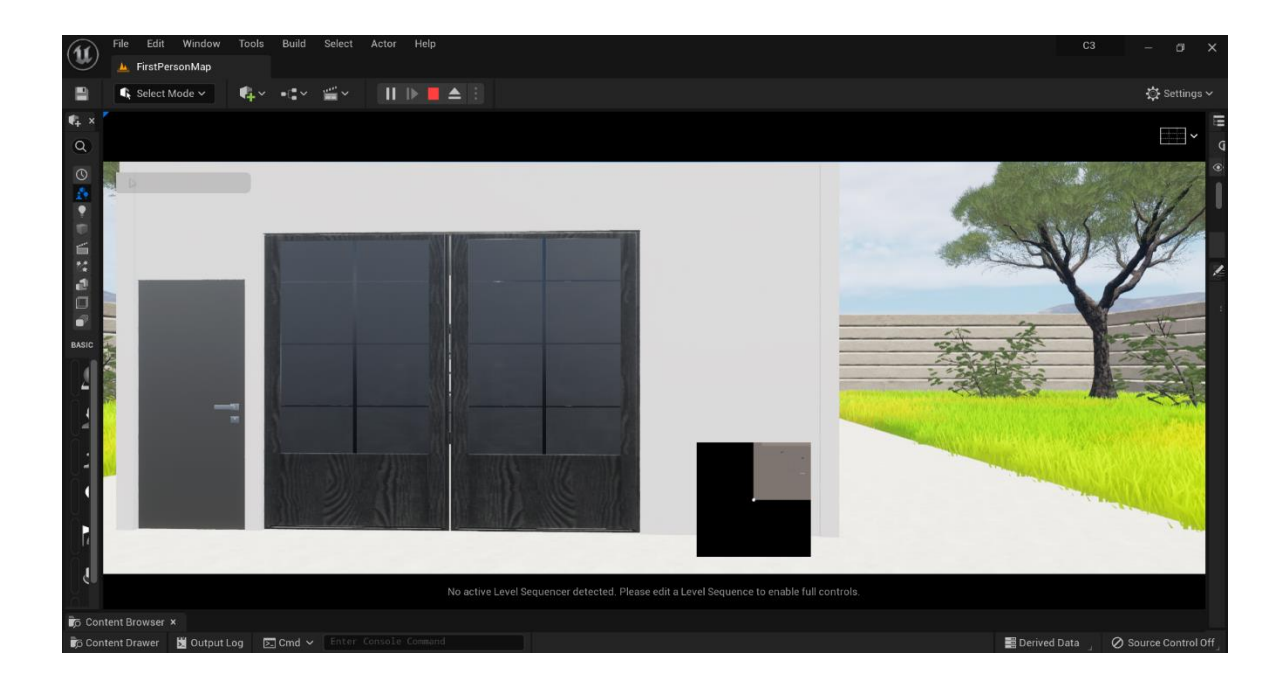

Imagen 39: Proyecto final, interactuando en modo jugador. Fuente: Espinoza, 2023

## <span id="page-39-0"></span>CONCLUSIONES

Logramos presentar un proyecto arquitectónico en tiempo real con el motor de simulación y renderización Unreal Engine, haciendo un proyecto en realidad virtual hiperrealista mediante importaciones de modelos 3D.

Gracias a la implementación de Unreal Engine, nos permitió ahorrar tiempo a la hora de presentar el proyecto ya que nuestro cliente tránsito por los espacios observando las dimensiones, mobiliario, iluminación, su ubicación y tuvo una imagen más clara de lo que quieren para su proyecto, cambio los acabados propuestos, como el color y tipo de pinturas de muros, los azulejos, los pisos, los colores del mobiliario y quedo satisfecho con el resultado final de su elección.

Nuestro cliente tuvo la certeza de cómo se verá su proyecto arquitectónico; lo modifico en tiempo real en acabados como la pintura, las luces, muebles, en el diseño de interiores y no tuvo ningún problema al momento de interactuar con el programa.

## PLANOS EJECUTIVOS

<span id="page-40-0"></span>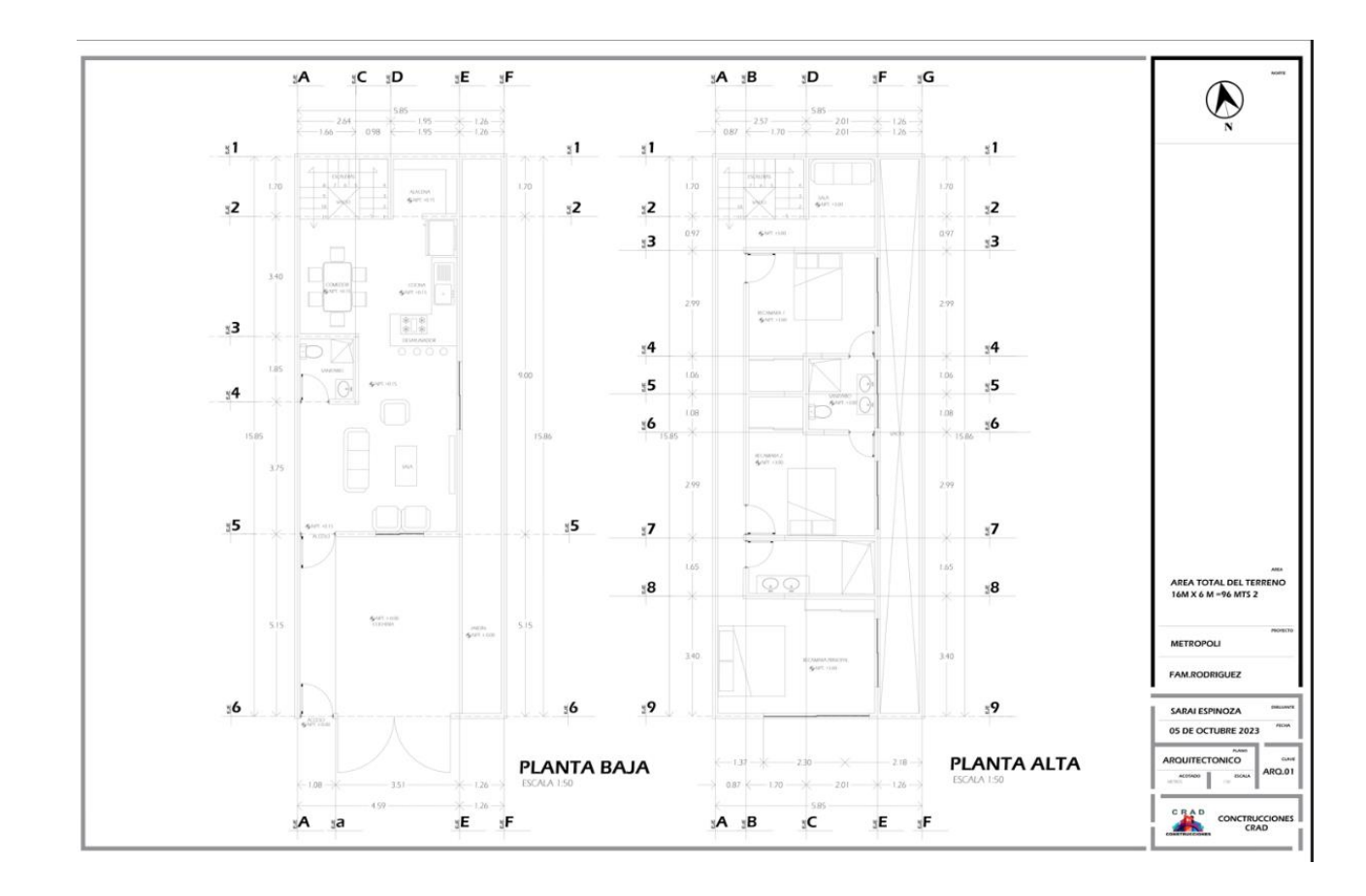

Imagen 40: Plano Arquitectónico 1 Fuente: Espinoza, 2023

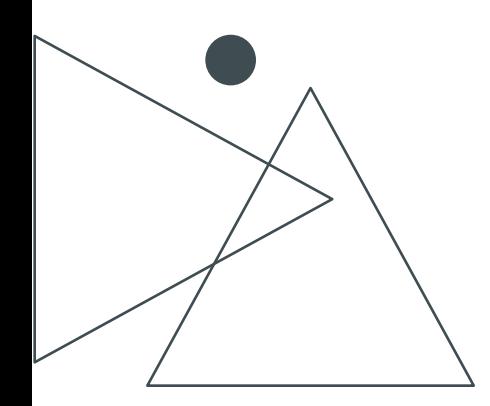

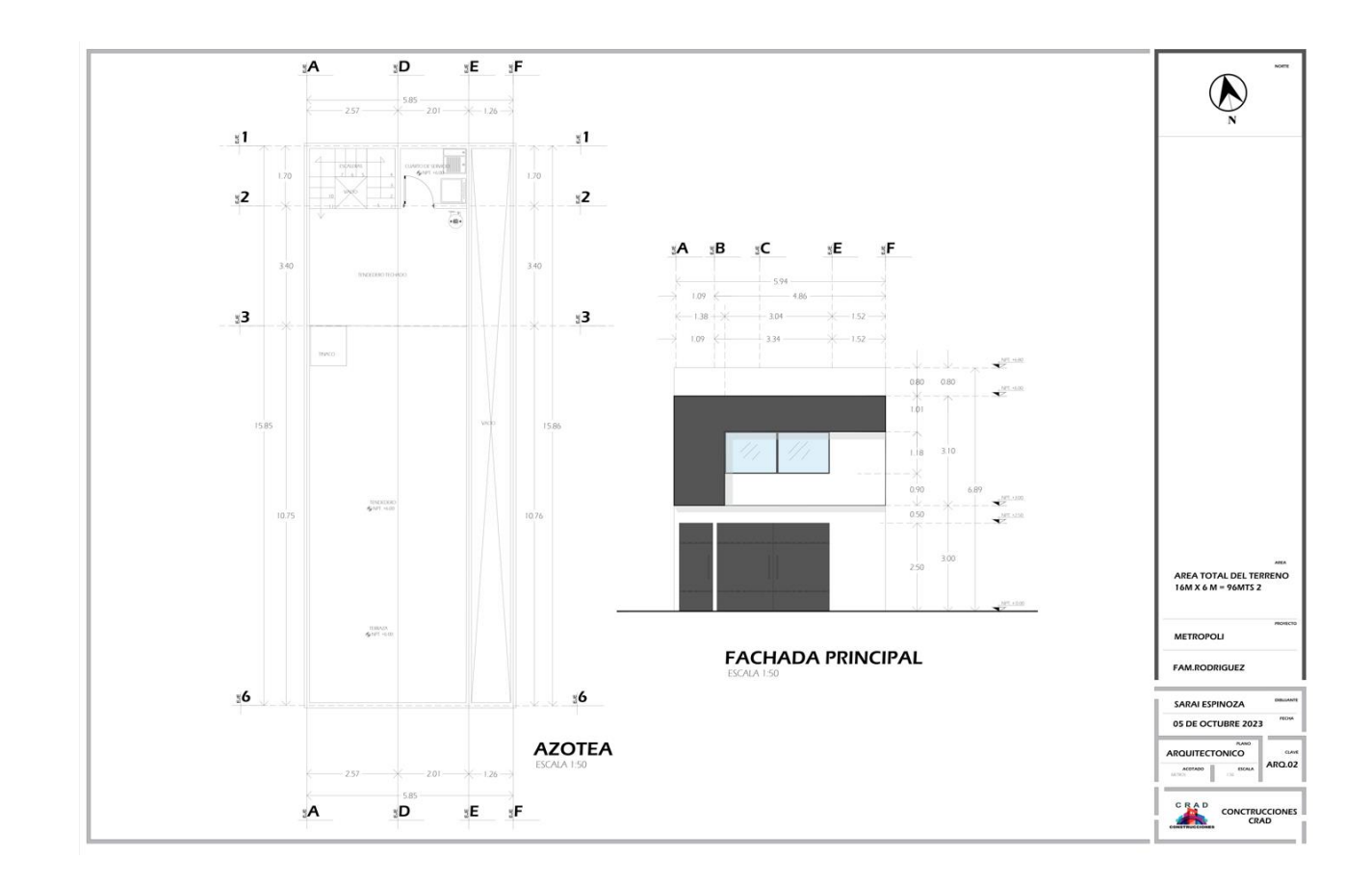

Imagen 41: Plano Arquitectónico 2 Fuente: Espinoza, 2023

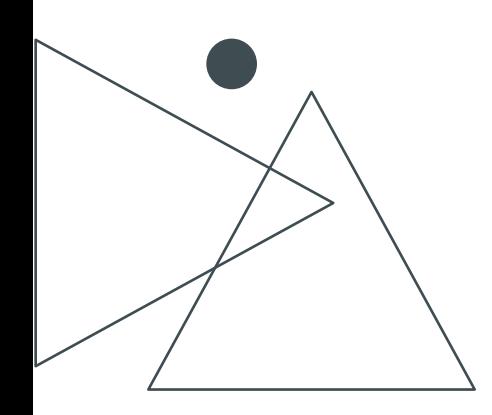

## **RENDERS**

<span id="page-42-0"></span>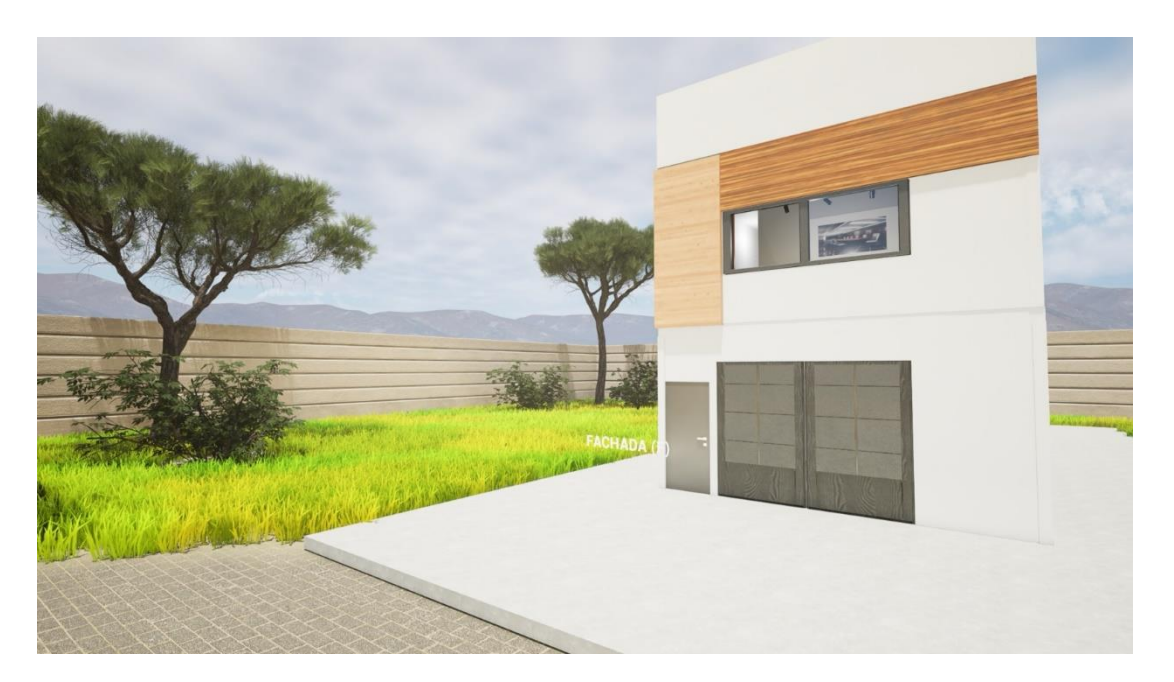

Imagen 42: Fachada principal Fuente: Espinoza, 2023

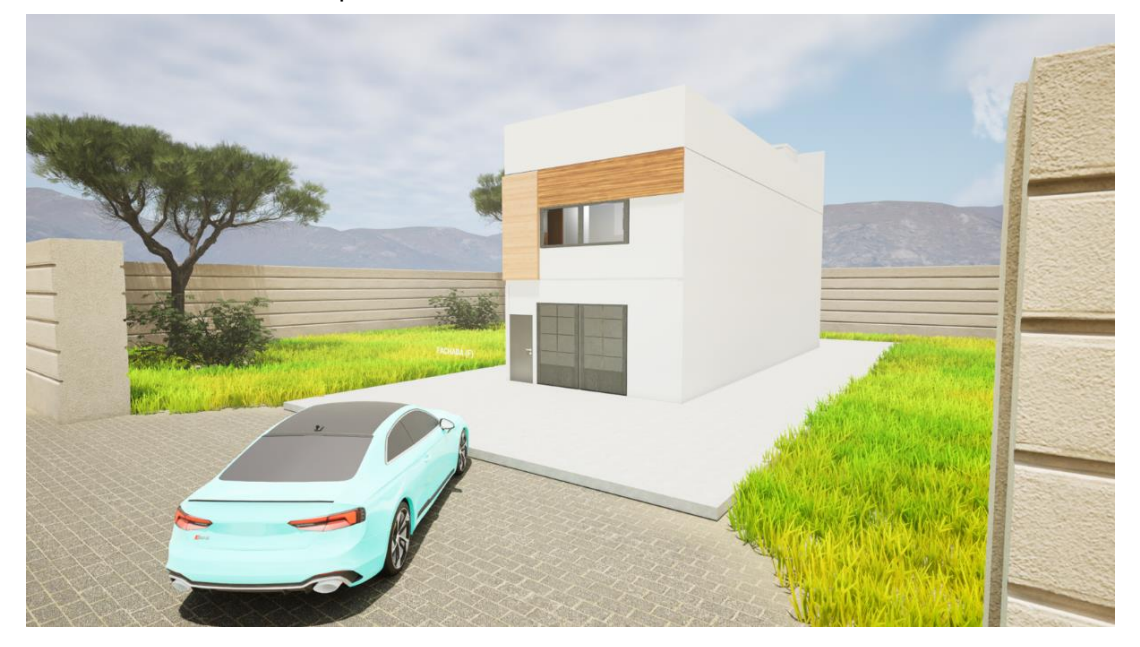

Imagen 43: Fachada principal y acceso. Fuente: Espinoza, 2023

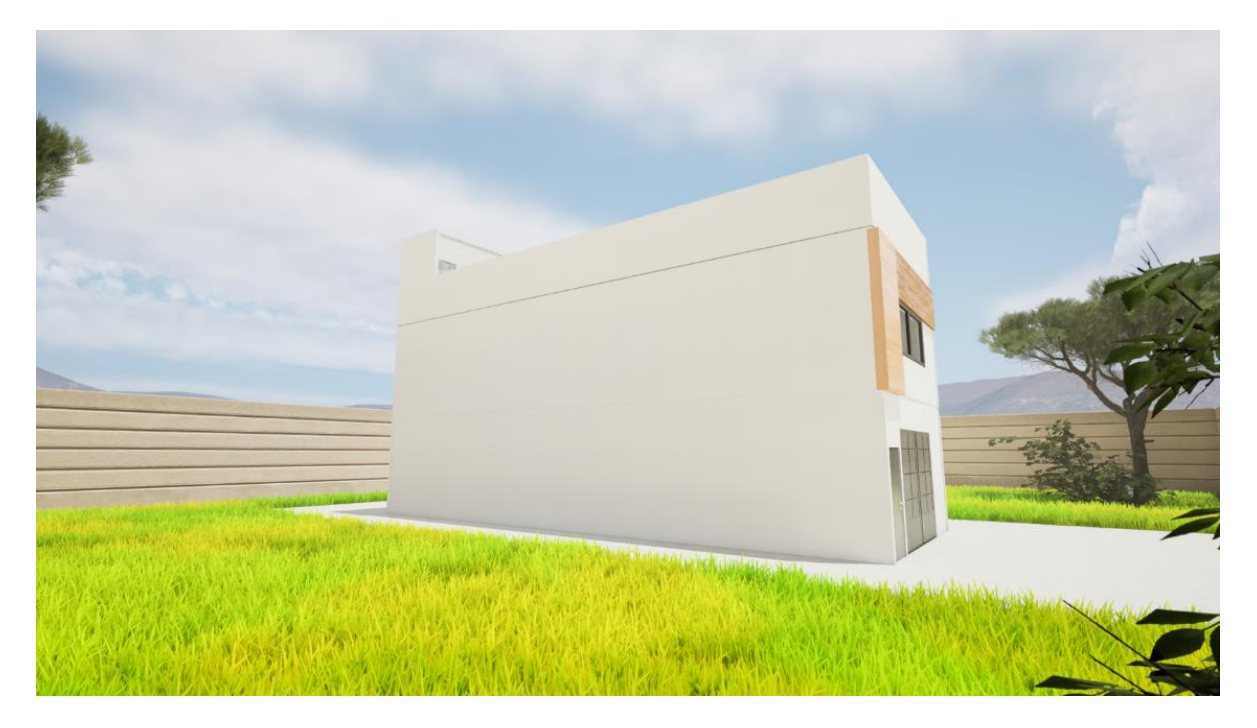

Imagen 44: Vista lateral 1 Fuente: Espinoza, 2023

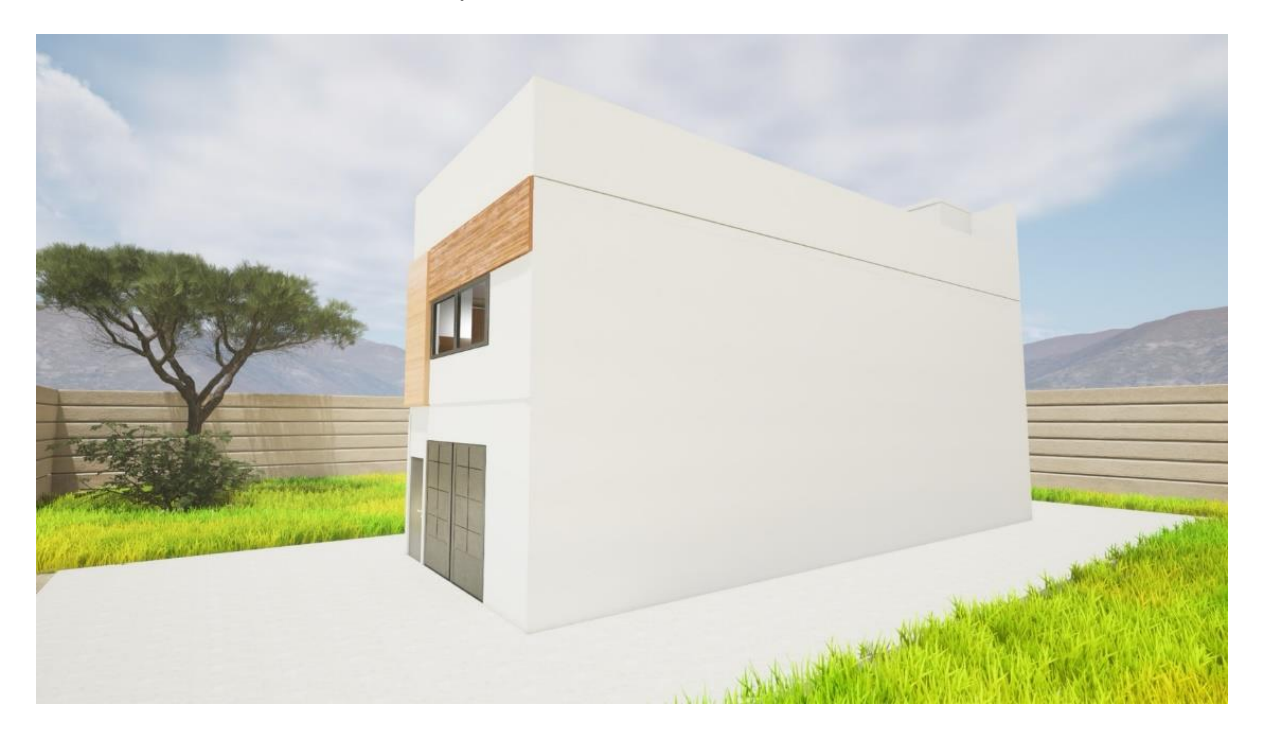

Imagen 45: Vista lateral 2 Fuente: Espinoza, 2023

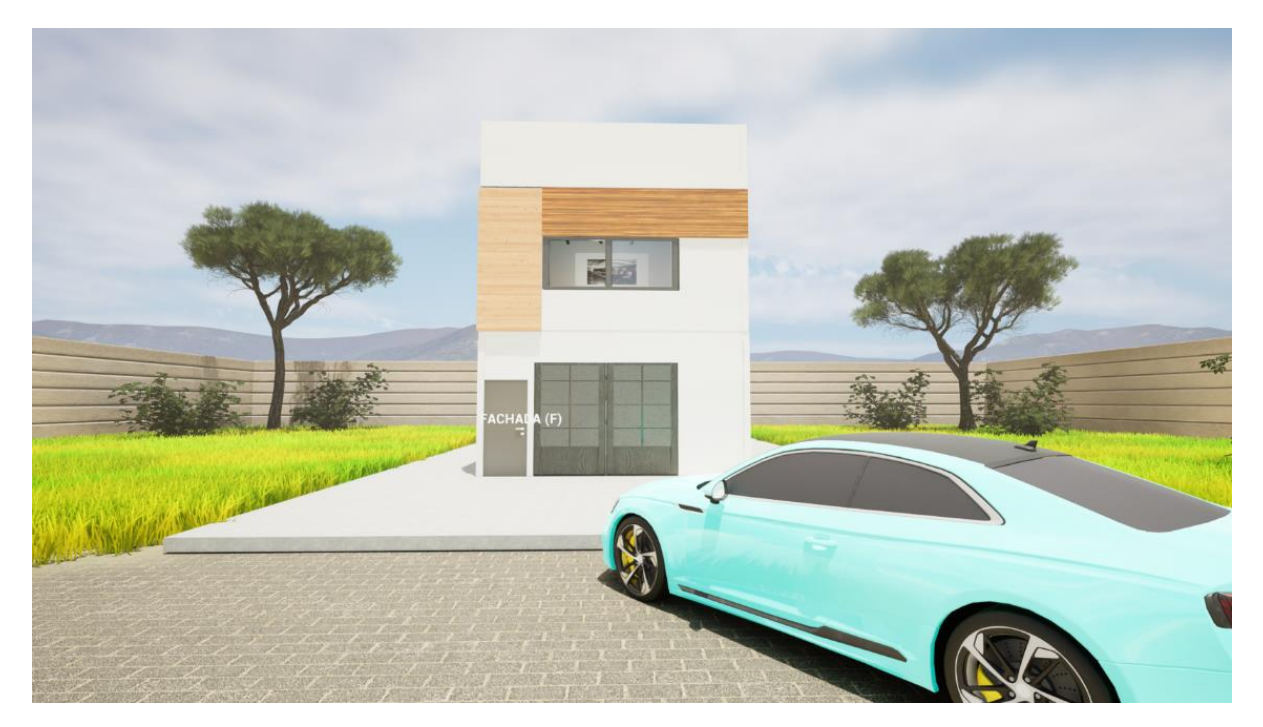

Imagen 46: Vegetación de la fachada. Fuente: Espinoza, 2023

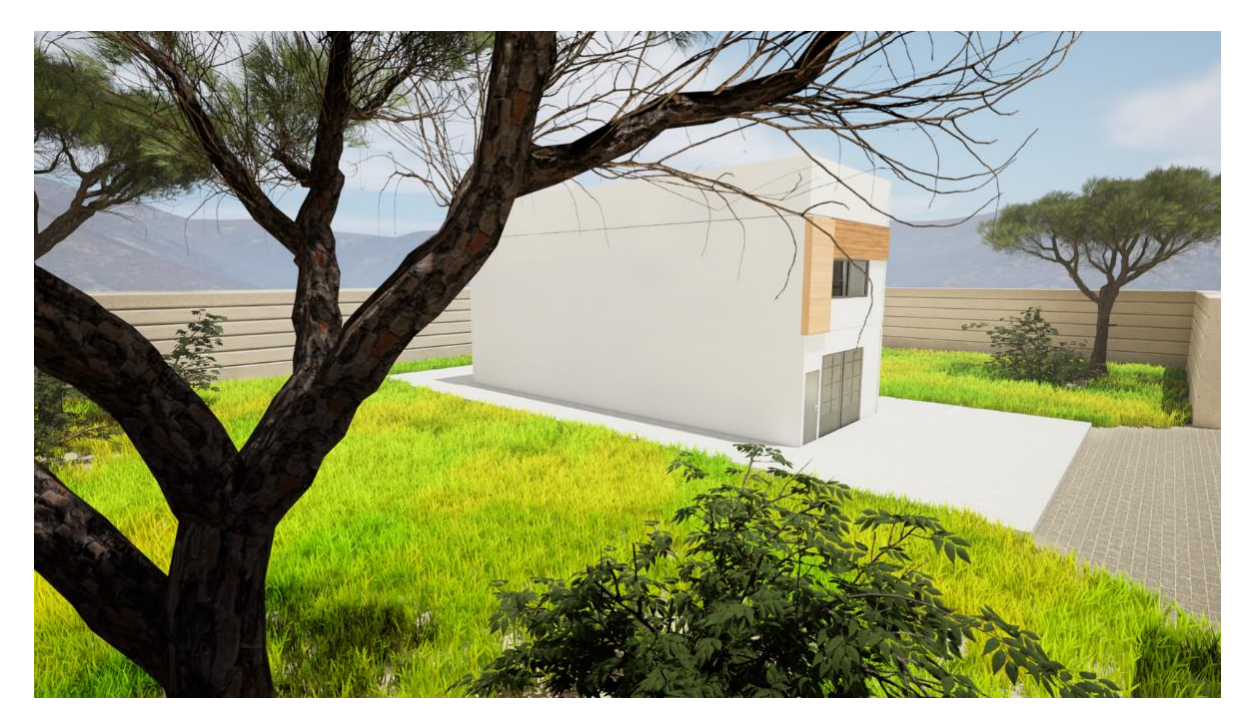

Imagen 47: Vegetación de la fachada 2. Fuente: Espinoza, 2023

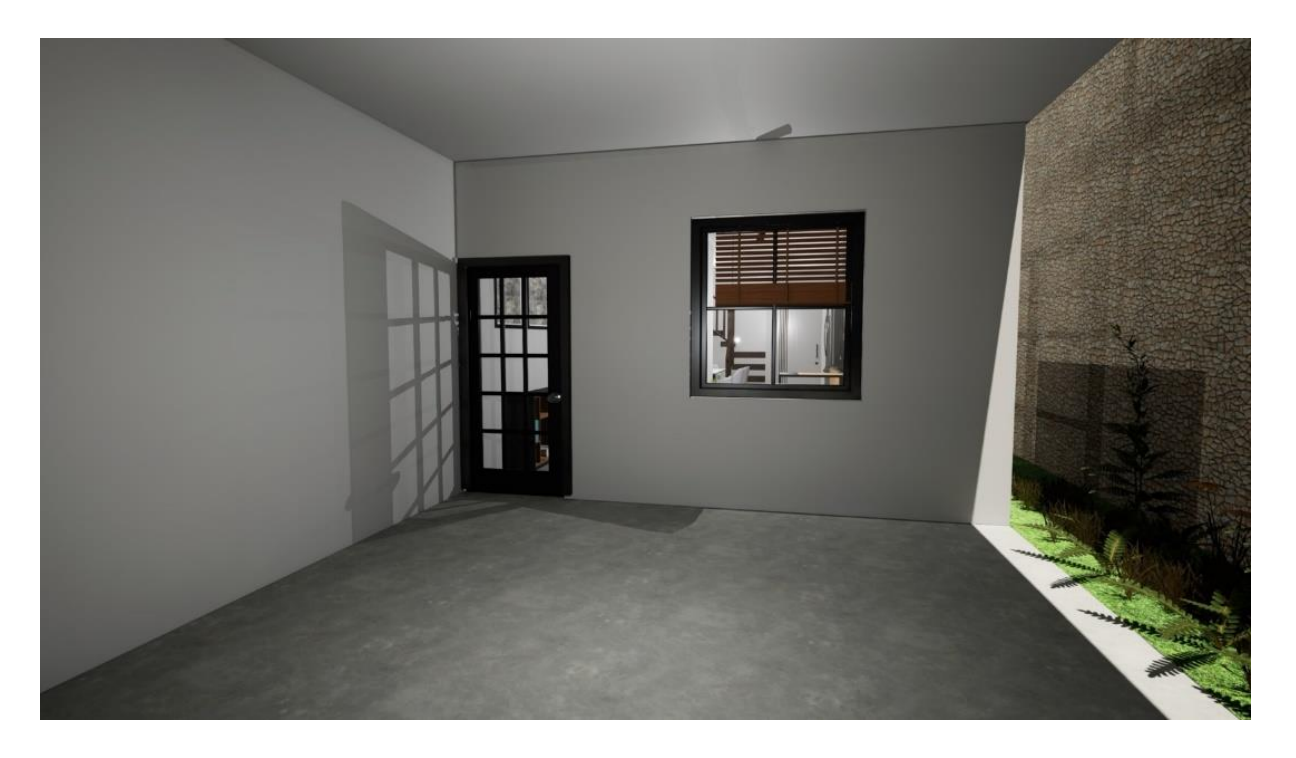

Imagen 48: Cochera con acceso principal. Fuente: Espinoza, 2023

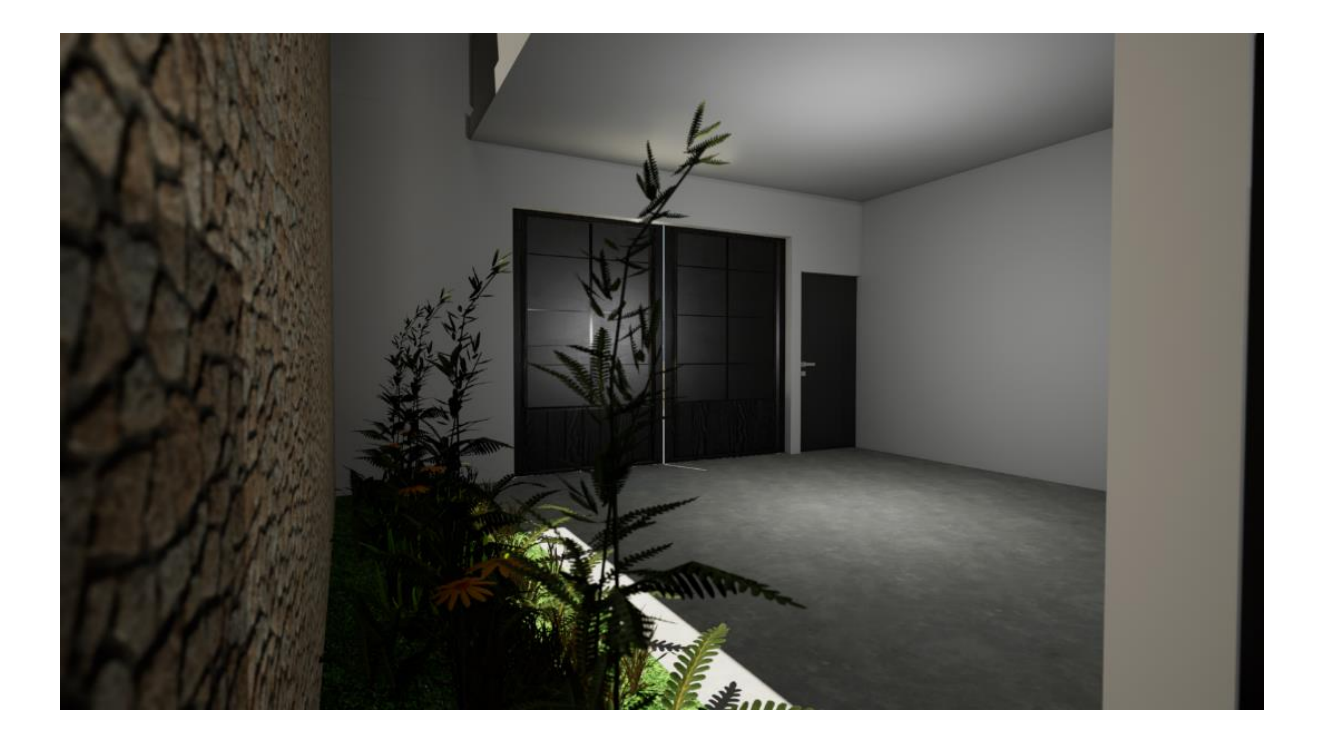

Imagen 49: Vegetación de la cochera. Fuente: Espinoza, 2023

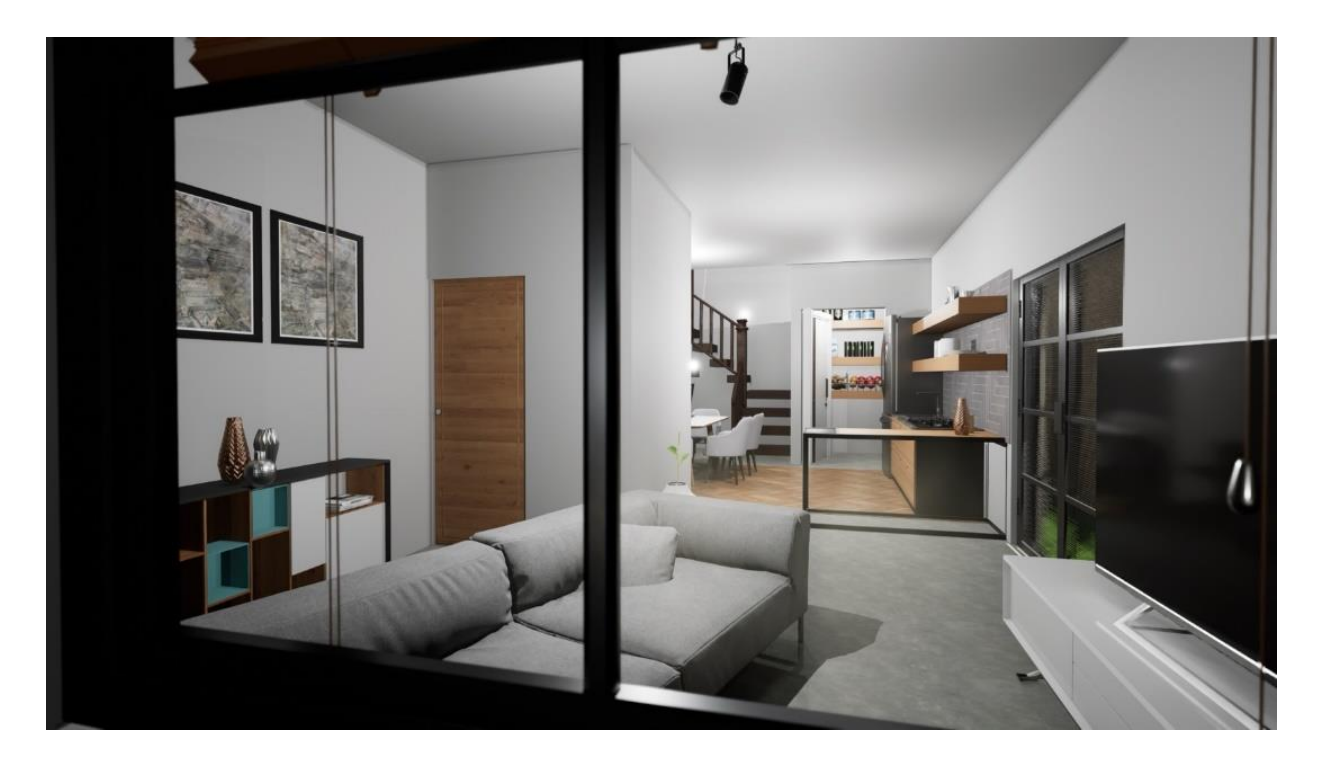

Imagen 50: Vista de la ventana de la cochera. Fuente: Espinoza, 2023

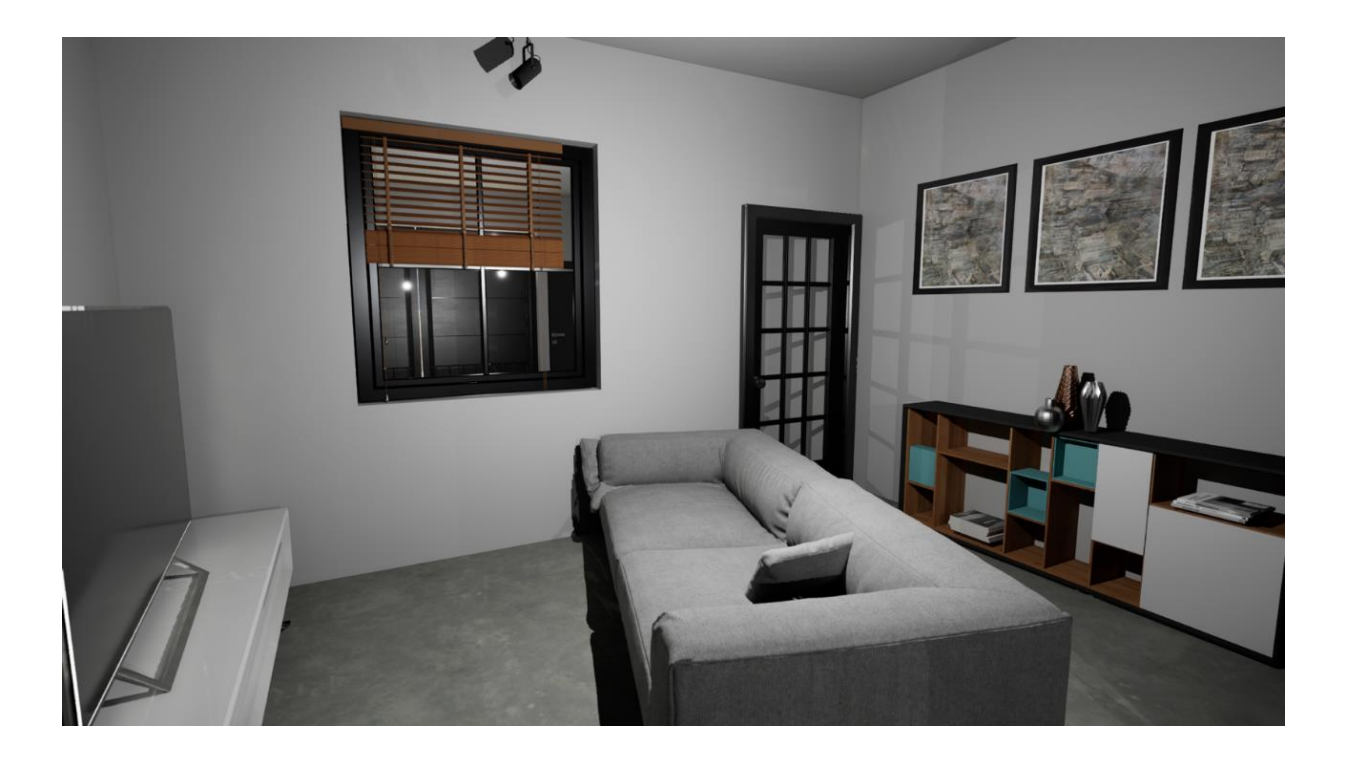

Imagen 51: Sala de estar. Fuente: Espinoza, 2023

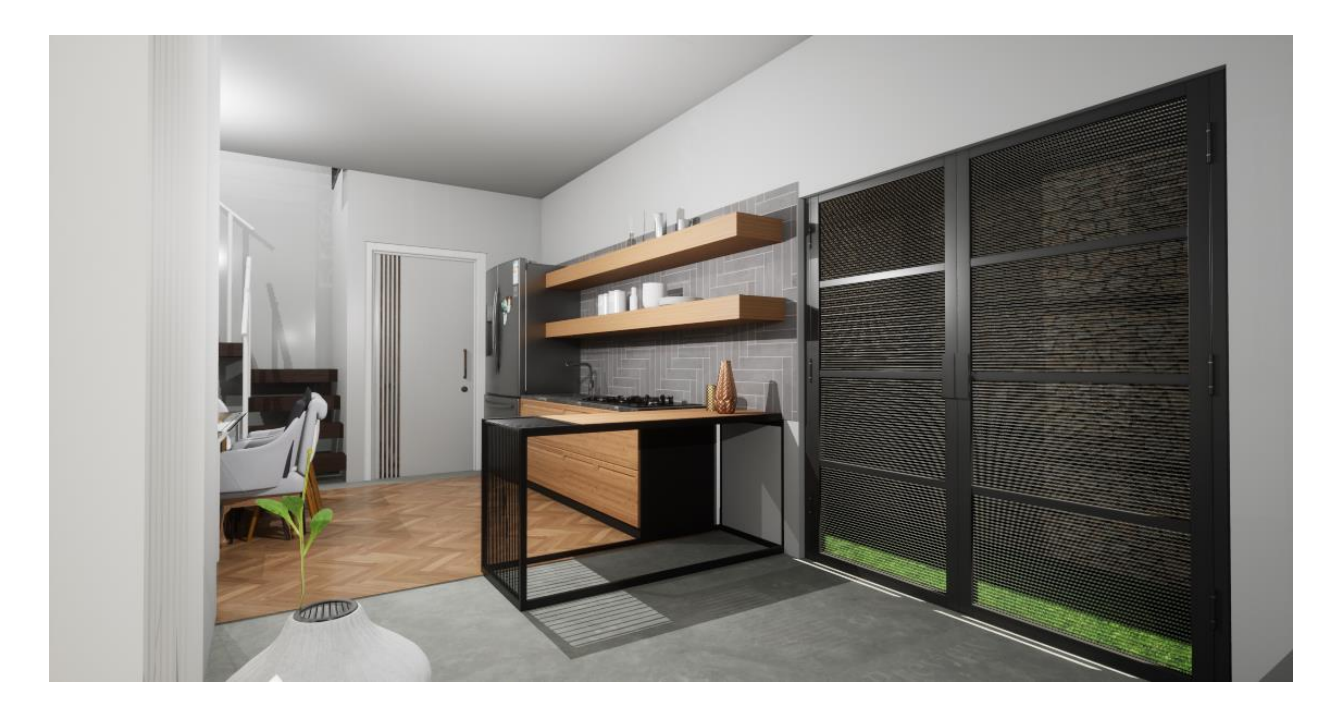

Imagen 52: Puerta interactiva de acceso al Jardín. Fuente: Espinoza, 2023

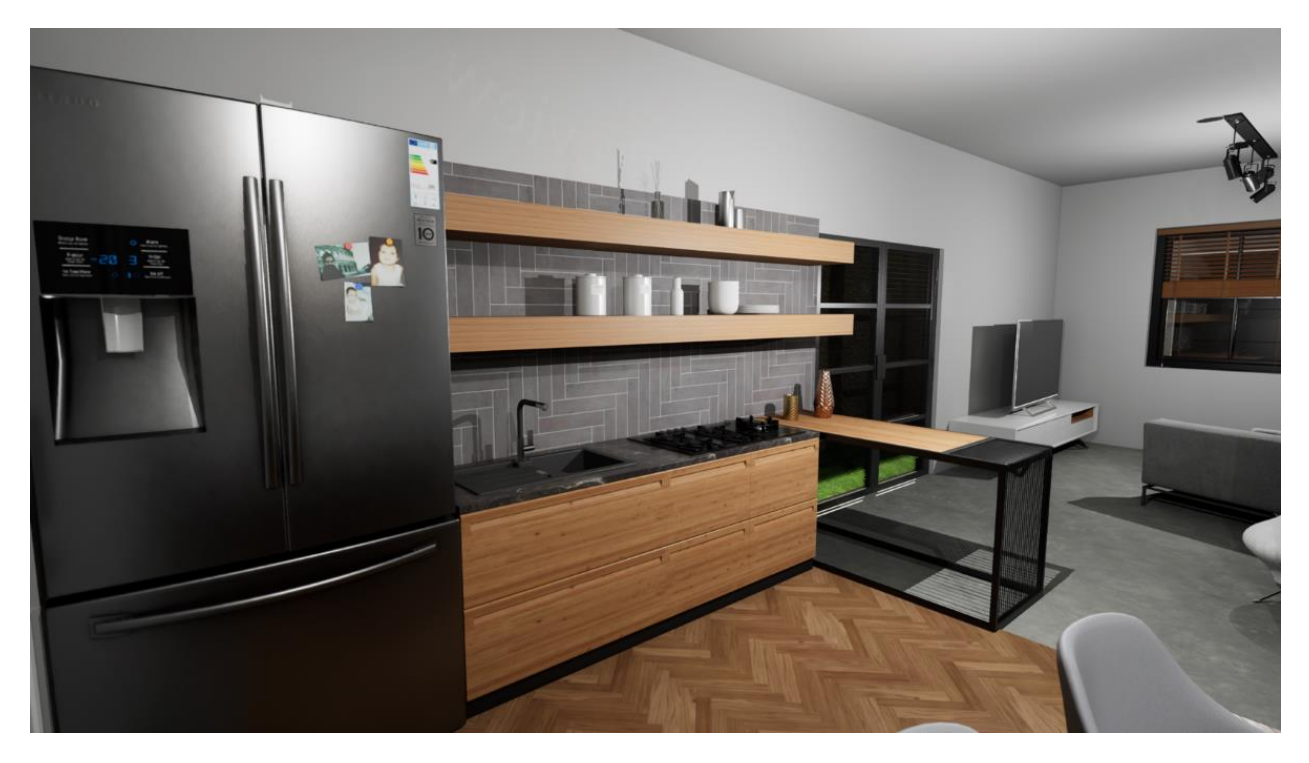

Imagen 53: Cocina que cambia el mosaico de la pared. Fuente: Espinoza, 2023

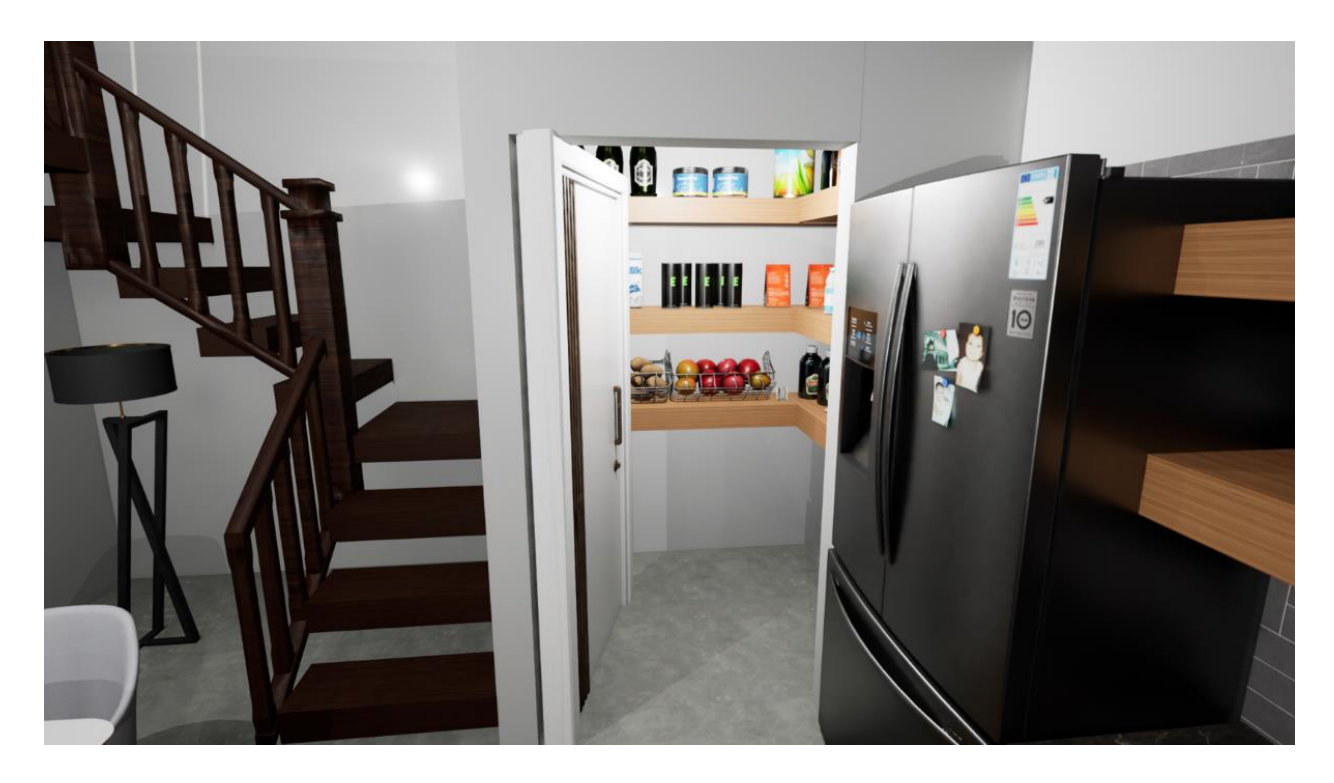

Imagen 54: Alacena de cocina con puerta interactiva. Fuente: Espinoza, 2023

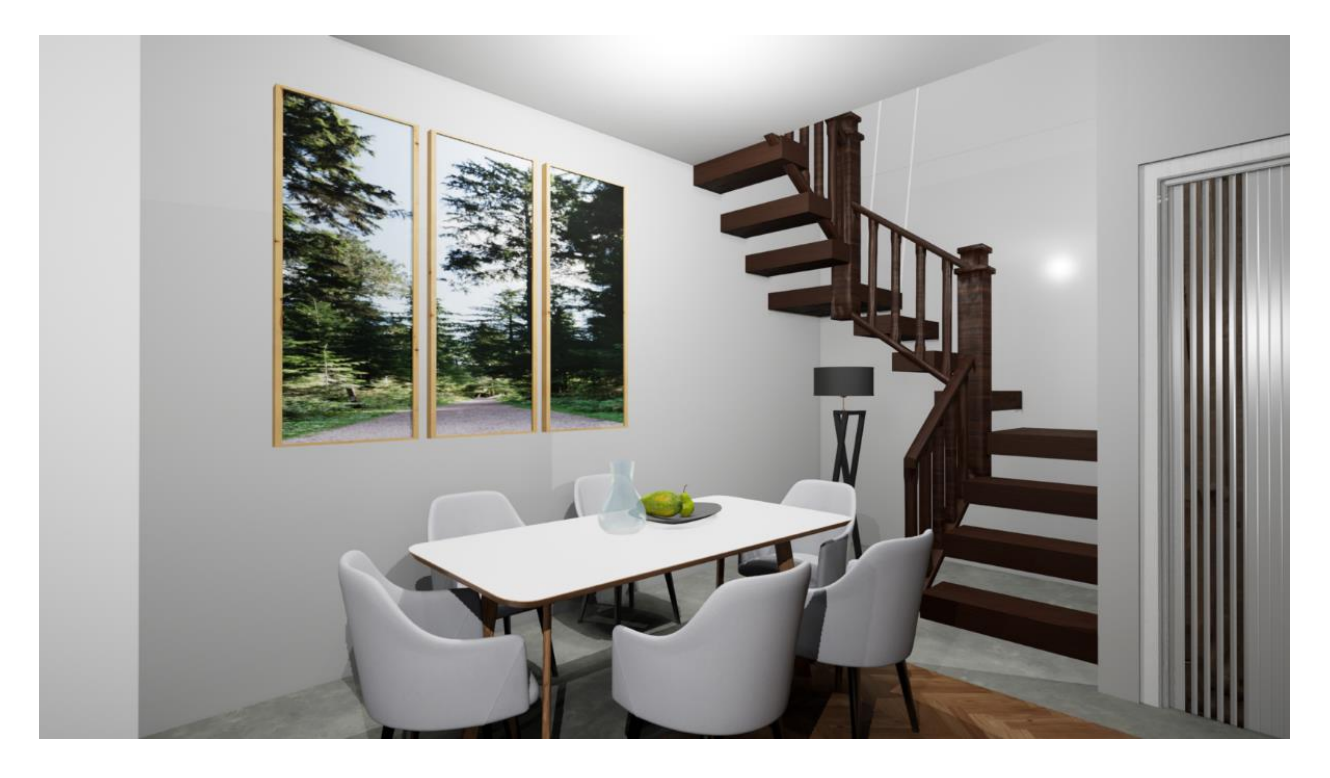

Imagen 55: Comedor interactivo. Fuente: Espinoza, 2023

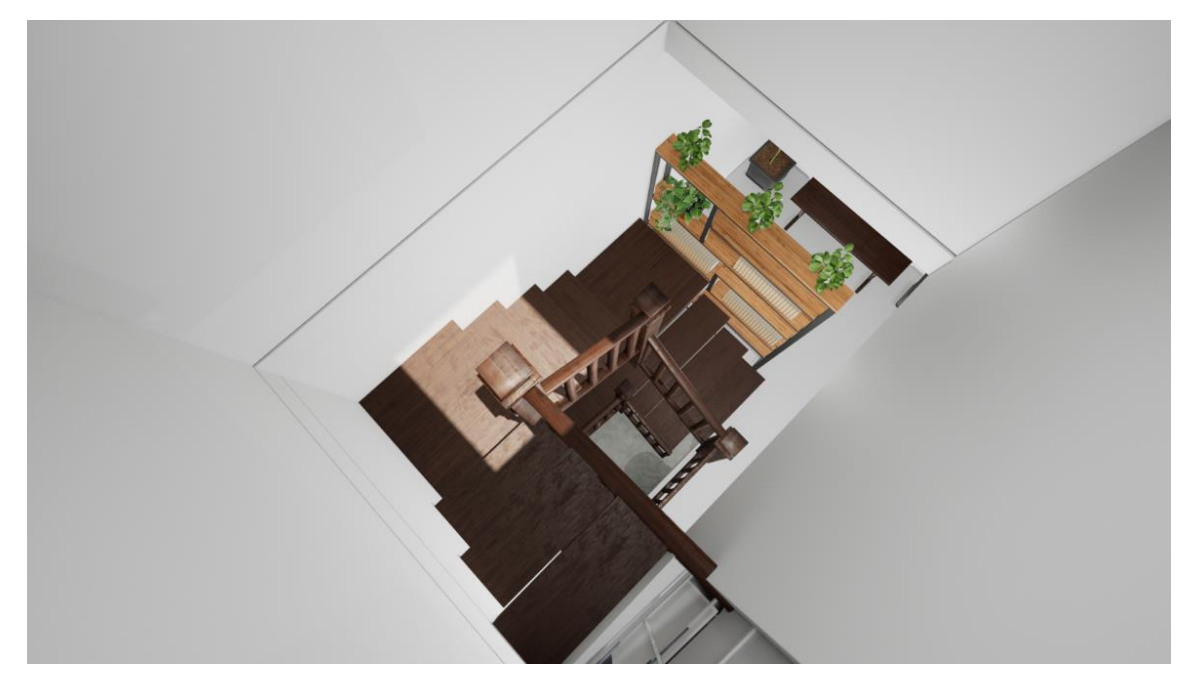

Imagen 56: Vista de águila de escaleras de Quixel Bridge. Fuente: Espinoza, 2023

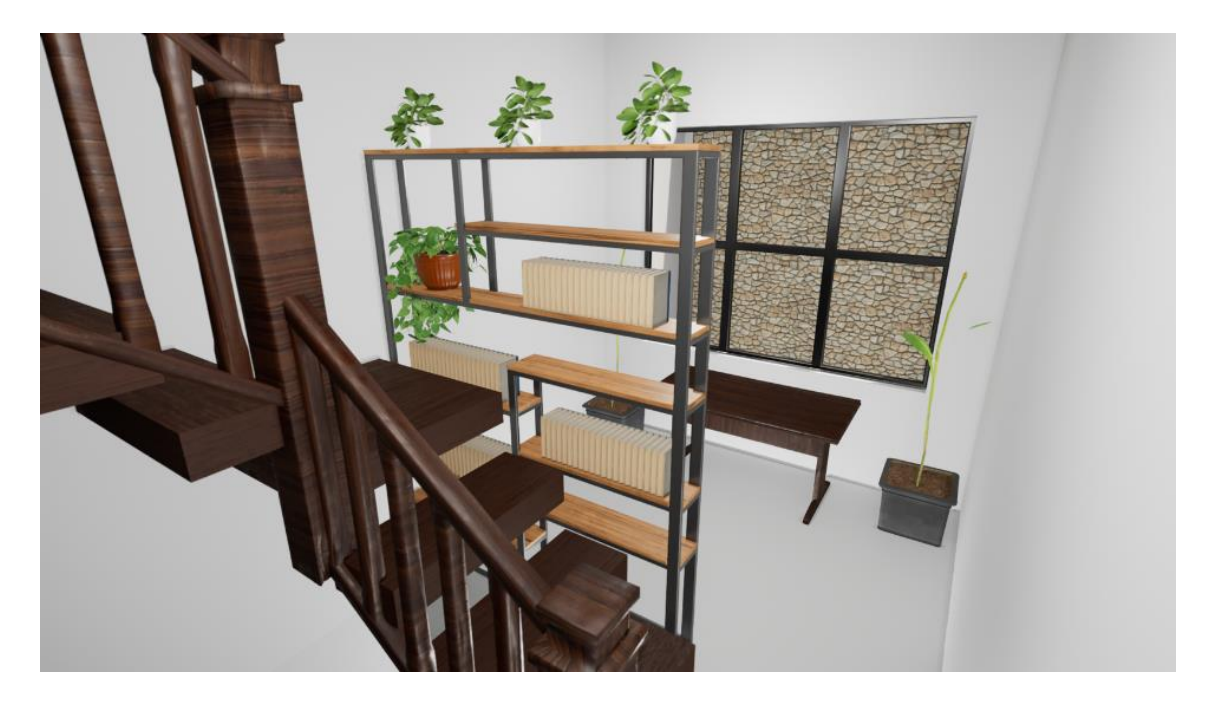

Imagen 57: Espacio para oficina o estudio. Fuente: Espinoza, 2023

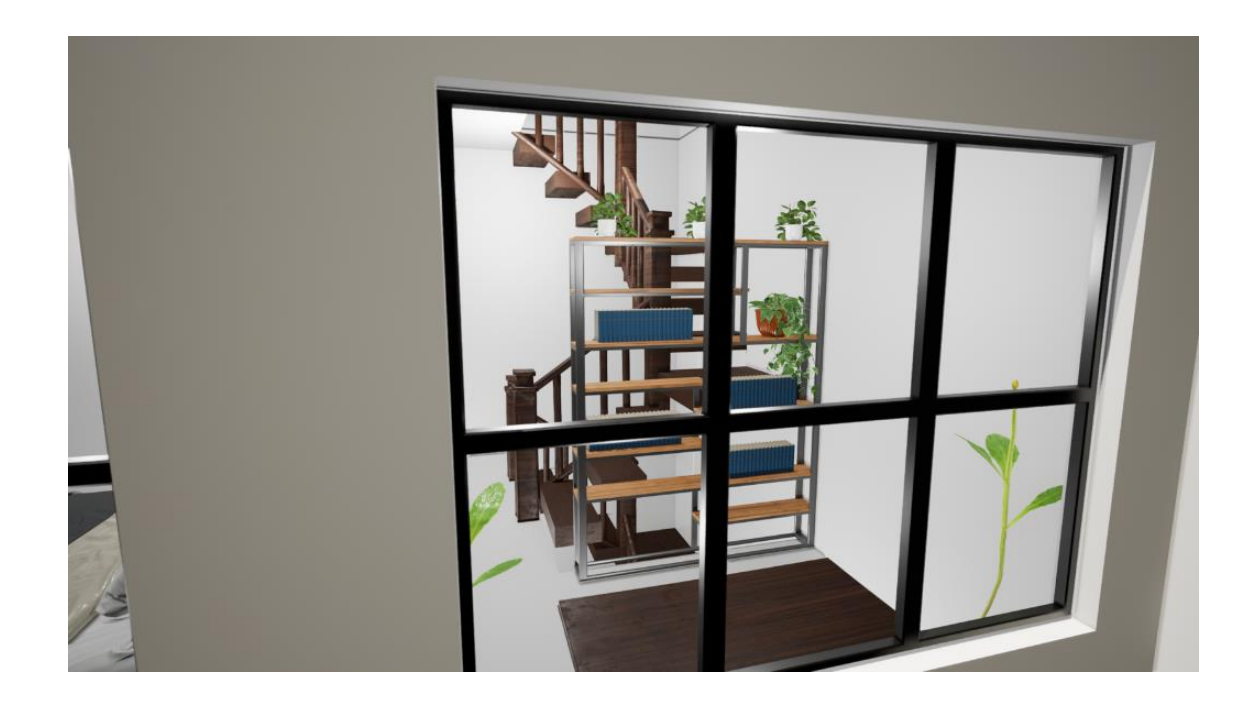

Imagen 58: Vista desde ventana hacia espacio de oficina o estudio. Fuente: Espinoza, 2023

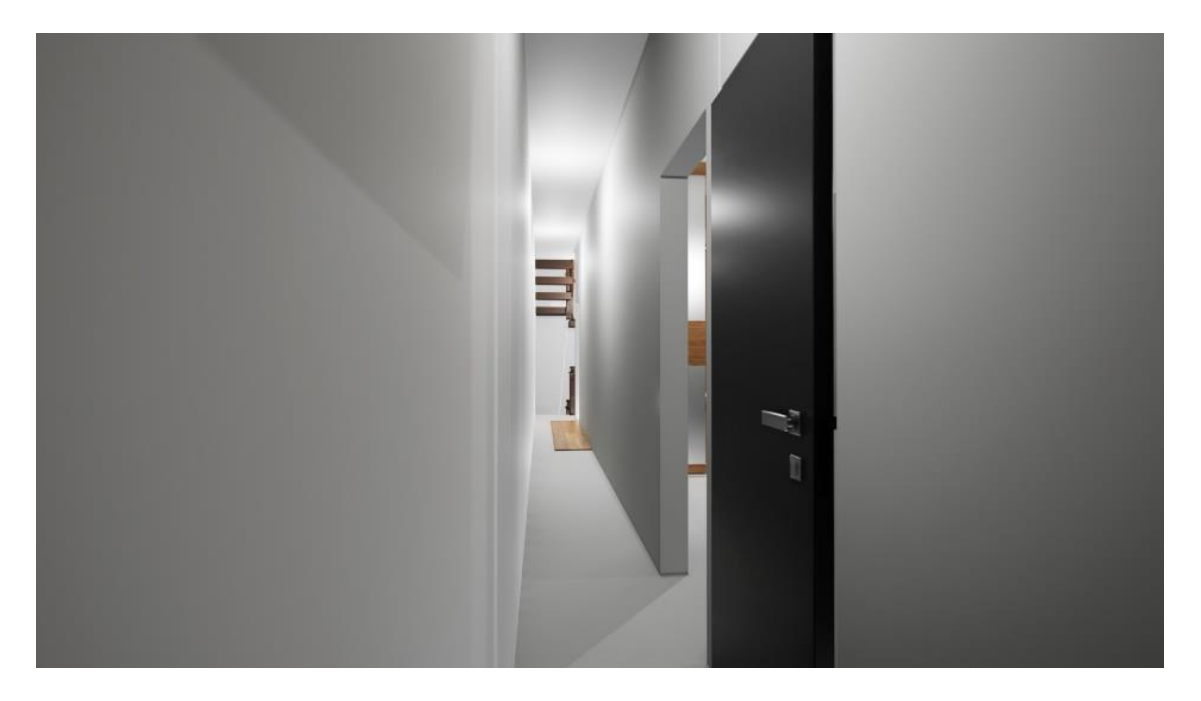

Imagen 59: Vista de pasillo de planta alta. Fuente: Espinoza, 2023

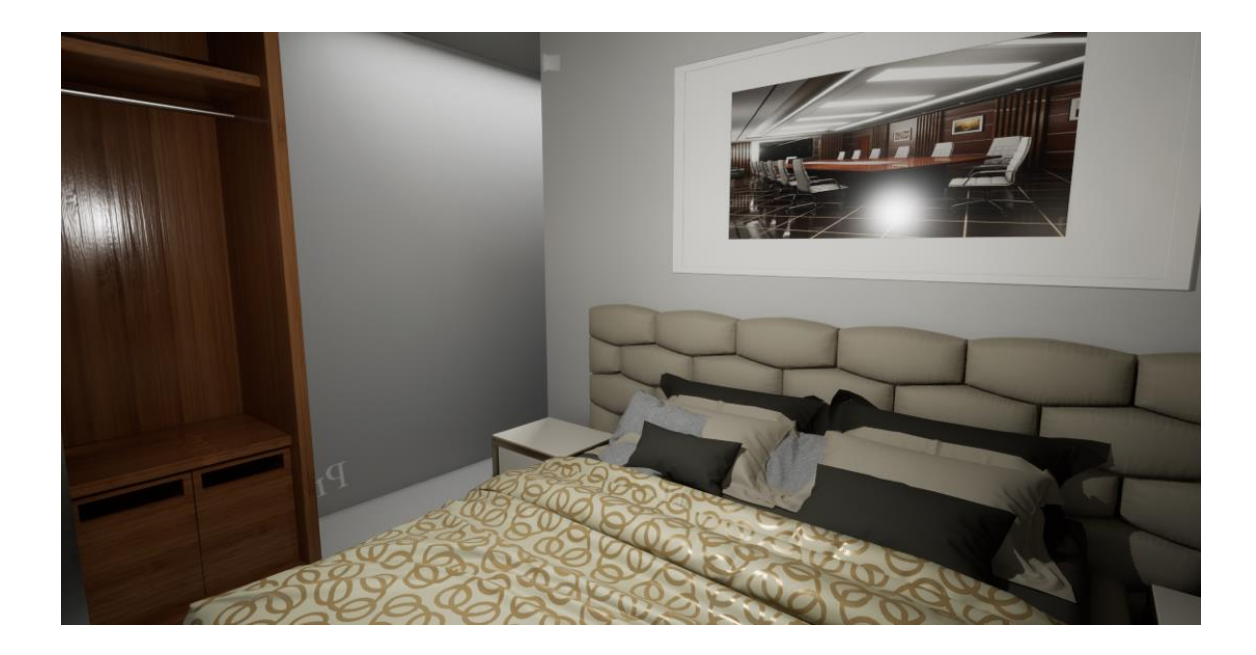

Imagen 60: Recamara principal. Fuente: Espinoza, 2023

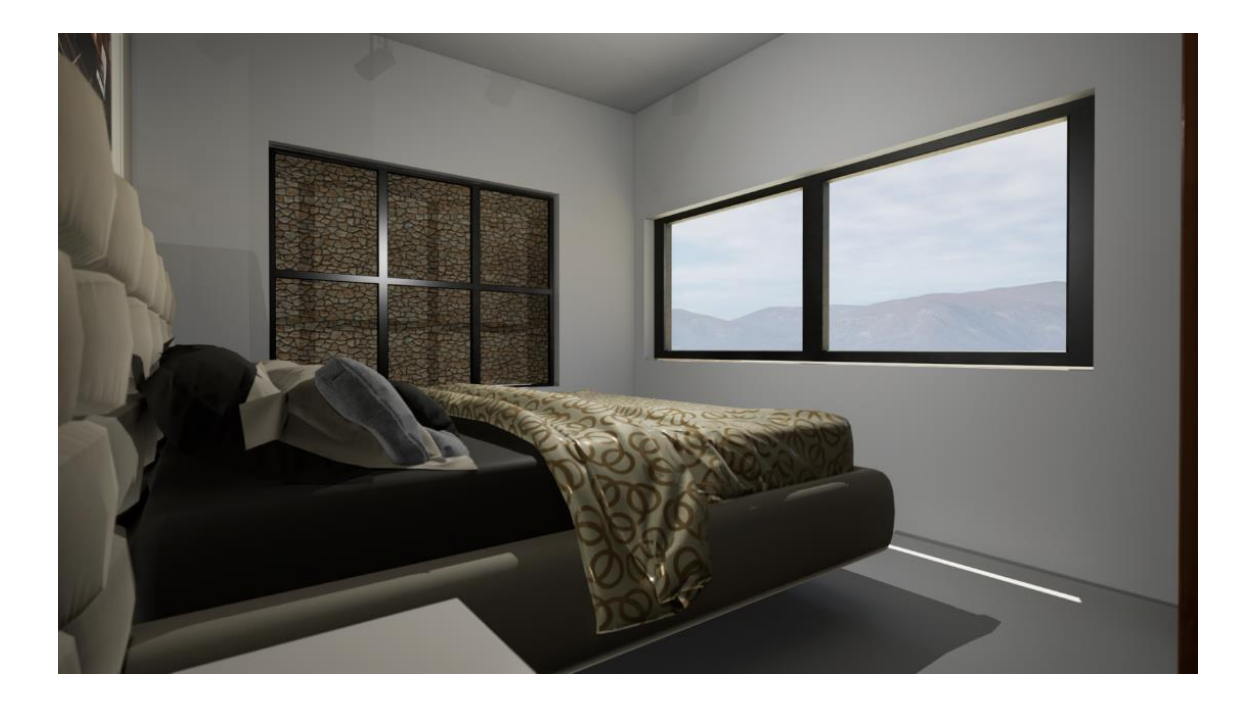

Imagen 61: Recamara principal con vistas de ventanas. Fuente: Espinoza, 2023

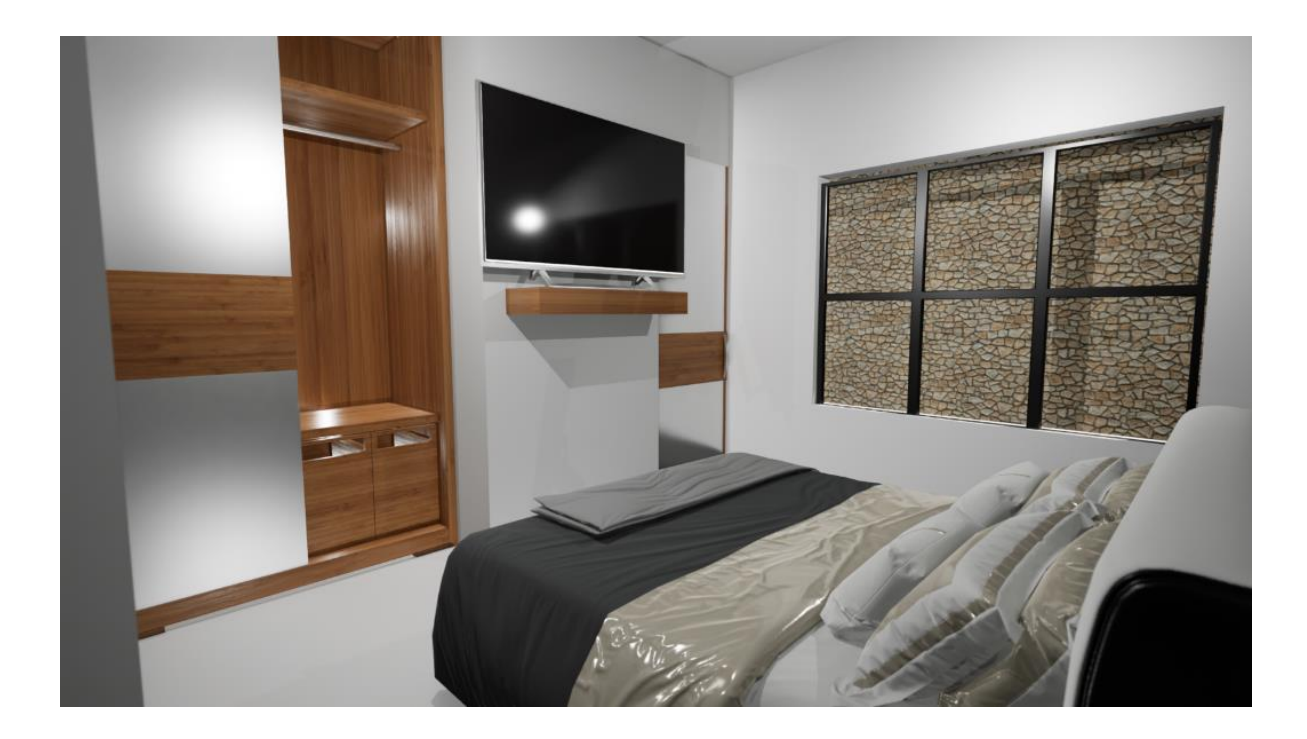

Imagen 62: Recamara secundaria tipo. Fuente: Espinoza, 2023

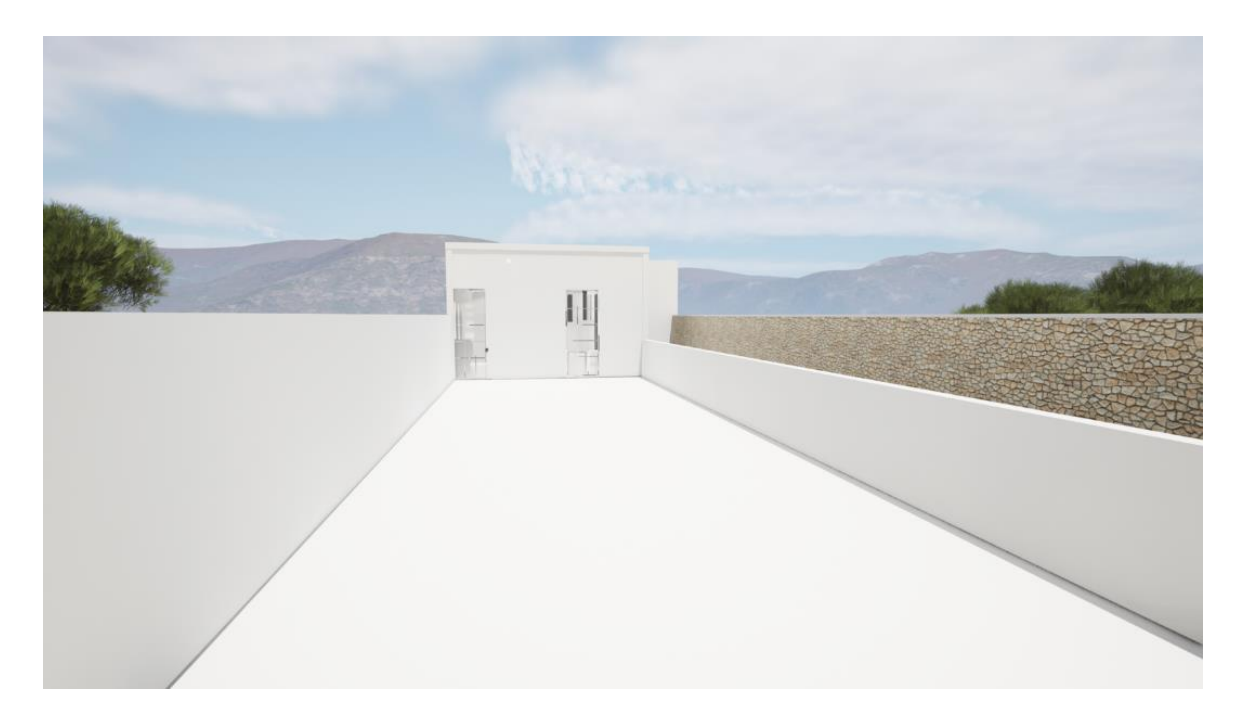

Imagen 63: Vista de Azotea. Fuente: Espinoza, 2023

## B I B L I O G R A F Í A

<span id="page-53-0"></span>(*4.2 virtual reality modeling language (VRML)*, s/f)

*4.2 virtual reality modeling language (VRML)*. (s/f). Edu.mx. Recuperado el 26 de enero de 2024, de

http://cidecame.uaeh.edu.mx/lcc/mapa/PROYECTO/libro39/42\_virtual\_reality\_modeling\_lang uage\_vrml.html

#### (Alex, 2020)

Alex, C. D. (2020, noviembre 17). *Cómo es jugar a Fortnite en PS5*. Vidaextra.com; Vida Extra. https://www.vidaextra.com/analisis/como-jugar-a-fortnite-ps5

(*EVOLUCION DE LAS COMPUTADORAS timeline*, s/f)

*EVOLUCION DE LAS COMPUTADORAS timeline*. (s/f). Timetoast Timelines. Recuperado el 26 de enero de 2024, de https://www.timetoast.com/timelines/evolucion-de-lascomputadoras-7f48d83f-5d22-4cc7-bf60-82ee3c253052

#### (*Help*, s/f)

*Help*. (s/f). Autodesk.com. Recuperado el 26 de enero de 2024, de https://help.autodesk.com/view/RVT/2024/ESP/?guid=GUID-98BEC329-52A1-48D1-A746- D5E448CB2FC4

(Kathryn, 2020), (Kathryn, 2020)

Kathryn, M. (2020, febrero 11). *Sydney's 1960s oculus house is for sale after an awardwinning renovation*. Dwell. https://www.dwell.com/article/oculus-house-fred-fox-tzannesassociates-45b2058c

(kentbye, s/f)

kentbye. (s/f). *#502: An elemental theory of presence + future of AI & interactive storytelling*.

Voicesofvr.com. Recuperado el 8 de febrero de 2024, de https://voicesofvr.com/502-anelemental-theory-of-presence-future-of-ai-interactive-storytelling/

#### (*La historia de la humanidad guarda una gran sabiduría*, s/f)

*La historia de la humanidad guarda una gran sabiduría*. (s/f). Gaia. Recuperado el 1 de febrero de 2024, de https://www.gaia.com/es/article/los-4-elementos-del-universo-en-elcomportamiento-humano

#### (Latinoamérica, 2016)

Latinoamérica, A. (2016, agosto 9). *Autodesk lanza LIVE: Historias interactivas a la realidad*. arquiRED. https://www.arquired.com.mx/tecnologia/autodesk-lanza-live-historias-interactivasa-la-realidad/

#### (Marketing, 2021)

Marketing. (2021, agosto 4). *Realidad Virtual, ¿qué es y para qué sirve?* ▷ *9 Aplicaciones*. EDS Robotics. https://www.edsrobotics.com/blog/realidad-virtual-que-es/

#### (Márquez, 2022)

Márquez, J. (2022, agosto 21). *He vuelto a "Second Life" después de 15 años. Esta ha sido mi experiencia*. Xataka.com; Xataka. https://www.xataka.com/aplicaciones/he-vuelto-asecond-life-despues-15-anos-esta-ha-sido-mi-experiencia

#### (Micó, 2017)

Micó, J. L. (2017, diciembre 20). *Realidad virtual en la arquitectura: no se imagine su casa, entre en ella*. La Vanguardia.

https://www.lavanguardia.com/tecnologia/20171220/433762596729/realidad-virtualarquitectura-casa-imaginar.html

53

Oculus Rift. (s/f). *Time*. Recuperado el 26 de enero de 2024, de https://time.com/tag/oculusrift/

(*Ordenador portátil u ordenador de sobremesa: ventajas e inconvenientes de cada uno*, s/f), *Ordenador portátil u ordenador de sobremesa: ventajas e inconvenientes de cada uno*. (s/f). Info-computer.com. Recuperado el 26 de enero de 2024, de https://www.infocomputer.com/blog/ordenador-portatil-u-ordenador-de-sobremesa.html

(*Qué es VRML*, 2001)

*Qué es VRML*. (2001, enero 1). Desarrolloweb.com.

https://desarrolloweb.com/articulos/356.php

(Realidad virtual en la arquitectura. Como utilizarla en tus proyectos, s/f)

Realidad virtual en la arquitectura. Como utilizarla en tus proyectos. (s/f). Recuperado el 8 de febrero de 2024, de https://www.lumion.es/realidad-virtual-arquitectura/

(*Realidad virtual y aumentada aplicada a la arquitectura*, s/f)

*Realidad virtual y aumentada aplicada a la arquitectura*. (s/f). Ifema.es; IFEMA MADRID. Recuperado el 26 de enero de 2024, de https://www.ifema.es/noticias/tecnologia/realidadvirtual-arquitectura

(Rodríguez Pérez, 2019)

Rodríguez Pérez, V. A. (2019, enero 20). *Realidad Virtual y la teoría de los elementales*. I AM VR; Verónica A. Rodríguez Pérez. https://i-amvr.com/realidad-virtual-y-teoria-de-loselementales/

(*Unreal Engine de Epic Games: la historia del motor gráfico*, 2024)

*Unreal Engine de Epic Games: la historia del motor gráfico*. (2024, enero 9). Tokio School. https://www.tokioschool.com/noticias/unreal-engine-epic-games-historia/

#### (*Virtual human interaction lab*, s/f)

*Virtual human interaction lab*. (s/f). Virtual Human Interaction Lab. Recuperado el 26 de enero de 2024, de https://stanfordvr.com/

#### (Wikipedia contributors, s/f)

Wikipedia contributors. (s/f). *File:Ue4arch.com - Viennese apartment.webm*. Wikipedia, The Free Encyclopedia. https://en.wikipedia.org/wiki/File:UE4Arch.com\_-

\_Viennese\_apartment.webm

#### (Wikipedia contributors, 2024)

Wikipedia contributors. (2024, enero 24). *Unreal Engine*. Wikipedia, The Free Encyclopedia. https://en.wikipedia.org/w/index.php?title=Unreal\_Engine&oldid=1198415172

#### (s/f-a)

(S/f-a). Marva10.com. Recuperado el 26 de enero de 2024, de https://www.marva10.com/wpcontent/uploads/2018/07/La-vida-antes-de-Autocad-en-Arquitectura-Proyectos.jpg

#### $(s/f-b)$

(S/f-b). Deeproot.com. Recuperado el 26 de enero de 2024, de https://www.deeproot.com/blog/blog-entries/a-walkable-city-is-a-better-city/

#### $(s/f-c)$

(S/f-c). Capterra.mx. Recuperado el 26 de enero de 2024, de https://www.capterra.mx/software/1013282/the-wild

(S/f-d). Wikimedia.org. Recuperado el 26 de enero de 2024, de https://upload.wikimedia.org/wikipedia/en/5/5d/Batman\_- \_Arkham\_City\_combat\_screenshot.JPG

## REFERENCIA DE IMAGENES

- <span id="page-57-0"></span>Imagen 1: Realidad virtual, aplicada a la arquitectura
- Fuente: Marketing. (2021, agosto 4).
- Imagen 2: Prototipos de las primeras computadoras
- Fuente: (EVOLUCION DE LAS COMPUTADORAS timeline, s/f)
- Imagen 3: Computadoras de escritorio y laptops.
- Fuente: (Latinoamérica, 2016)
- Imagen 4: Creación de planos a mano.
- Fuente: (s/f-a)
- Imagen 5: Creación de planos virtuales.
- Fuente: (Help, s/f)
- Imagen 6: Realidad virtual en la arquitectura.
- Fuente: (Micó, 2017)
- Imagen 7: Lenguaje de modelado de realidad virtual.
- Fuente: (4.2 virtual reality modeling language (VRML), s/f)
- Imagen 8: Second life (2003).
- Fuente: (Marquez, 2022)
- Imagen 9: Autodesk LIVE (2016)
- Fuente: (Latinoamérica, 2016)
- Imagen 10: The Walkable City.

Fuente: (s/f-b)

Imagen 11: The Wild.

Fuente: (s/f-c)

- Imagen 12: Interacción para la salud humana en Standford.
- Fuente: (Virtual human interaction lab, s/f)
- Imagen 13: The Oculus House
- Fuente: (Kathryn, 2020)
- Imagen 14: UNREAL ENGINE LOGO
- Fuente: (Unreal Engine de Epic Games: la historia del motor gráfico, 2024)
- Imagen 15: UNREAL ENGINE 1
- Fuente: (Wikipedia contributors, 2024)
- Imagen 16: UNREAL ENGINE 2
- Fuente: (Wikipedia contributors, 2024)
- Imagen 17: UNREAL ENGINE 3
- Fuente: (s/f-d)
- Imagen 18: UNREAL ENGINE 4
- Fuente: (Wikipedia contributors, s/f)
- Imagen 19: Fornite.
- Fuente: (Alex, 2020)
- Imagen 20: UNREAL ENGINE 5
- Fuente: (Wikipedia contributors, 2024)
- Imagen 21: Quixel Bridge
- Fuente: Espinoza, 2023
- Imagen 22: Inicio De Unreal Engine

Fuente: Espinoza, 2023

- Imagen 23: Tienda De Epic Games
- Fuente: Espinoza, 2023
- Imagen 24: Proyecto Casa Rodríguez
- Fuente: Espinoza, 2023
- Imagen 25: Blueprint de sofá.
- Fuente: Espinoza, 2023
- Imagen 26: Blueprint Y Even Graph De Sofa.
- Fuente: Espinoza, 2023
- Imagen 27: Even Graph De Luces.
- Fuente: Espinoza, 2023
- Imagen 28: Modelo De Luces.
- Fuente: Espinoza, 2023
- Imagen 29: Evento Graph De Puertas.
- Fuente: Espinoza, 2023
- Imagen 30: Modelo De Puertas.
- Fuente: Espinoza, 2023
- Imagen 31: Elementos
- Fuente: (La historia de la humanidad guarda una gran sabiduría, s/f-b)
- Imagen 32: Pagina Para Descargar Unreal Engine.
- Fuente: Espinoza, 2023
- Imagen 33: Proyecto 3d en 3desmax.
- Fuente: Espinoza, 2023
- Imagen 34: Extensión Datasmith.

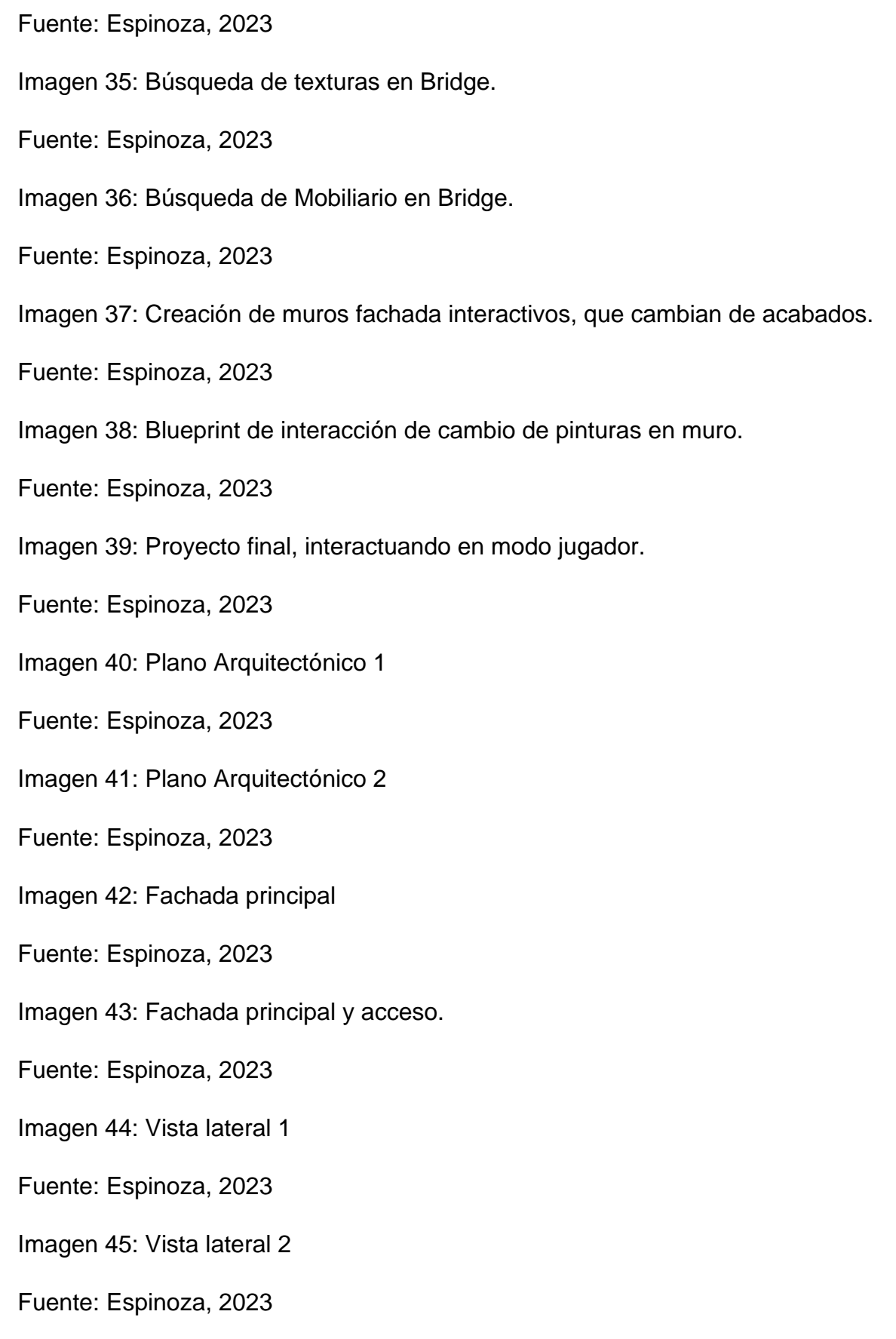

Imagen 46: Vegetación de la fachada.

Fuente: Espinoza, 2023

- Imagen 47: Vegetación de la fachada 2.
- Fuente: Espinoza, 2023
- Imagen 48: Cochera con acceso principal.
- Fuente: Espinoza, 2023
- Imagen 49: Vegetación de la cochera.
- Fuente: Espinoza, 2023
- Imagen 50: Vista de la ventana de la cochera.
- Fuente: Espinoza, 2023
- Imagen 51: Sala de estar.
- Fuente: Espinoza, 2023
- Imagen 52: Puerta interactiva de acceso al Jardín.
- Fuente: Espinoza, 2023
- Imagen 53: Cocina que cambia el mosaico de la pared.
- Fuente: Espinoza, 2023
- Imagen 54: Alacena de cocina con puerta interactiva.
- Fuente: Espinoza, 2023
- Imagen 55: Comedor interactivo.
- Fuente: Espinoza, 2023
- Imagen 56: Vista de águila de escaleras de Quixel Bridge.
- Fuente: Espinoza, 2023
- Imagen 57: Espacio para oficina o estudio.

Fuente: Espinoza, 2023

Imagen 58: Vista desde ventana hacia espacio de oficina o estudio.

Fuente: Espinoza, 2023

- Imagen 59: Vista de pasillo de planta alta.
- Fuente: Espinoza, 2023
- Imagen 60: Recamara principal.
- Fuente: Espinoza, 2023
- Imagen 61: Recamara principal con vistas de ventanas.
- Fuente: Espinoza, 2023
- Imagen 62: Recamara secundaria tipo.
- Fuente: Espinoza, 2023
- Imagen 63: Vista de Azotea.
- <span id="page-62-0"></span>Fuente: Espinoza, 2023

## **ANEXOS**

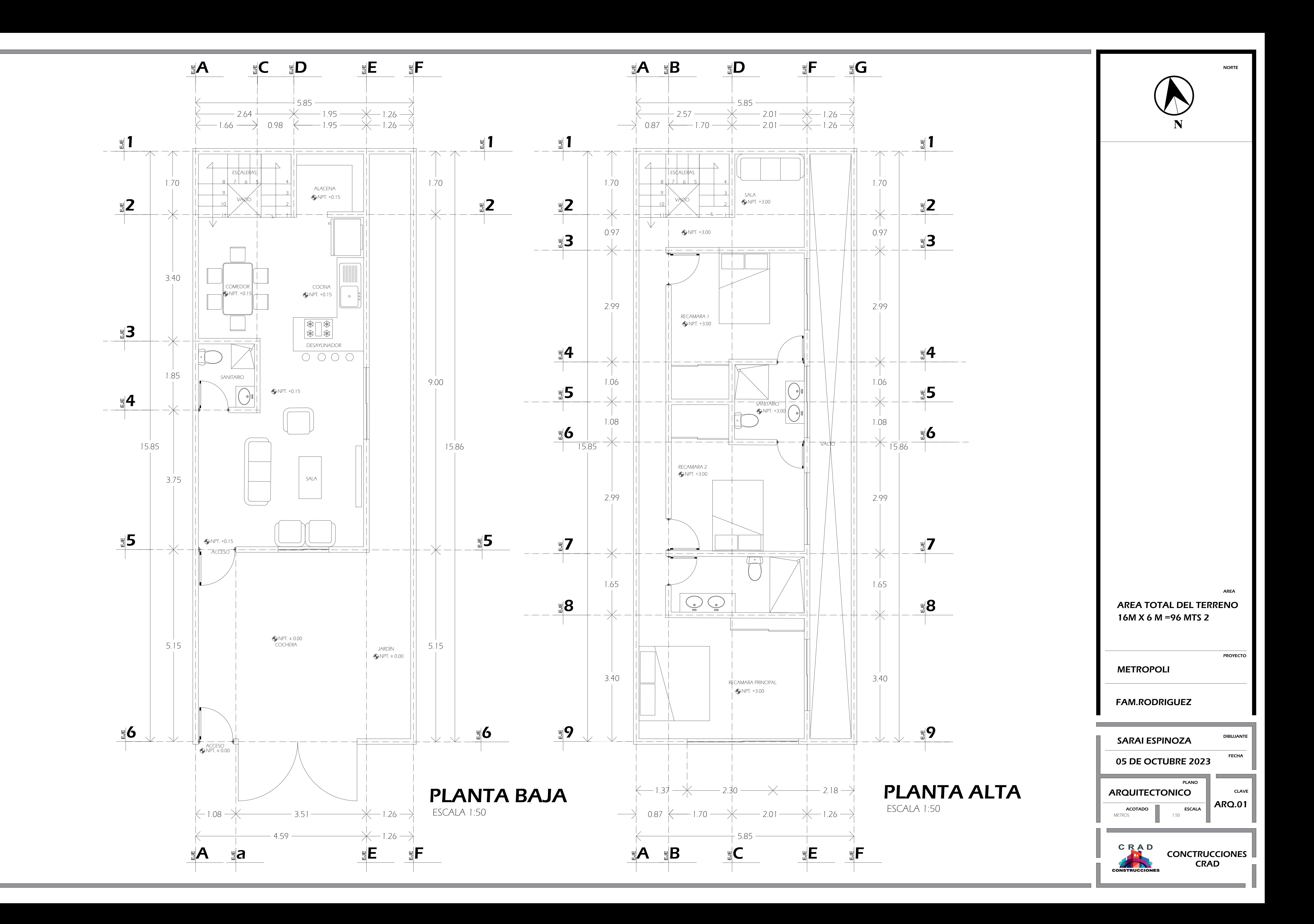

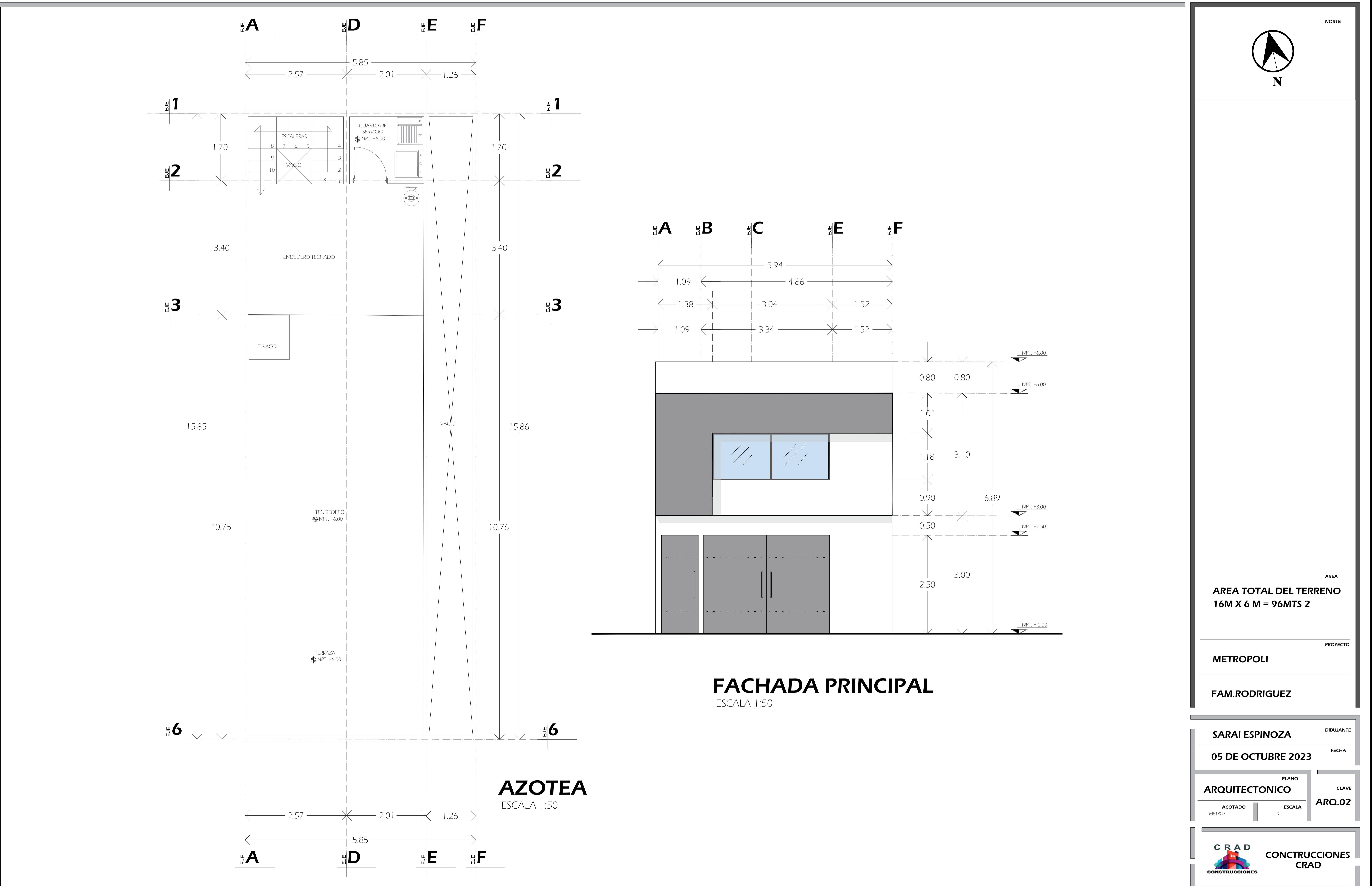